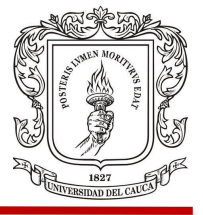

#### **PRACTICA PROFESIONAL**

## **RESIDENTE DE INTERVENTORÍA EN LA SUPERVISIÓN DE LA CONSTRUCCIÓN DEL EDIFICIO POPAYÁN TRADE CENTER (PTC) EN EL DEPARTAMENTO DEL CAUCA**

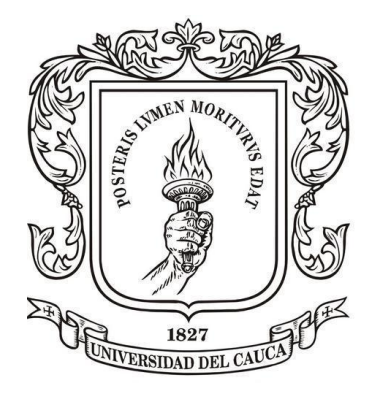

## **PRESENTADO POR: JUAN PABLO GUERRERO TERAN**

**UNIVERSIDAD DEL CAUCA FACULTAD DE INGENIERÍA CIVIL PROGRAMA DE INGENIERÍA CIVIL POPAYÁN 2019**

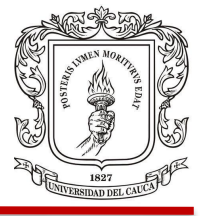

#### **PRACTICA PROFESIONAL**

## **RESIDENTE DE INTERVENTORÍA EN LA SUPERVISIÓN DE LA CONSTRUCCIÓN DEL EDIFICIO POPAYÁN TRADE CENTER (PTC) EN EL DEPARTAMENTO DEL CAUCA**

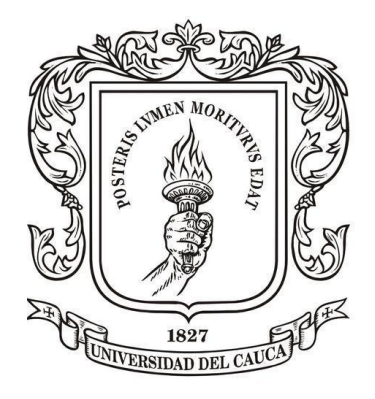

## **PRESENTADO POR: JUAN PABLO GUERRERO TERAN**

## **PRESENTADO A: ING. YESSICA MILENA MENZA CALAMBAS**

**UNIVERSIDAD DEL CAUCA FACULTAD DE INGENIERÍA CIVIL PROGRAMA DE INGENIERÍA CIVIL POPAYÁN 2019**

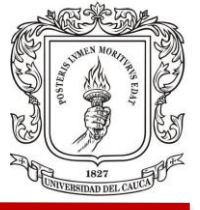

Nota de Aceptación

Director

Jurado

Jurado

Popayán Cauca (11 de octubre de 2019)

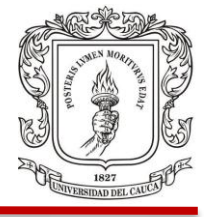

#### **CONTENIDO**

## Pág.

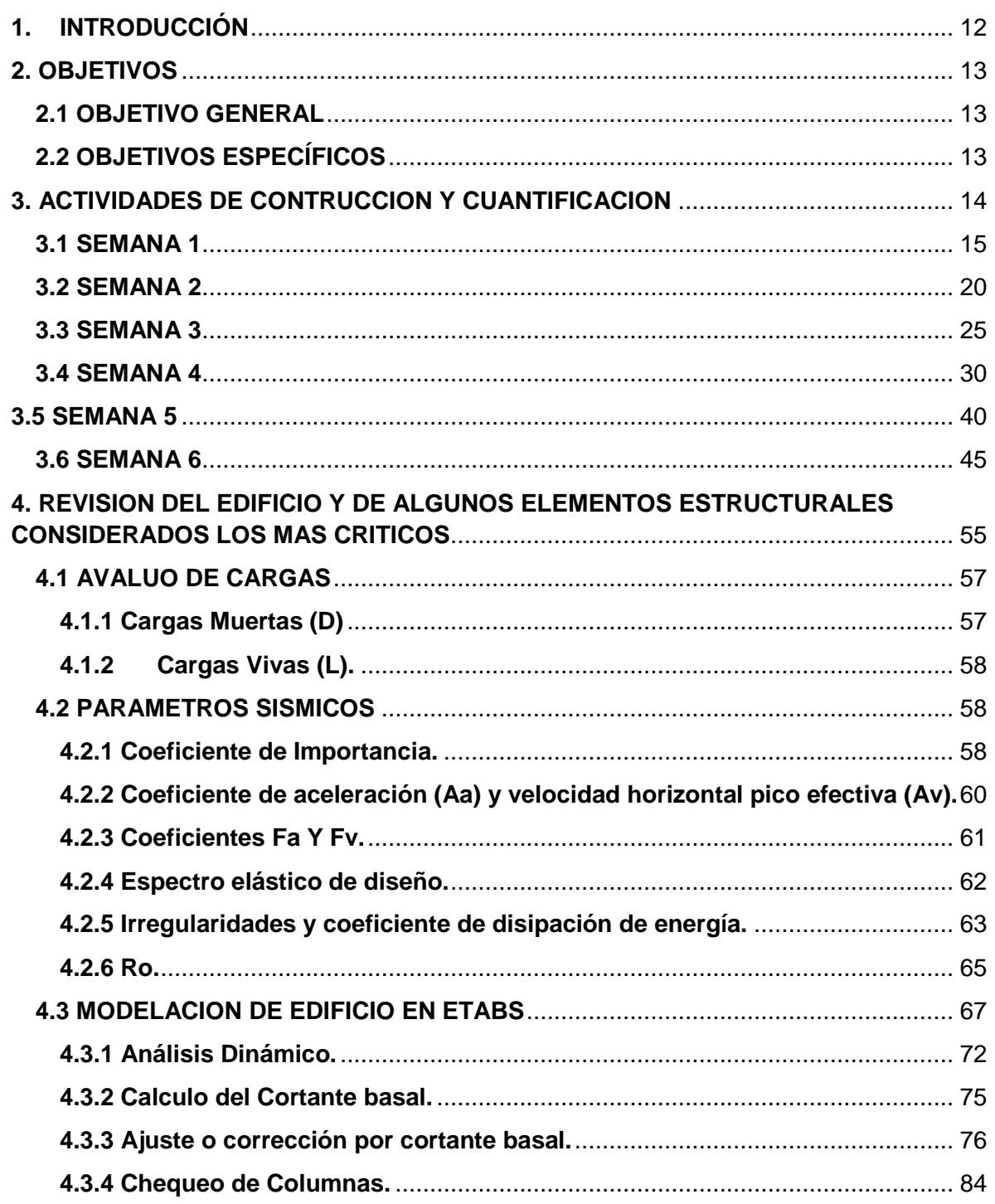

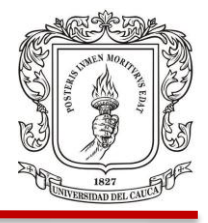

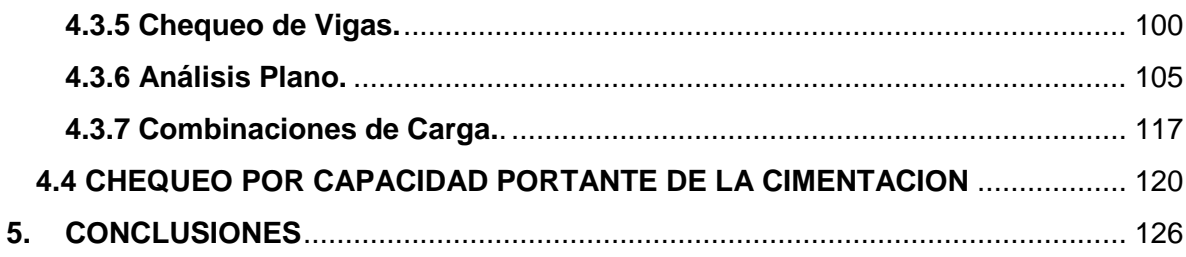

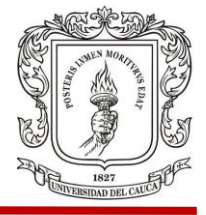

## **LISTA DE CUADROS**

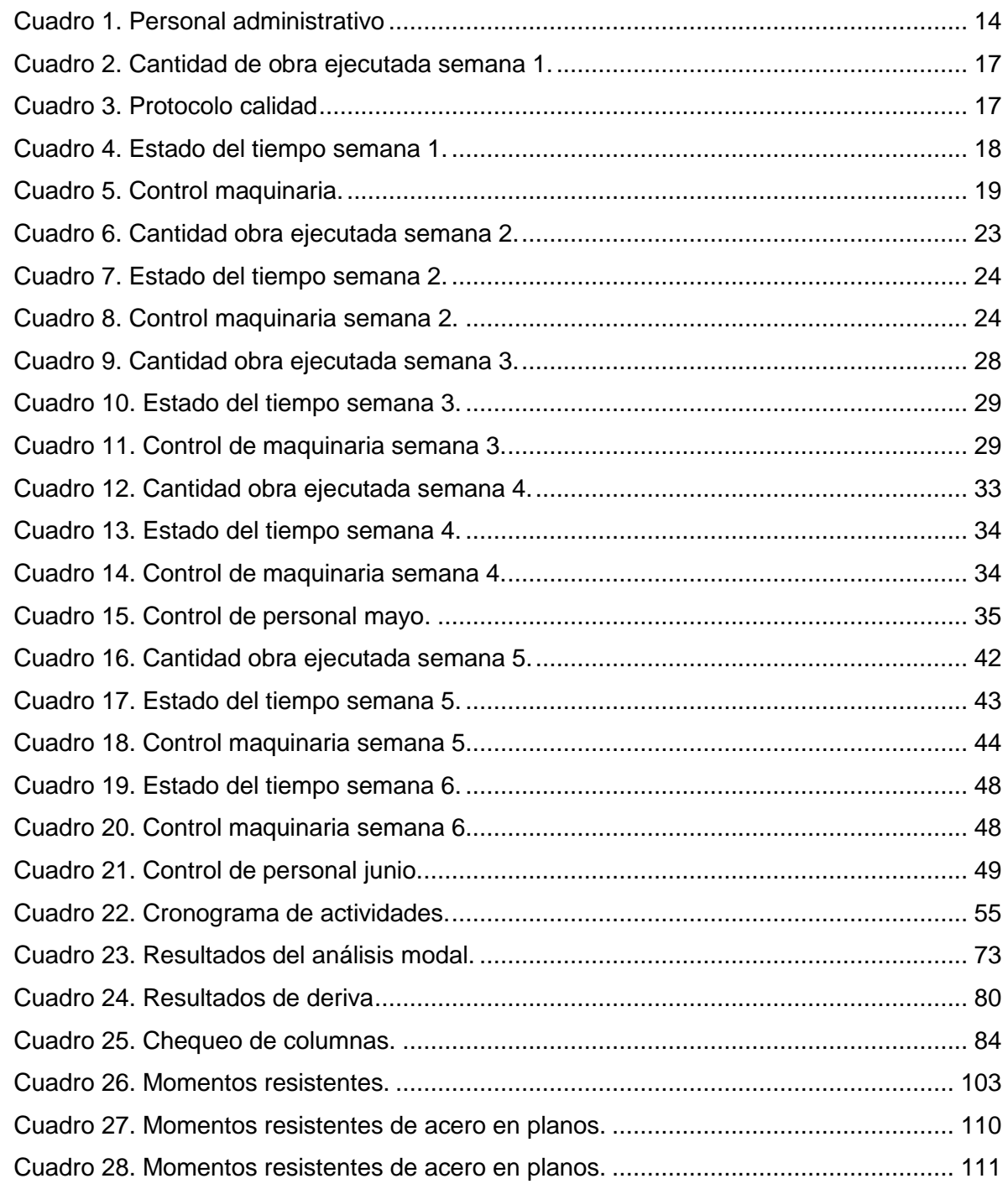

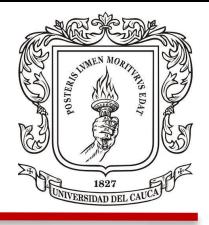

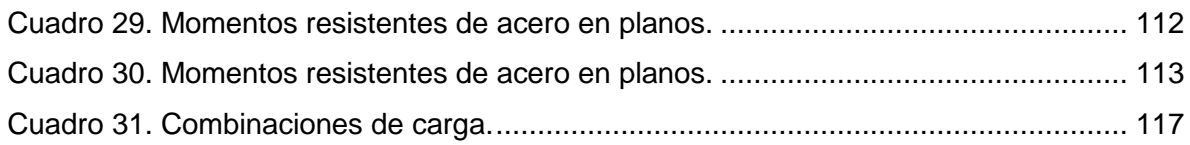

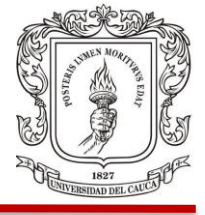

## **LISTA DE GRÁFICAS**

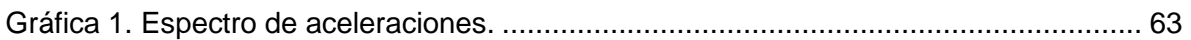

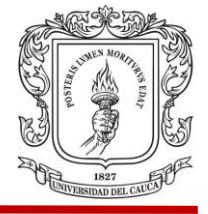

### **LISTA DE FIGURAS**

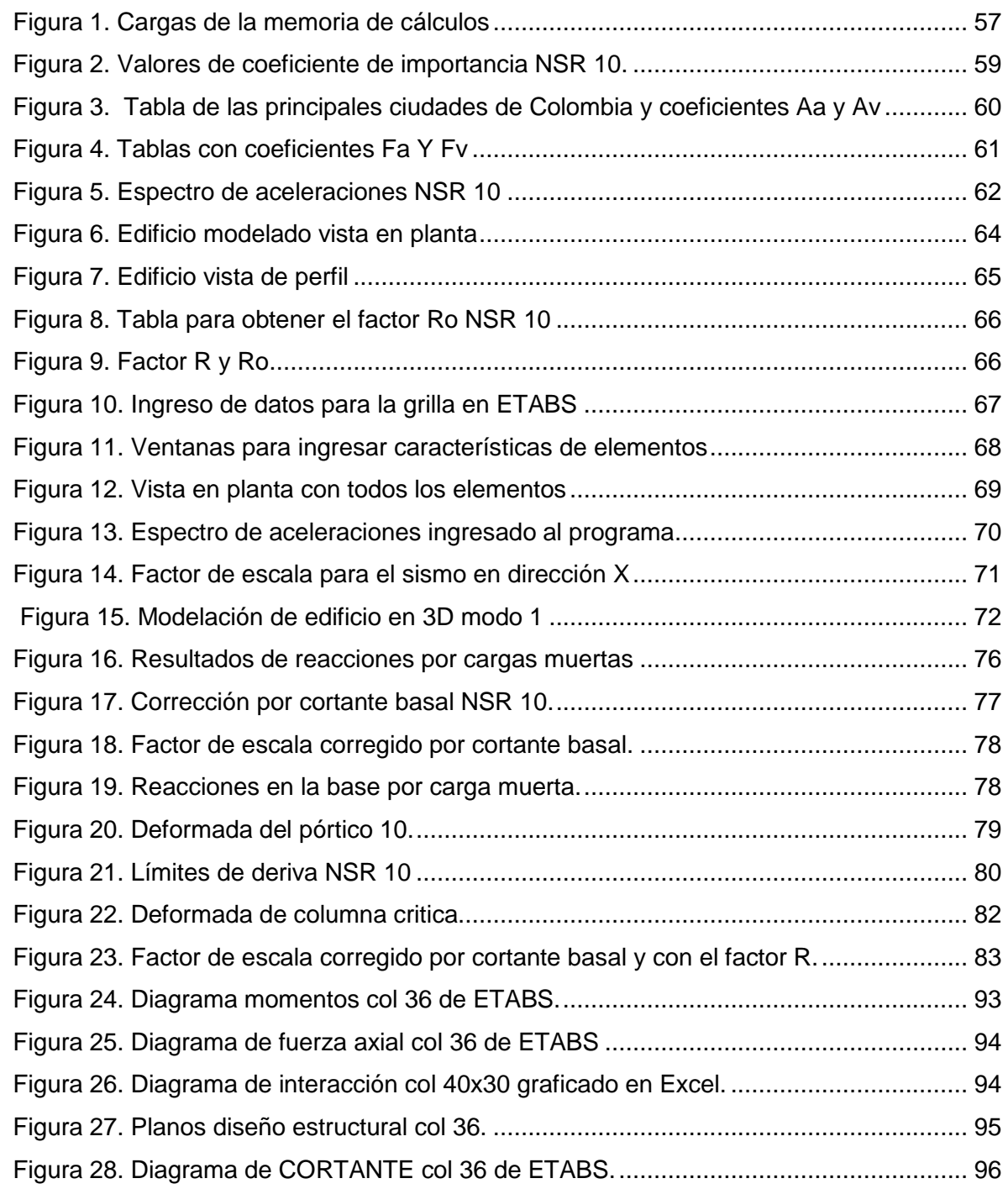

## UNIVERSIDAD DEL CAUCA FACULTAD DE INGENIERIA CIVIL

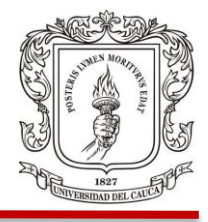

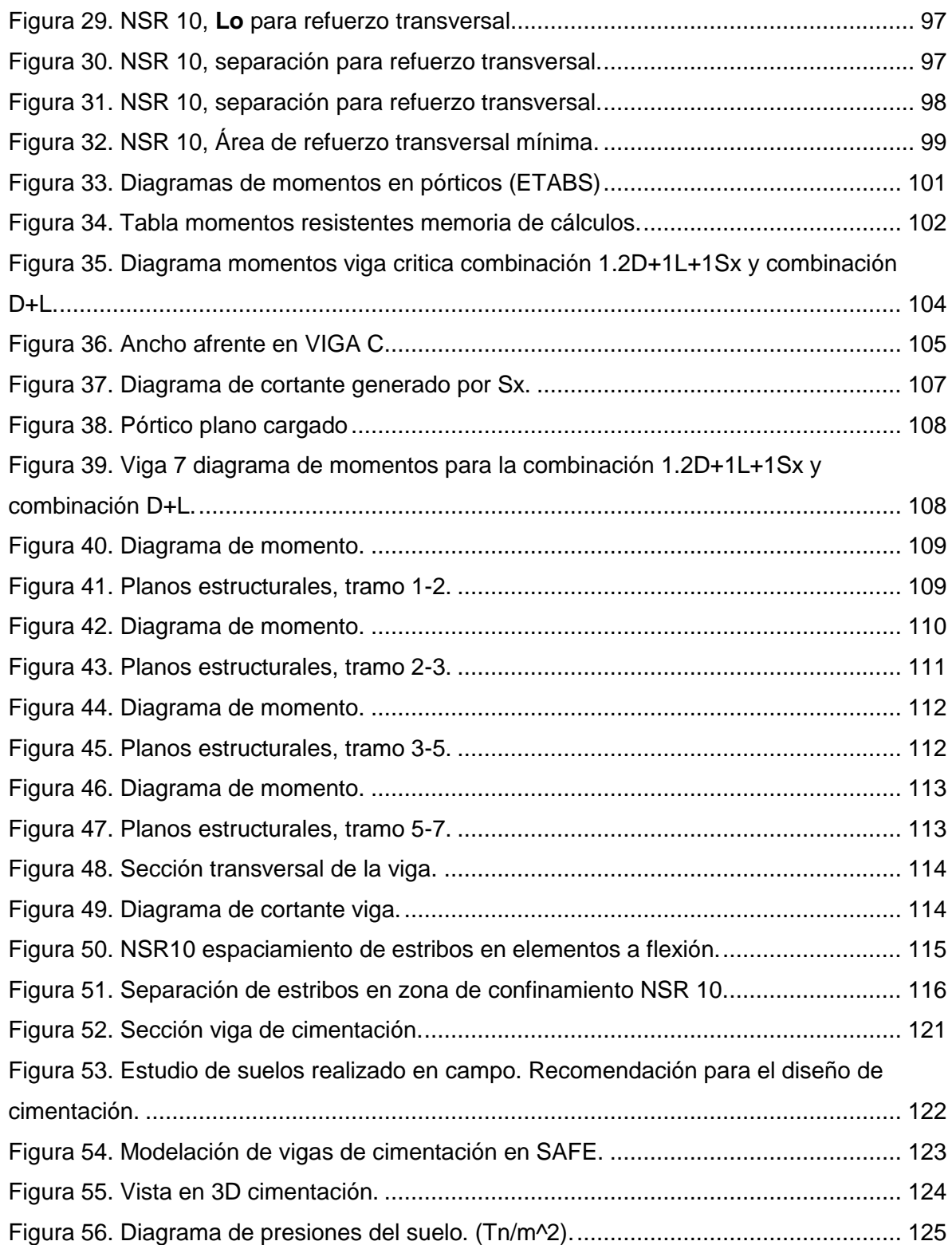

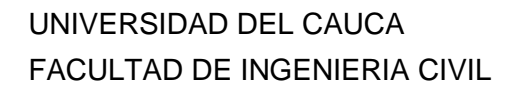

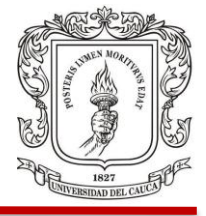

## **LISTA DE FOTOGRAFÍAS**

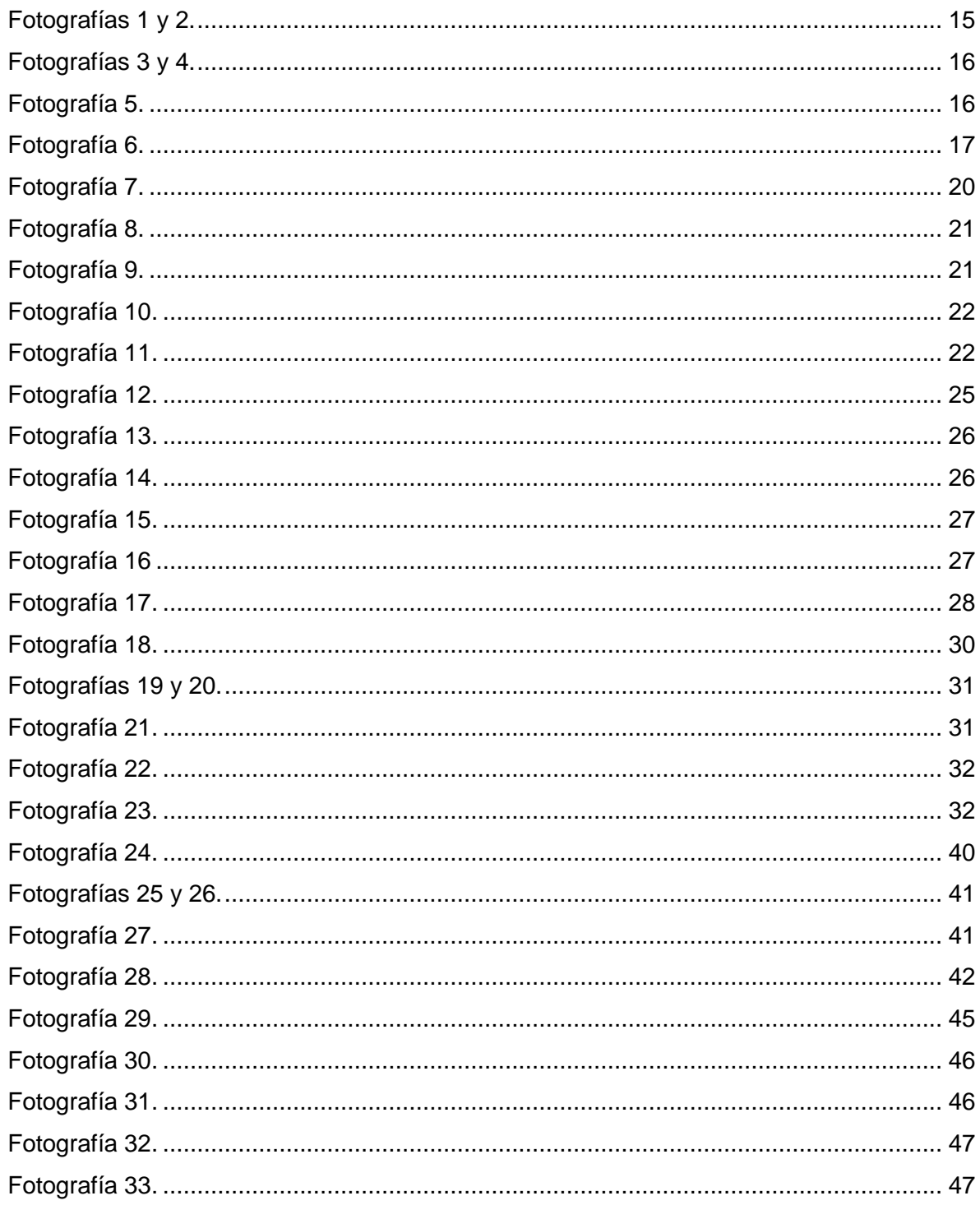

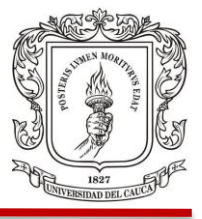

#### <span id="page-11-0"></span>**INTRODUCCIÓN**

En este trabajo se hizo seguimiento a la construcción de la obra Popayán Trade Center (PTC) en la ciudad de Popayán, ubicada en la calle 14 norte # 152. Para el tiempo de duración de esta pasantía se adelantó la primera etapa de la excavación para llegar al nivel donde se proyectaba colocar los cimientos del edificio.

Se pueden destacar dos grandes partes en este trabajo, la primera comprende el seguimiento de actividades de construcción y la segunda, como objetivo de la interventoría presenta la modelación del edificio y la revisión de algunos elementos estructurales del mismo.

Aquí se presentan actividades y seguimiento de las mismas durante el lapso de tiempo que duró la práctica profesional, así como los respectivos informes técnicos presentados a la dirección de obra, encargada de la construcción y supervisión del edificio PTC.

Es importante resaltar que los informes aquí presentados corresponden a las actividades más relevantes, además se presenta la revisión de algunos elementos estructurales del edificio y la sustentación de porque se suspendieron labores de construcción en la obra.

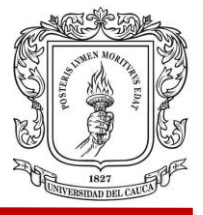

#### **2. OBJETIVOS**

#### <span id="page-12-1"></span><span id="page-12-0"></span>**2.1 OBJETIVO GENERAL**

Participar como ingeniero residente de interventoría en la obra Popayán Trade Center, presentando las actividades realizadas con el acompañamiento y supervisión, para controlar que se desarrollen de la mejor manera y con la calidad especificada.

#### <span id="page-12-2"></span>**2.2 OBJETIVOS ESPECÍFICOS**

- Llevar informe y registro de actividades con sus respectivas cantidades.
- Descripción de las actividades realizadas en obra.
- Mostrar registro fotográfico del avance en las actividades planteadas.
- Llevar el registro de ensayos de laboratorio realizado a materiales que se utilizaran en la obra.
- Realizar seguimiento de equipo y maquinaria, personal en obra y estado del tiempo diariamente.
- Verificar la ejecución de las obras de acuerdo a los diseños revisados y aprobados previamente por la interventoría.

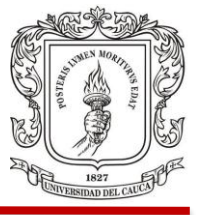

## **3. ACTIVIDADES DE CONTRUCCION Y CUANTIFICACION**

<span id="page-13-0"></span>En el Cuadro 1 se encuentran las personas presentes en obra y encargadas de la dirección y ejecución del proyecto como se ve a continuación.

<span id="page-13-1"></span>Cuadro 1. Personal administrativo

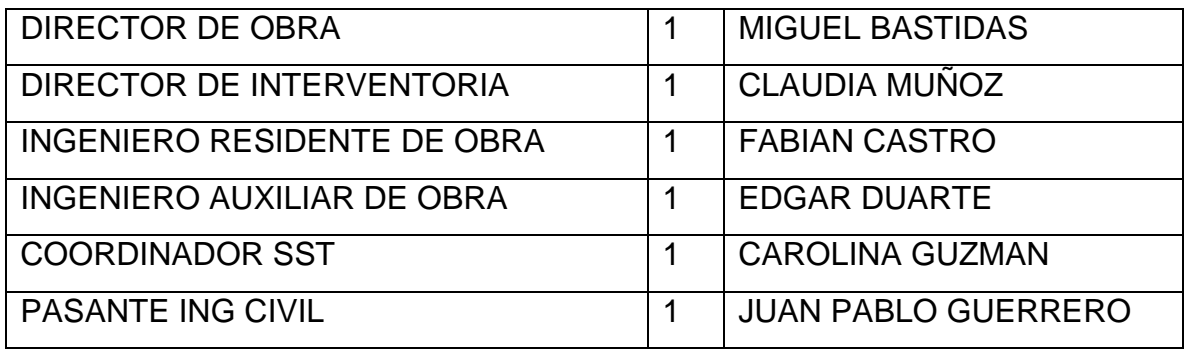

Fuente: elaboración propia.

Las actividades generales que se desarrollan por parte del pasante son:

- Inspección general de obra, por parte del pasante de Interventoría y la directora de Interventoría.
- Toma de registro fotográfico.
- Asistencia al comité técnico de obra, en el cual se valora el avance en la programación de obra de la semana anterior, por parte de la directora de interventoría.
- Verificación de calidad en actividades ejecutadas.
- Revisión por parte de interventoría de diseños y planos estructurales.

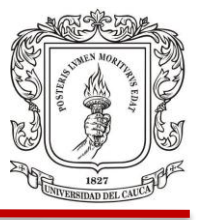

A continuación, se describirán las actividades realizadas durante la pasantía, desde el día 4 de mayo hasta el 14 de junio, llevando un control semanalmente.

#### <span id="page-14-0"></span>**3.1 SEMANA 1**

Del 4 de mayo al 10 de mayo.

Se realizan las actividades siguientes y se cuantifican para obtener el valor en obra realizado. (Cuadro 2)

- **1.** Descargue de acero el día 5 de mayo.
- **2.** Las retroexcavadoras continúan con la excavación del corazón y el retiro del material, se puede evidenciar en la Fotografía 1 tomada desde el noveno piso de la clínica Santa Gracia, ubicada en frente de la obra de PTC y Fotografía 2 tomada desde la obra.

<span id="page-14-1"></span>Fotografía 1. Fotografía 2.

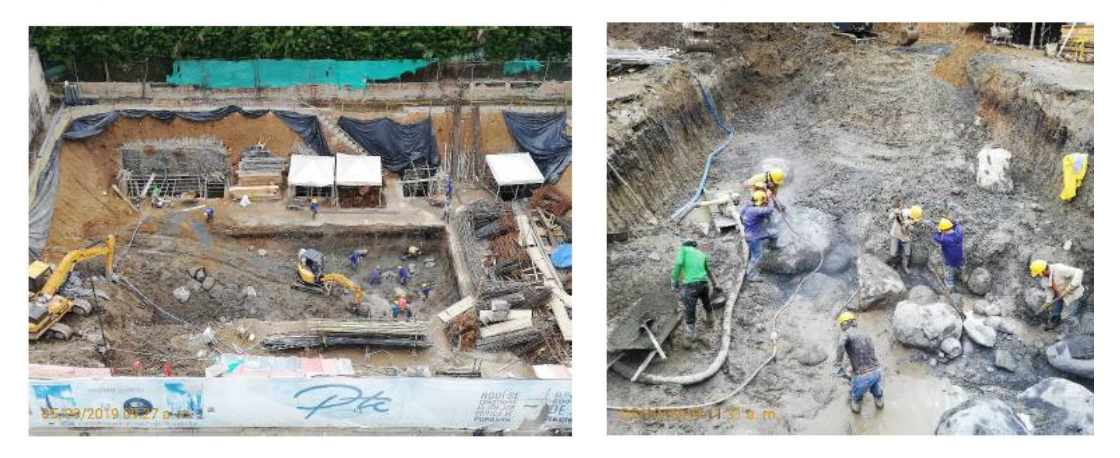

**3.** Comienza el amarre del acero en pozos 1, 2, 3 y 8, con la respectiva ubicación de ejes, mirar Fotografías 3 y 4.

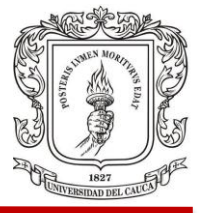

<span id="page-15-0"></span>Fotografía 3. Fotografia 4.

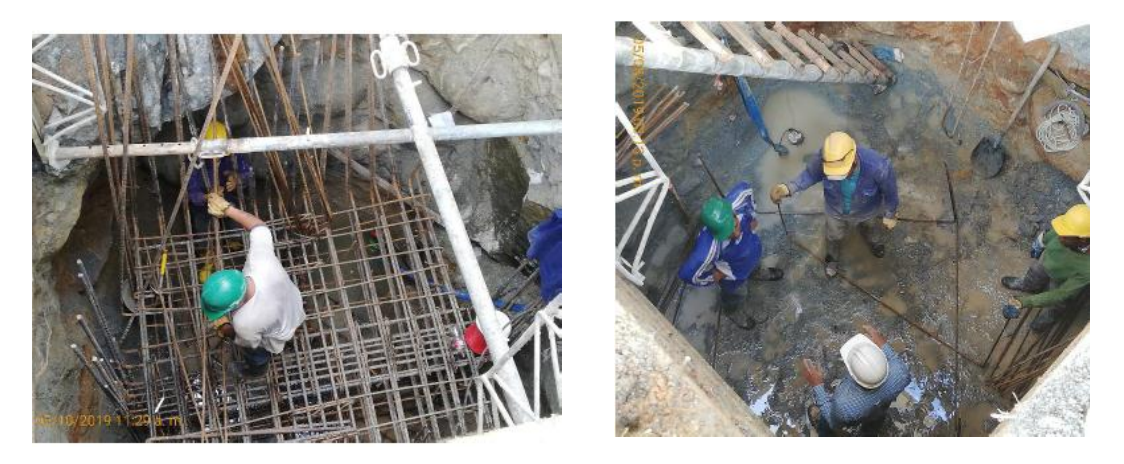

**4.** Para el ítem 3.05 solo se tiene en cuenta el trasiego, cargue y retiro del material excavado, ya que el corte se cuantifica en el ítem 2.1; ver Fotografía 5 donde se muestra el retiro de material en volqueta.

<span id="page-15-1"></span>Fotografía 5.

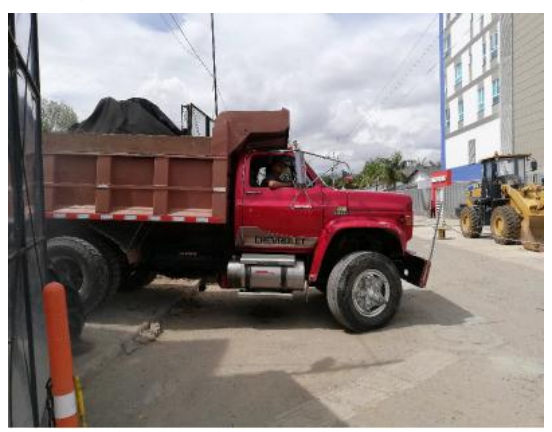

**5.** Se adecua sitio para movilidad en la obra debido al poco espacio disponible, observar Fotografía 6.

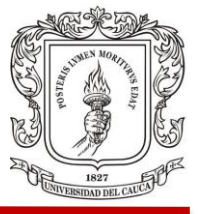

<span id="page-16-1"></span>Fotografía 6.

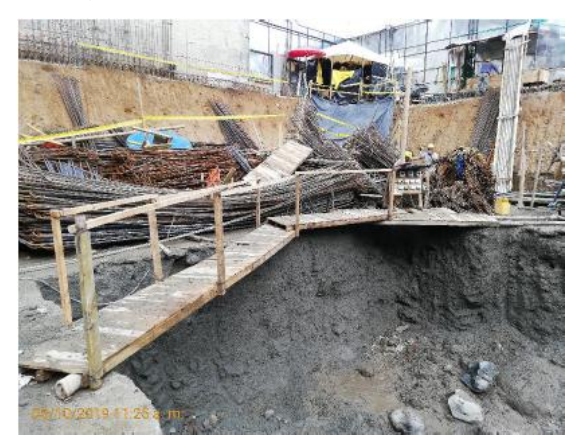

En el ítem 2.1 se hace referencia por separado a la cuantificación del material excavado, debido a que se separa la excavación manual con la excavación mecánica respectivamente, se evidencia esto a continuación en el Cuadro 2.

<span id="page-16-0"></span>Cuadro 2. Cantidad de obra ejecutada semana 1.

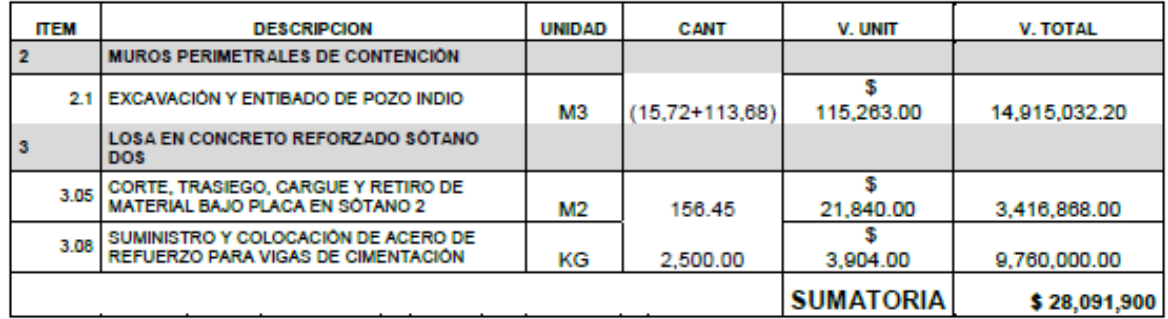

Fuente: (Direccion Obra, 2018)

Cuando llega acero a la obra junto con la factura se entregan los protocolos de calidad del material, donde se encuentran sus características físicas y químicas. Estos protocolos se organizan en un formato para llevar su control. Se hace con cada medida de acero que llega y con cada pedido diferente. (Cuadro 3)

FACULTAD DE INGENIERIA CIVIL

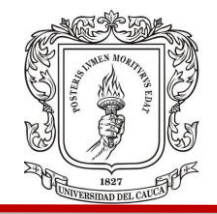

#### Cuadro 3. Protocolo calidad

<span id="page-17-0"></span>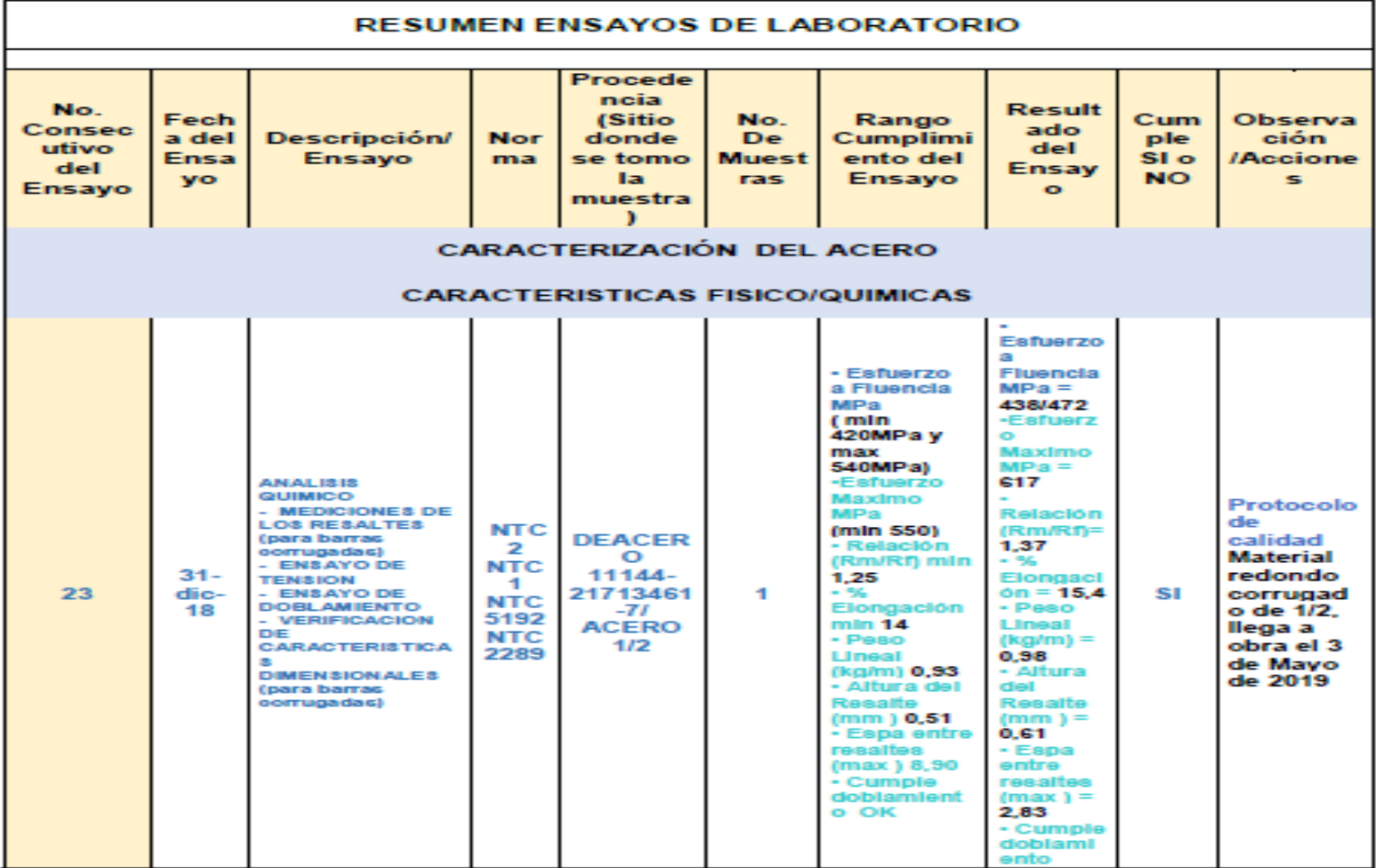

Fuente: (Direccion Obra, 2018)

Juan Pablo Guerrero Terán

FACULTAD DE INGENIERIA CIVIL

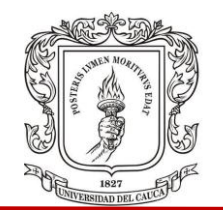

Los rendimientos en obra de la maquinaria, equipos y cuadrillas de trabajadores dependen directamente del estado del tiempo (clima), para esto se lleva un seguimiento diario del tiempo en el siguiente formato. (Cuadro 4)

Cuadro 4. Estado del tiempo semana 1.

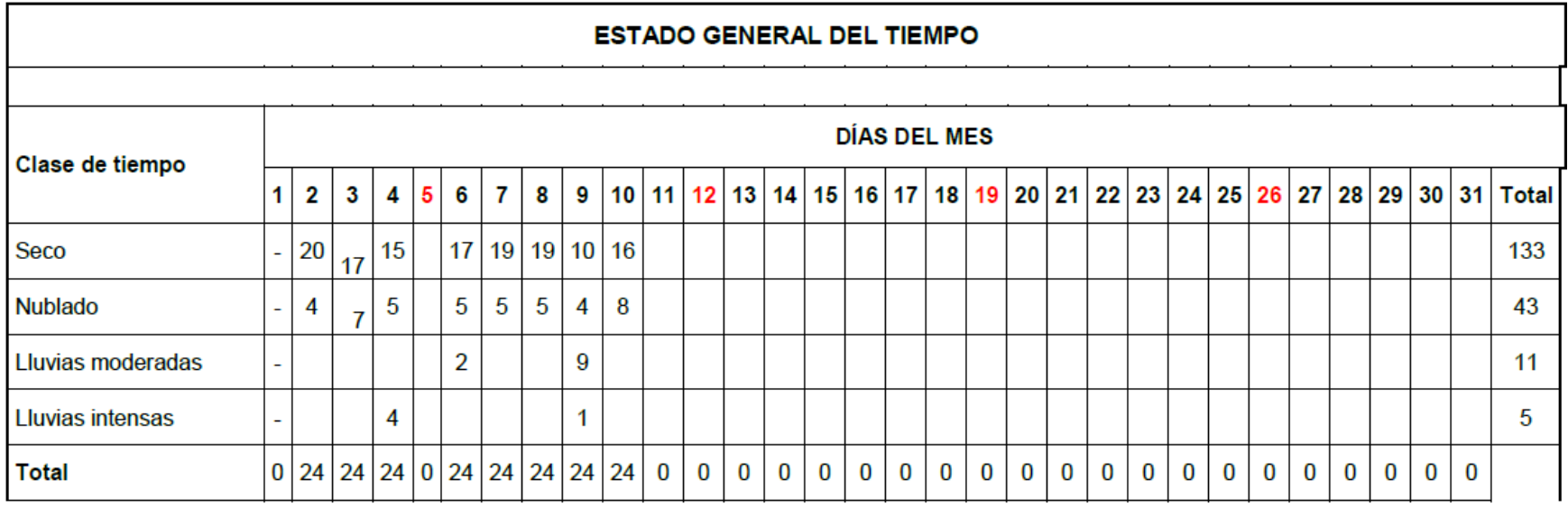

<span id="page-18-0"></span>Fuente: (Direccion Obra, 2018)

En cada casilla se debe indicar el número de horas por día que permanece el estado del tiempo las 24 horas del día.

FACULTAD DE INGENIERIA CIVIL

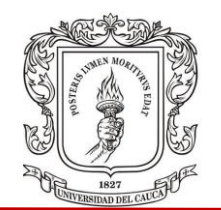

Para la organización, toda la maquinaria y equipo debe estar registrado en una base de datos, se llevan hojas de vida de las volquetas en donde se encuentra la información de cada una de ellas como su cubicaje, propietario, placa, información de contacto, entre otros. Así mismo de las otras máquinas y equipos. (Cuadro 5)

Cuadro 5. Control maquinaria.

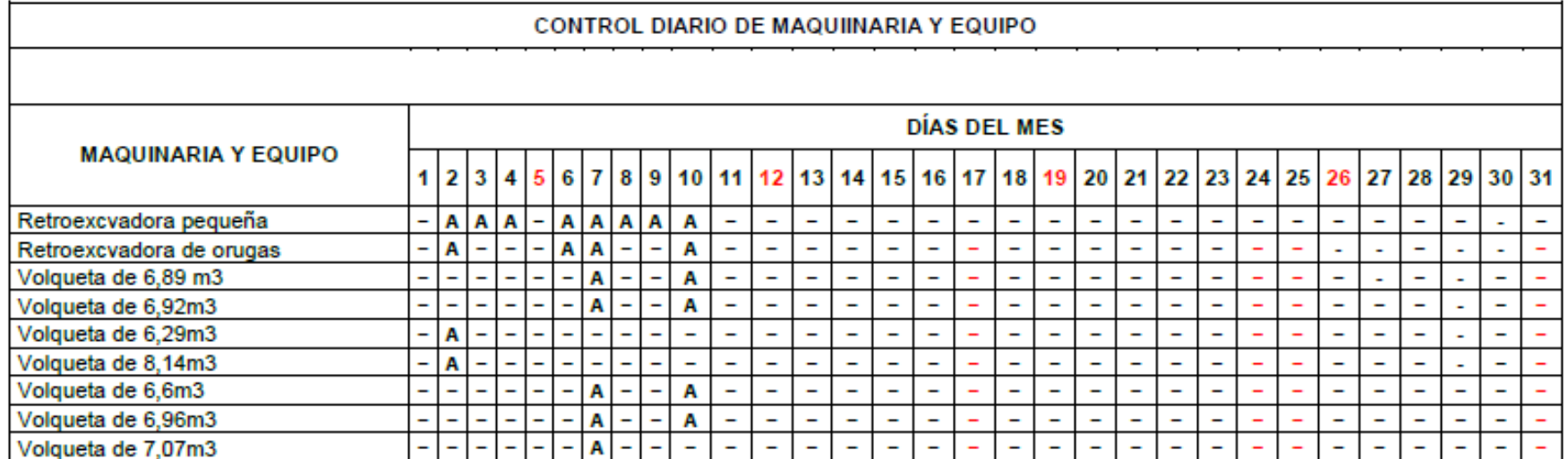

<span id="page-19-0"></span>Fuente: (Direccion Obra, 2018)

FACULTAD DE INGENIERIA CIVIL

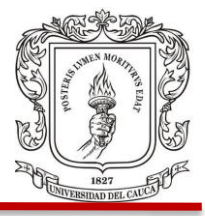

#### <span id="page-20-0"></span>**3.2 SEMANA 2**

Del 11 de mayo al 17 de mayo

Se realizan las actividades siguientes y se cuantifican para obtener el valor en obra realizado. (Cuadro 6)

**1.** La retroexcavadora Mitsubishi se desplaza a la parte baja de la obra a continuar con excavación del corazón y acopio del material luego de fallos mecánicos. Lo anterior se puede observar en la Fotografía 7.

Fotografía 7.

<span id="page-20-1"></span>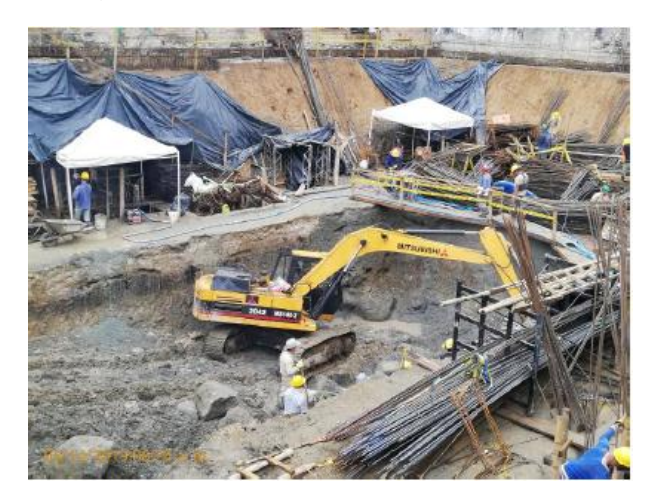

**2.** Para la parte constructiva debido a la forma de las vigas de cimentación (tipo T) se decide hacer la fundición en dos tramos. Para esto se debe hacer una fundición con concreto ciclópeo en las esquinas de los pozos de cimentación, esta fundición se hace con ayuda de formaleta en estera de guadua debido a que no hay espacio para utilizar otros materiales. El concreto usado se fabricó en sitio con material excavado y con el que se puede brindar una superficie estable y con buena resistencia, como se evidencia en la Fotografía 8.

#### FACULTAD DE INGENIERIA CIVIL

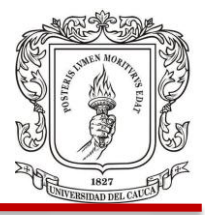

<span id="page-21-0"></span>Fotografía 8.

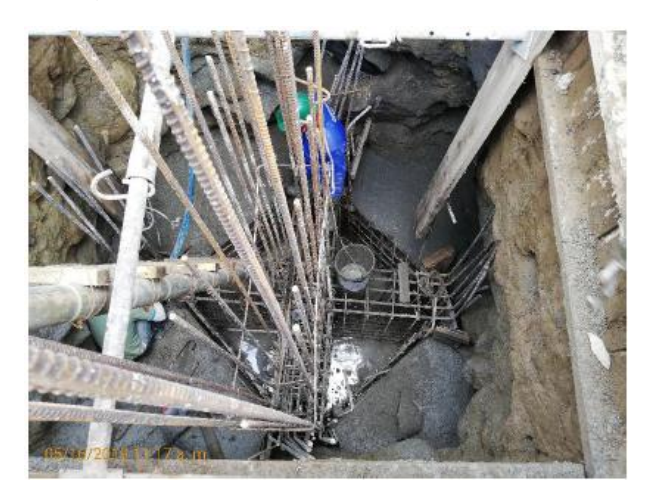

**3.** Se ubicó una parte del acero en el otro punto de acopio ya que se encontraba gran cantidad de este en el suelo, se hace para prevenir la corrosión (andamio Fotografía 9).

<span id="page-21-1"></span>Fotografía 9.

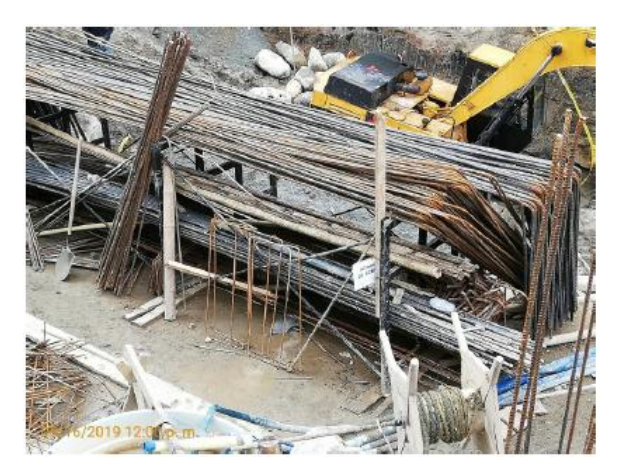

<span id="page-21-2"></span>**4.** Termina el amarre de acero en el pozo 1 hasta el nivel de sótano 1. El acero amarrado comprende vigas, dado de cimentación y arranque de columna con sus respectivos estribos. Fotografía 10.

#### FACULTAD DE INGENIERIA CIVIL

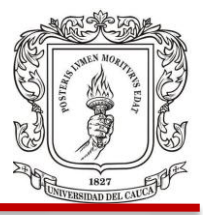

Fotografía 10.

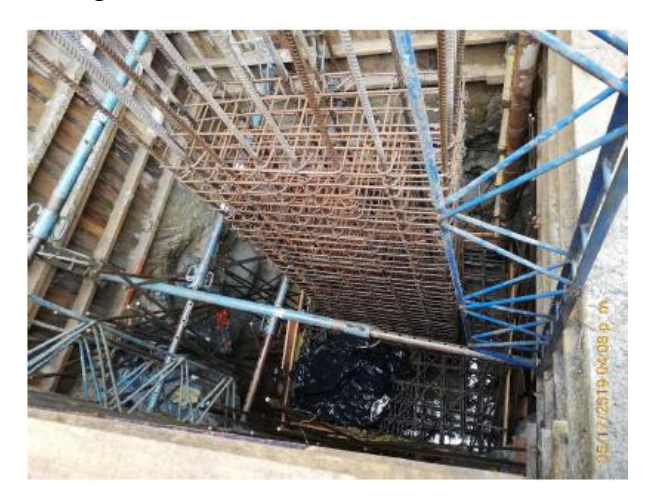

**5.** En la obra se plantearon medidas preventivas para mejorar la calidad de agua que sale de esta. Como principal medida hay un desarenador, el cual evita que muchas partículas arenosas y/o finas sean vertidas al alcantarillado público. Fotografía 11.

<span id="page-22-0"></span>Fotografía 11.

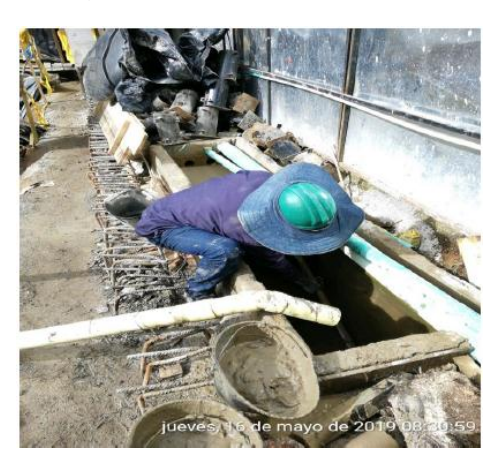

FACULTAD DE INGENIERIA CIVIL

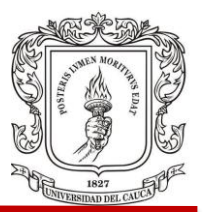

<span id="page-23-0"></span>Cuadro 6. Cantidad obra ejecutada semana 2.

#### **VALOR SEMANAL DE OBRAS EJECUTADAS**

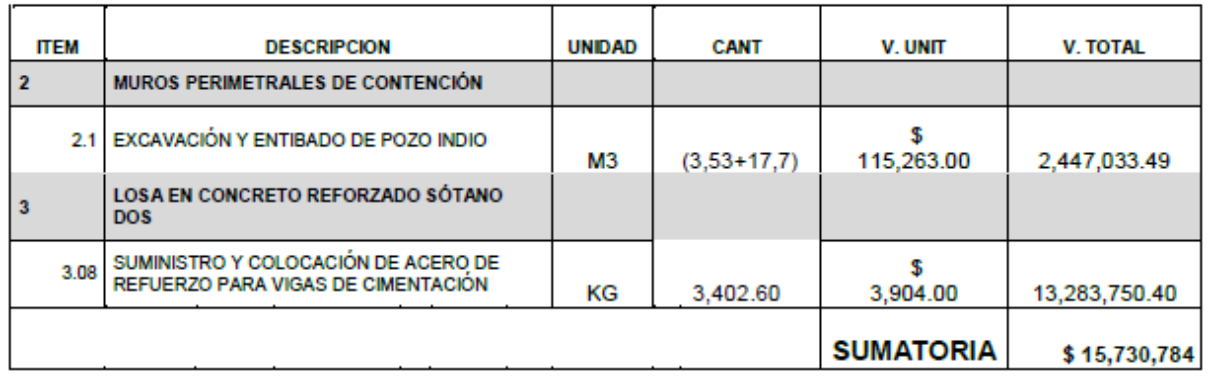

Fuente: (Direccion Obra, 2018)

El estado del tiempo y la presencia de maquinaria y equipo de esta semana se presentan a continuación en los cuadros 7 y 8 respectivamente.

FACULTAD DE INGENIERIA CIVIL

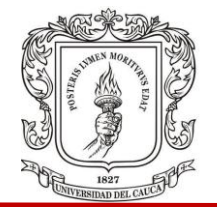

# Cuadro 7. Estado del tiempo semana 2.

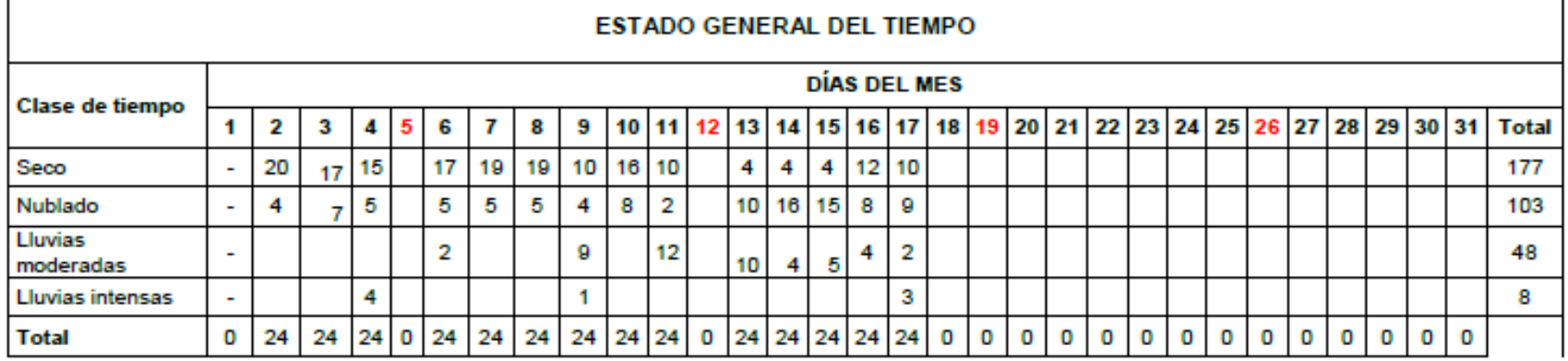

<span id="page-24-0"></span>Fuente: (Direccion Obra, 2018)

## Cuadro 8. Control maquinaria semana 2.

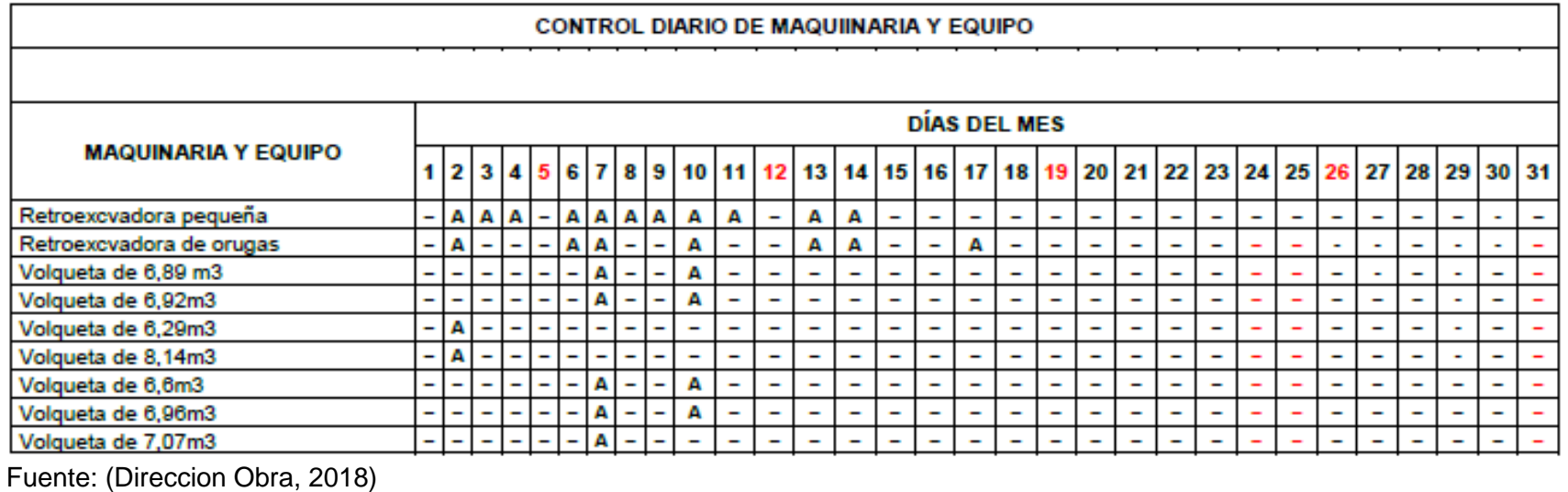

<span id="page-24-1"></span>Juan Pablo Guerrero Terán

FACULTAD DE INGENIERIA CIVIL

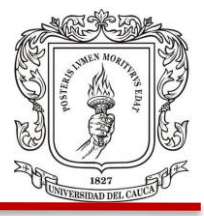

#### <span id="page-25-0"></span>**3.3 SEMANA 3**

Del 18 de mayo al 24 de mayo.

Se realizan las actividades siguientes y se cuantifican para obtener el valor en obra realizado. Cuadro 9

**1.** Llega la retroexcavadora kobelco y comienza con excavación y traspaleo del material para aumentar rendimientos. Fotografía 12.

<span id="page-25-1"></span>Fotografía 12.

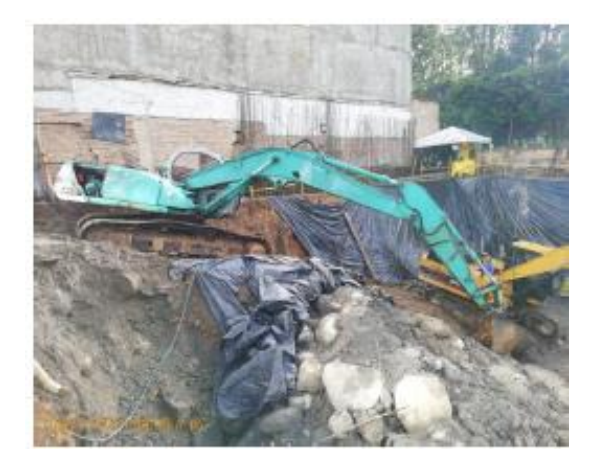

**2.** Debido a problemas generados por el agua se decide champear una parte del talud en la ubicación de ejes A10 y fundir en la parte superior del pozo 8 para prevenir desprendimiento de materiales. Fotografía 13.

#### FACULTAD DE INGENIERIA CIVIL

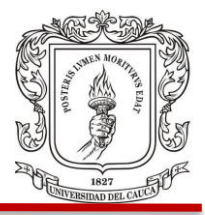

<span id="page-26-0"></span>Fotografía 13.

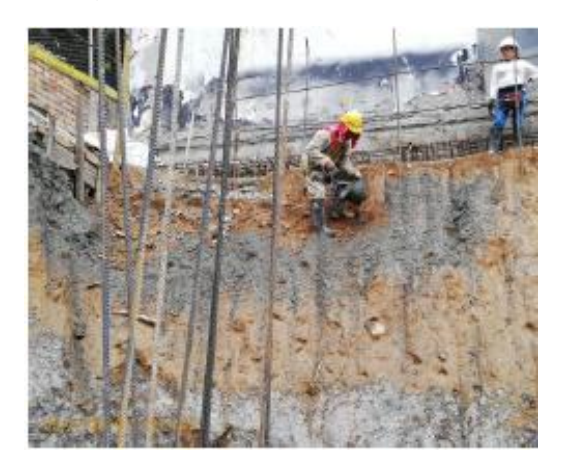

**3.** Se adecuan accesos para movilidad en la obra con la construcción de dos escaleras en madera, para prevenir accidentes y mejorar el ambiente de trabajo, estas facilitan el acceso a nivel de sótano 1. Fotografía 14.

<span id="page-26-1"></span>Fotografía 14.

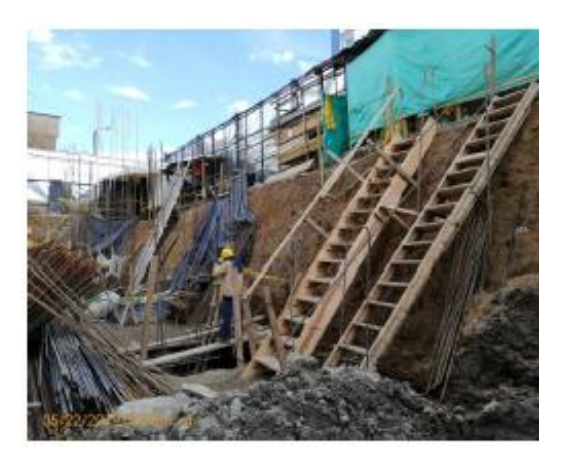

**4.** Se hace localización de los ejes con ayuda de la cuadrilla de topografía para verificar la posición de la cimentación y arranque de columnas, así como también los ejes principales del proyecto. Fotografía 15.

#### FACULTAD DE INGENIERIA CIVIL

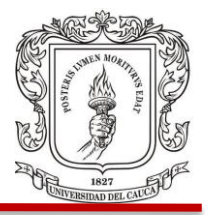

Fotografía 15.

<span id="page-27-0"></span>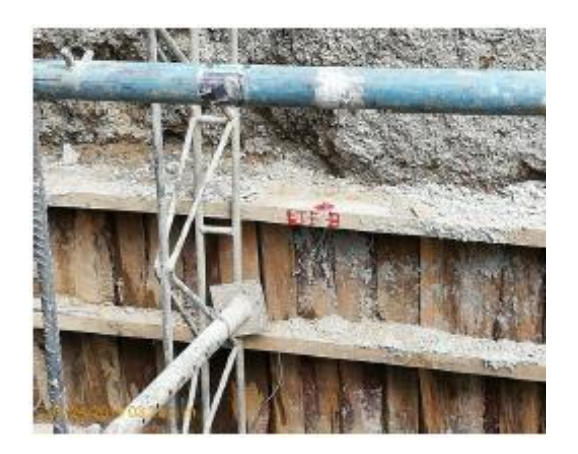

**5.** Luego de excavación mecánica en el corazón, se localiza donde ira la cimentación y se comienza con excavación manual de los pozos. Fotografía 16.

<span id="page-27-1"></span>Fotografía 16

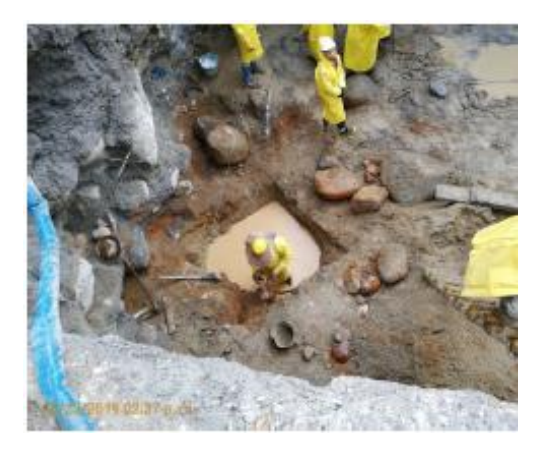

**6.** Termina el amarre de acero en el pozo 2, comprendiendo vigas, dado de cimentación y columna hasta nivel de sótano 1. Fotografía 17.

FACULTAD DE INGENIERIA CIVIL

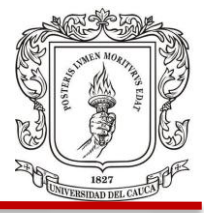

<span id="page-28-1"></span>Fotografía 17.

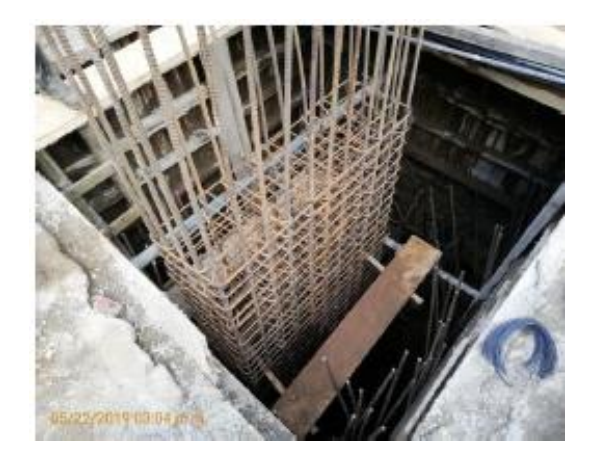

<span id="page-28-0"></span>Cuadro 9. Cantidad obra ejecutada semana 3.

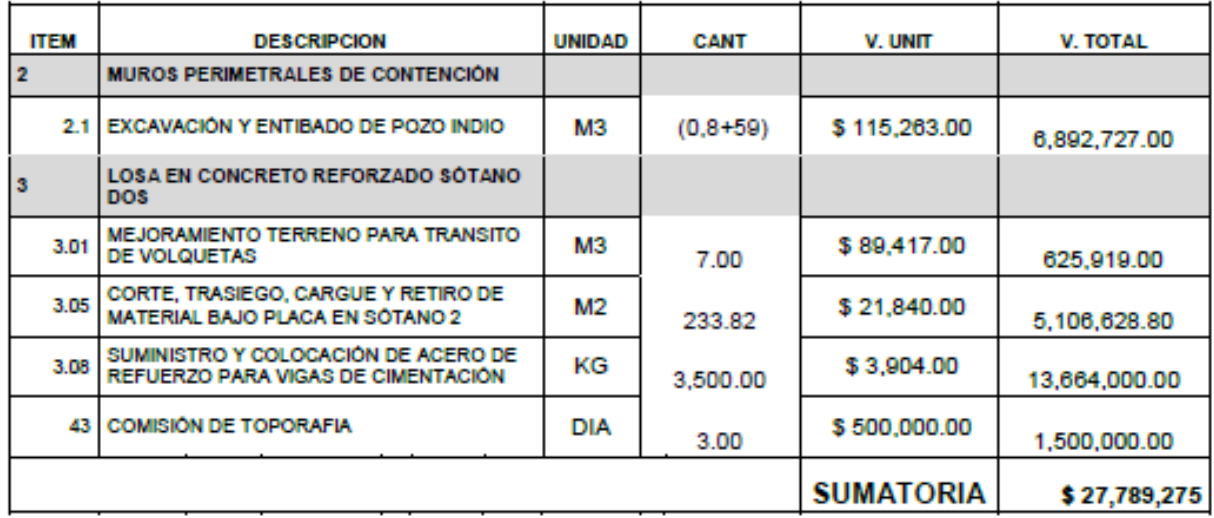

Fuente: (Direccion Obra, 2018)

El estado del tiempo y la presencia de maquinaria y equipo de esta semana se presentan a continuación en los cuadros 10 y 11 en su orden respectivo.

#### FACULTAD DE INGENIERIA CIVIL

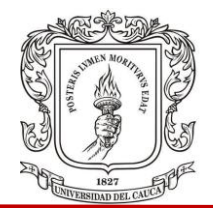

#### Cuadro 10. Estado del tiempo semana 3.

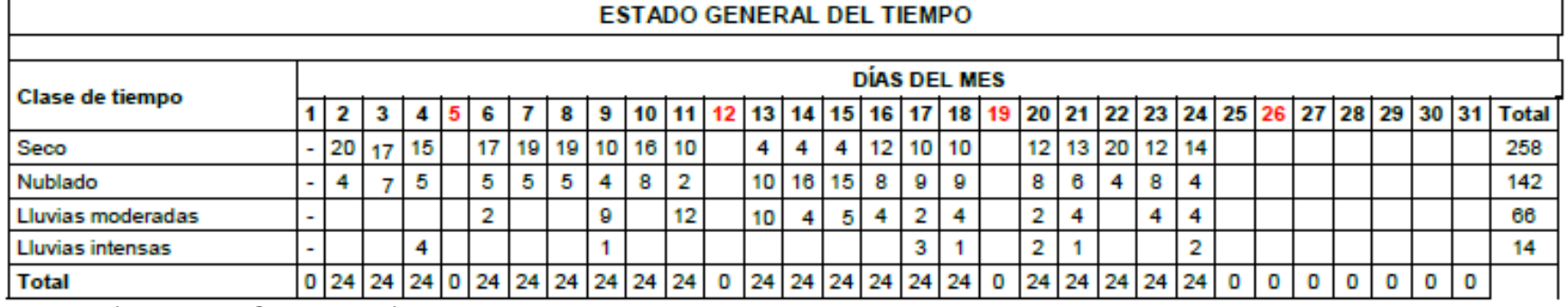

Fuente: (Direccion Obra, 2018)

Cuadro 11. Control de maquinaria semana 3.

<span id="page-29-0"></span>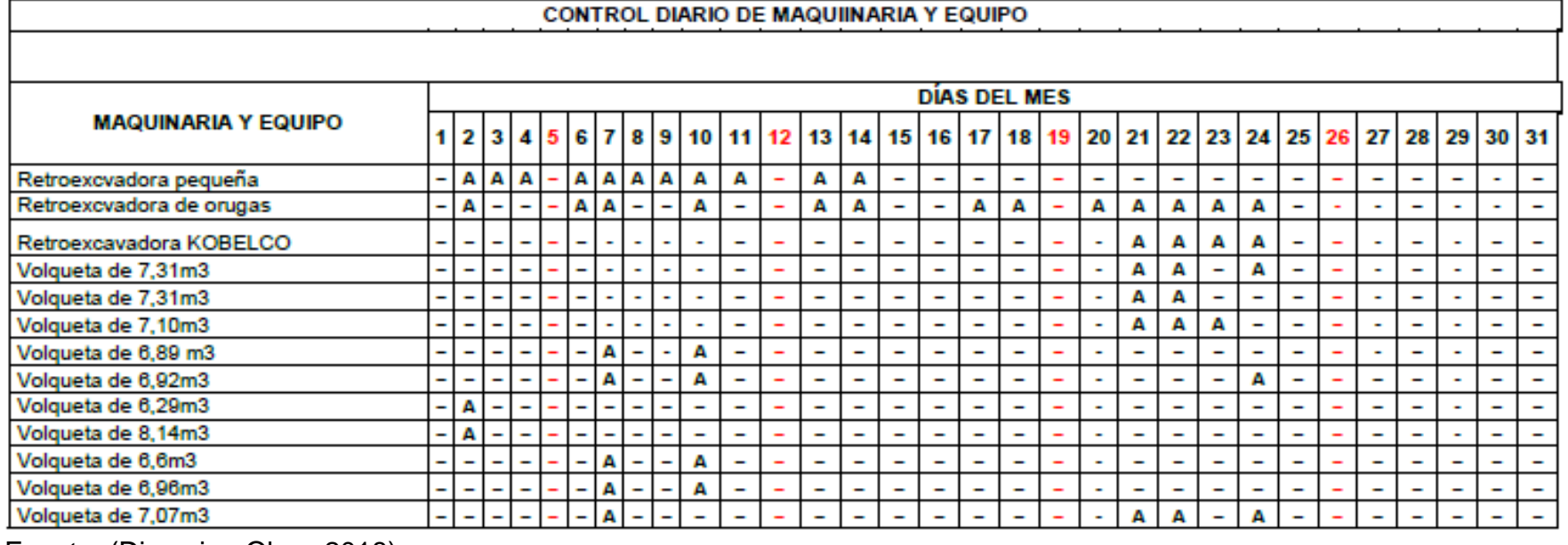

<span id="page-29-1"></span>Fuente: (Direccion Obra, 2018)

Juan Pablo Guerrero Terán

FACULTAD DE INGENIERIA CIVIL

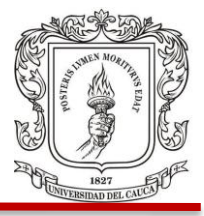

#### <span id="page-30-0"></span>**3.4 SEMANA 4**

Del 25 de mayo al 31 de mayo.

Se realizan las actividades siguientes y se cuantifican para obtener el valor en obra realizado. Cuadro 12.

**1.** Se retira retroexcavadora de orugas Caterpillar y queda solo la retroexcavadora Kobelco. Fotografía 18.

<span id="page-30-1"></span>Fotografía 18.

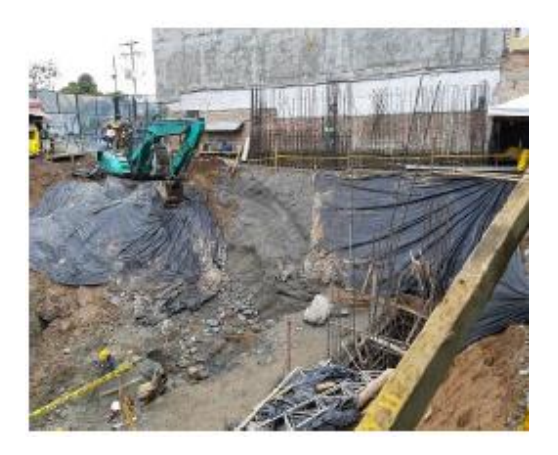

**2.** Avanza el champeo en taludes del pozo central para evitar la erosión**,** el talud junto al edificio oporto ya se encuentra cubierto por concreto. Lo anterior se puede evidenciar en las Fotografías 19 y 20.

#### FACULTAD DE INGENIERIA CIVIL

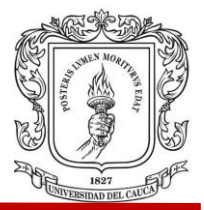

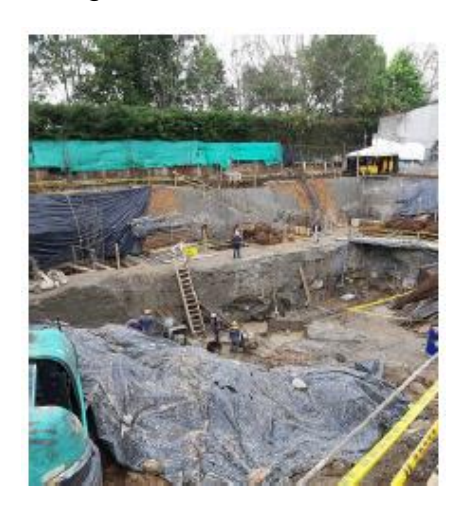

<span id="page-31-0"></span>Fotografía 19. Fotografía 20.

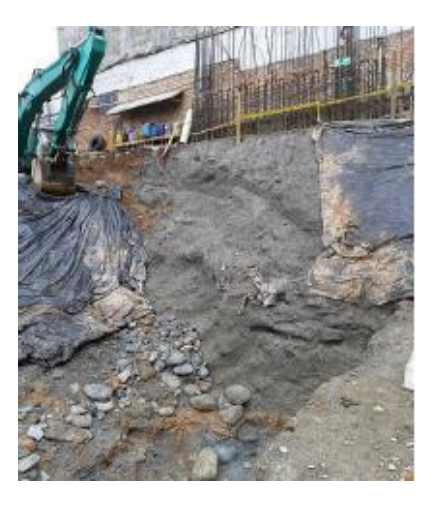

**3.** Termina amarre en pozo 3 hasta nivel de sótano 1. Fotografía 21.

<span id="page-31-1"></span>Fotografía 21.

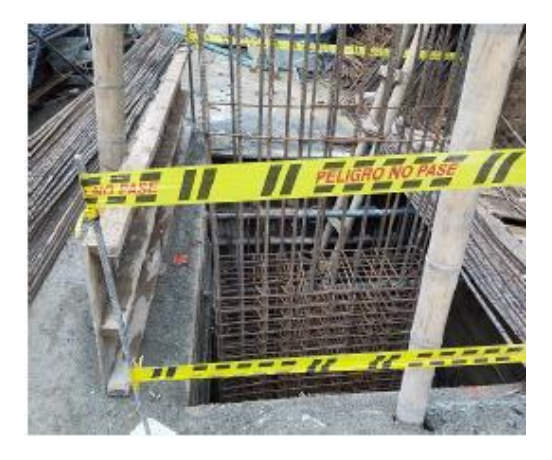

**4.** Se localizan ejes y comienza amarre de acero en el corazón luego de fundir el concreto ciclópeo como se ve en la Fotografía 22.

#### FACULTAD DE INGENIERIA CIVIL

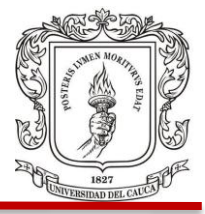

Fotografía 22.

<span id="page-32-0"></span>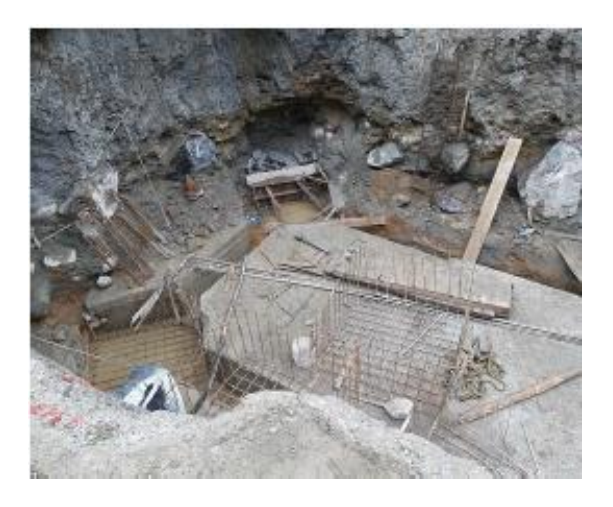

**5.** Excavación manual y mecánica en el pozo central de la obra (corazón). Fotografía 23.

<span id="page-32-1"></span>Fotografía 23.

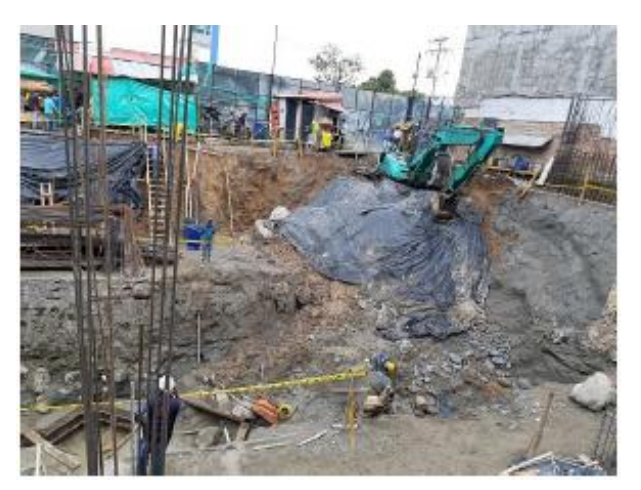

#### FACULTAD DE INGENIERIA CIVIL

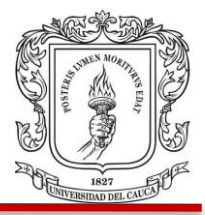

<span id="page-33-0"></span>Cuadro 12. Cantidad obra ejecutada semana 4.

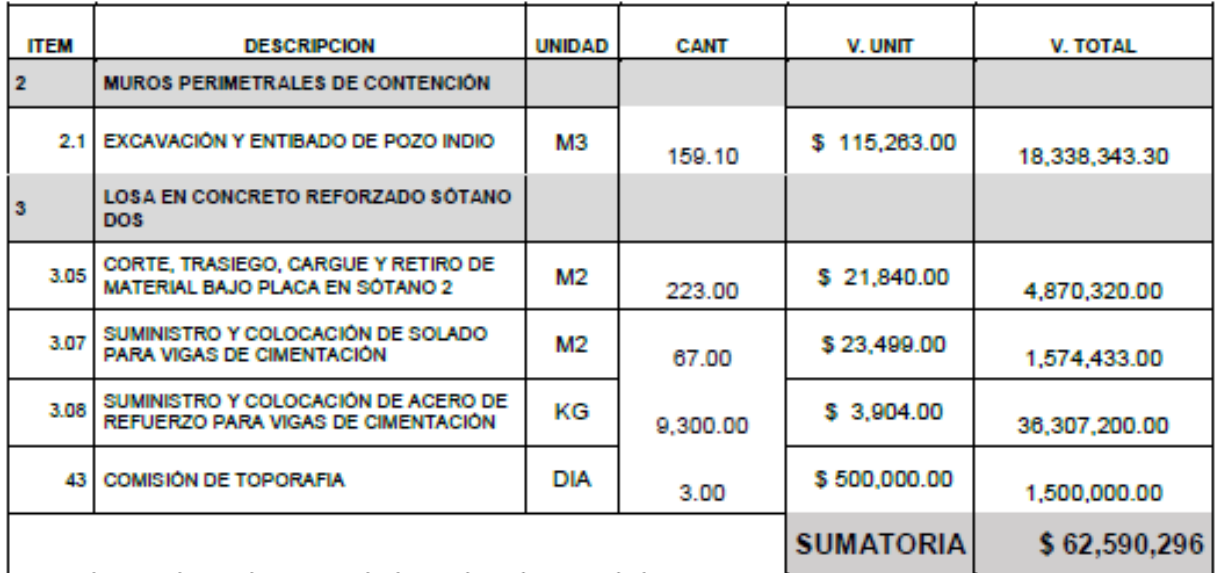

Fuente: (Direccion Obra, 2018)

El estado del tiempo y la presencia de maquinaria y equipo de esta semana se presentan a continuación en los cuadros 13 y 14 respectivamente.

FACULTAD DE INGENIERIA CIVIL

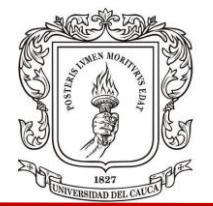

## Cuadro 13. Estado del tiempo semana 4.

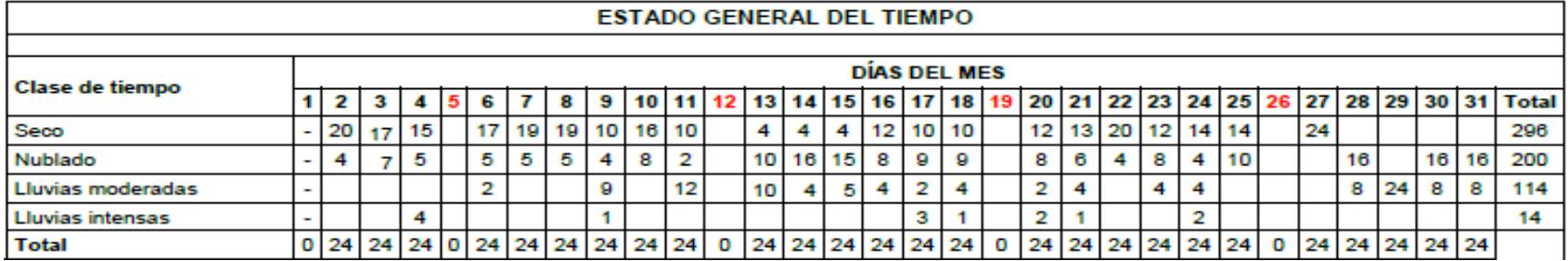

Fuente: (Direccion Obra, 2018)

Cuadro 14. Control de maquinaria semana 4.

<span id="page-34-0"></span>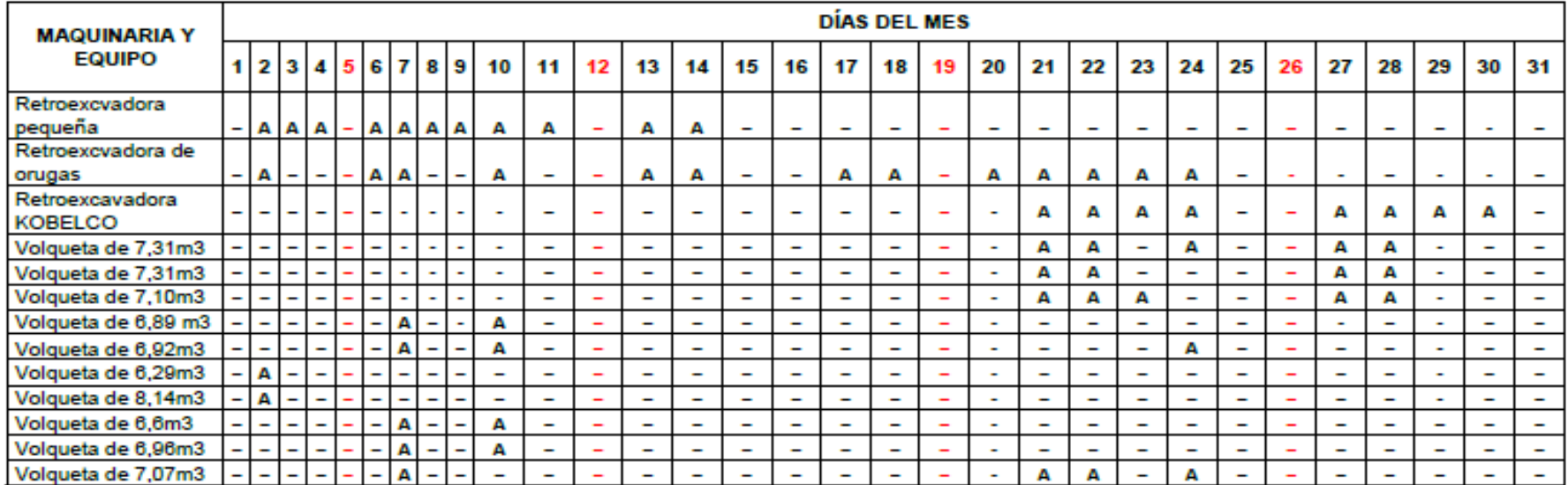

<span id="page-34-1"></span>Fuente: (Direccion Obra, 2018)

Juan Pablo Guerrero Terán

FACULTAD DE INGENIERIA CIVIL

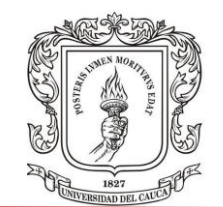

Esta por cargo de la interventoría llevar un control diario de los trabajadores presentes en la obra para el momento donde se revisan las actas de corte y se hace efectivo el desembolso para el contratista, verificando que lo que cobra sea acorde a lo presente en los formatos de control y seguimiento**.** Cuadro 15.

<span id="page-35-0"></span>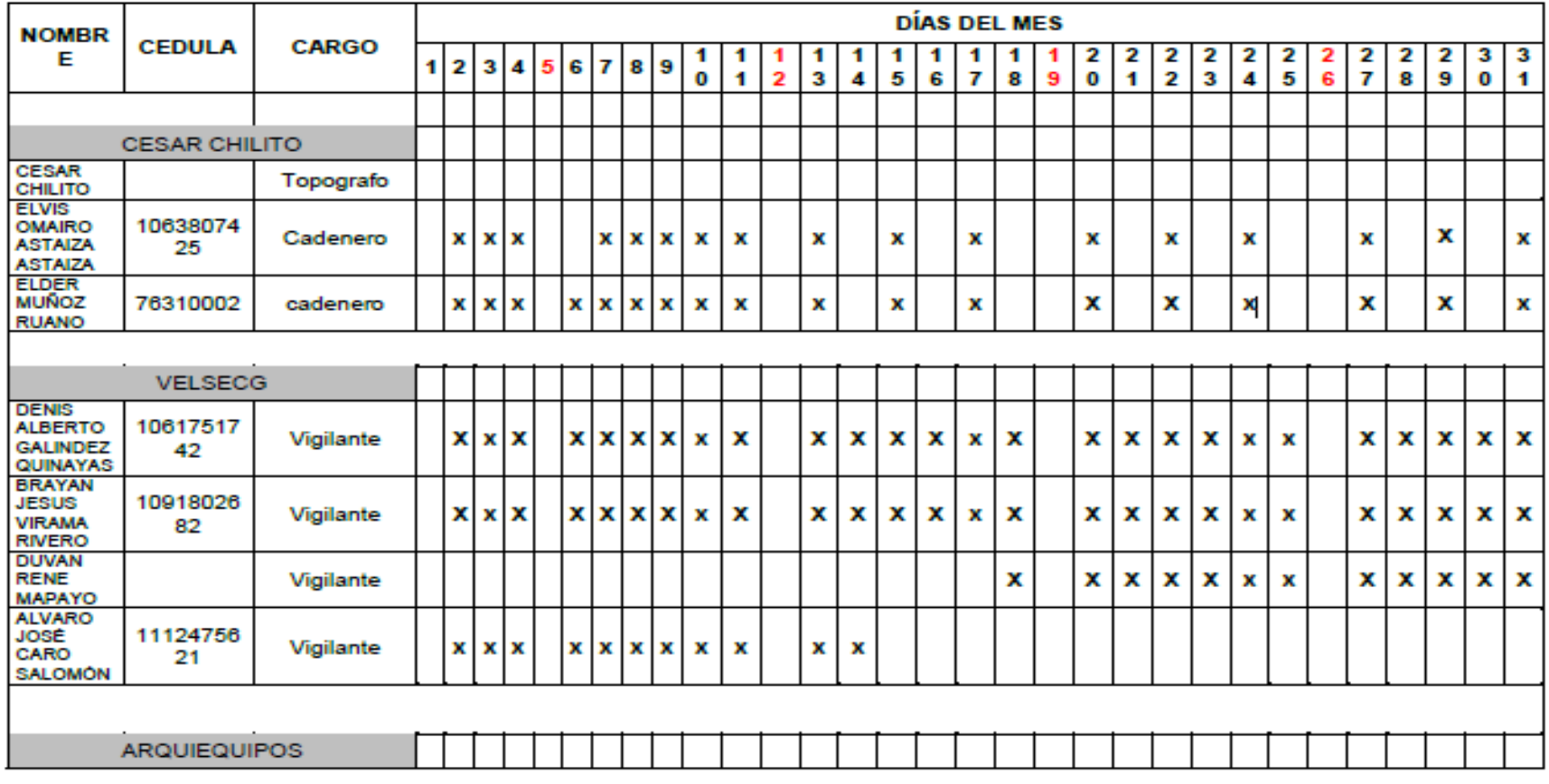

Cuadro 15. Control de personal mayo.

Juan Pablo Guerrero Terán
#### FACULTAD DE INGENIERIA CIVIL

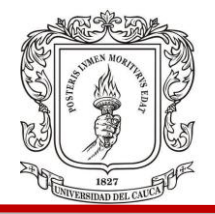

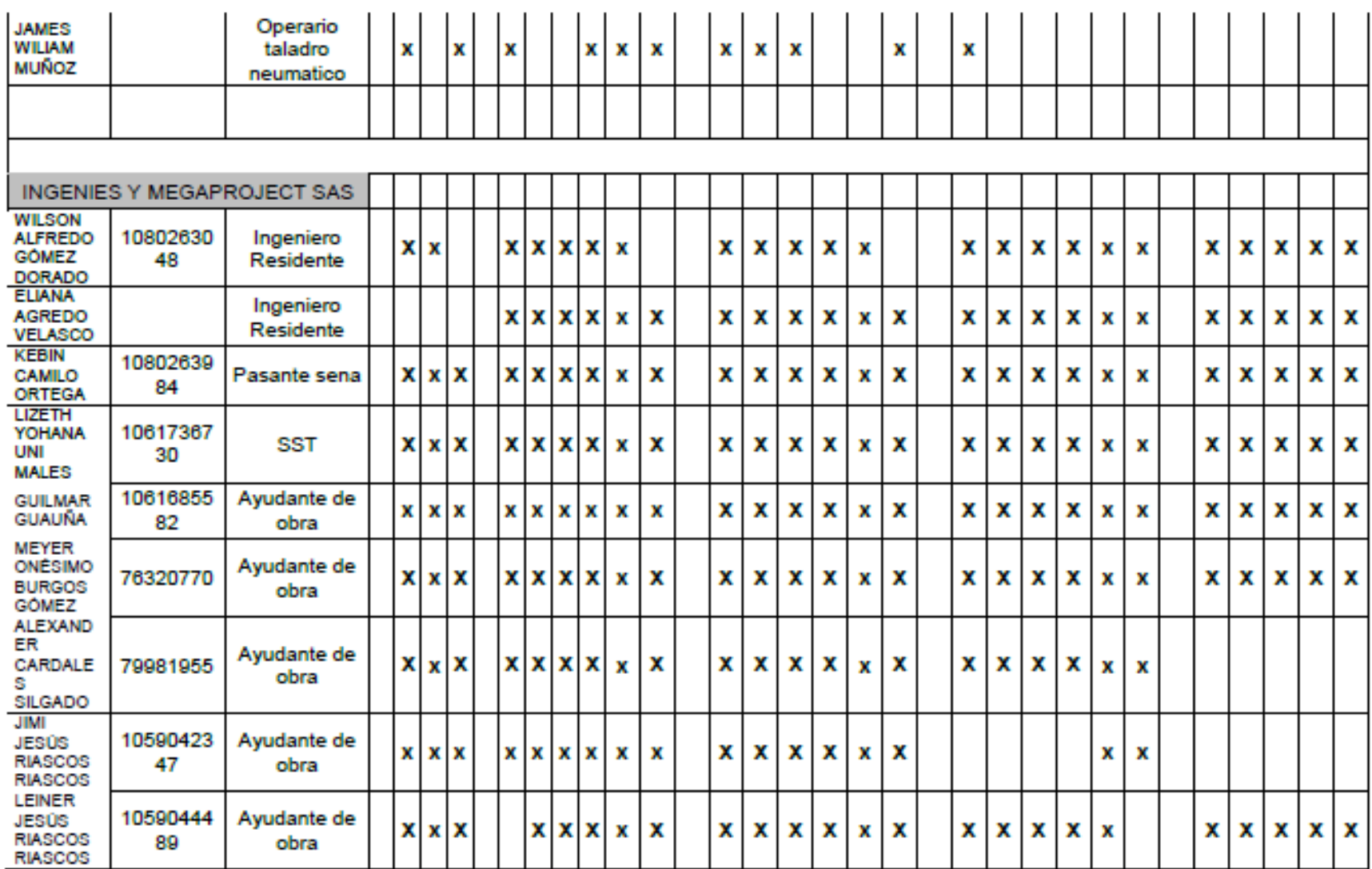

#### FACULTAD DE INGENIERIA CIVIL

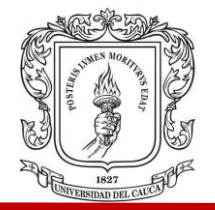

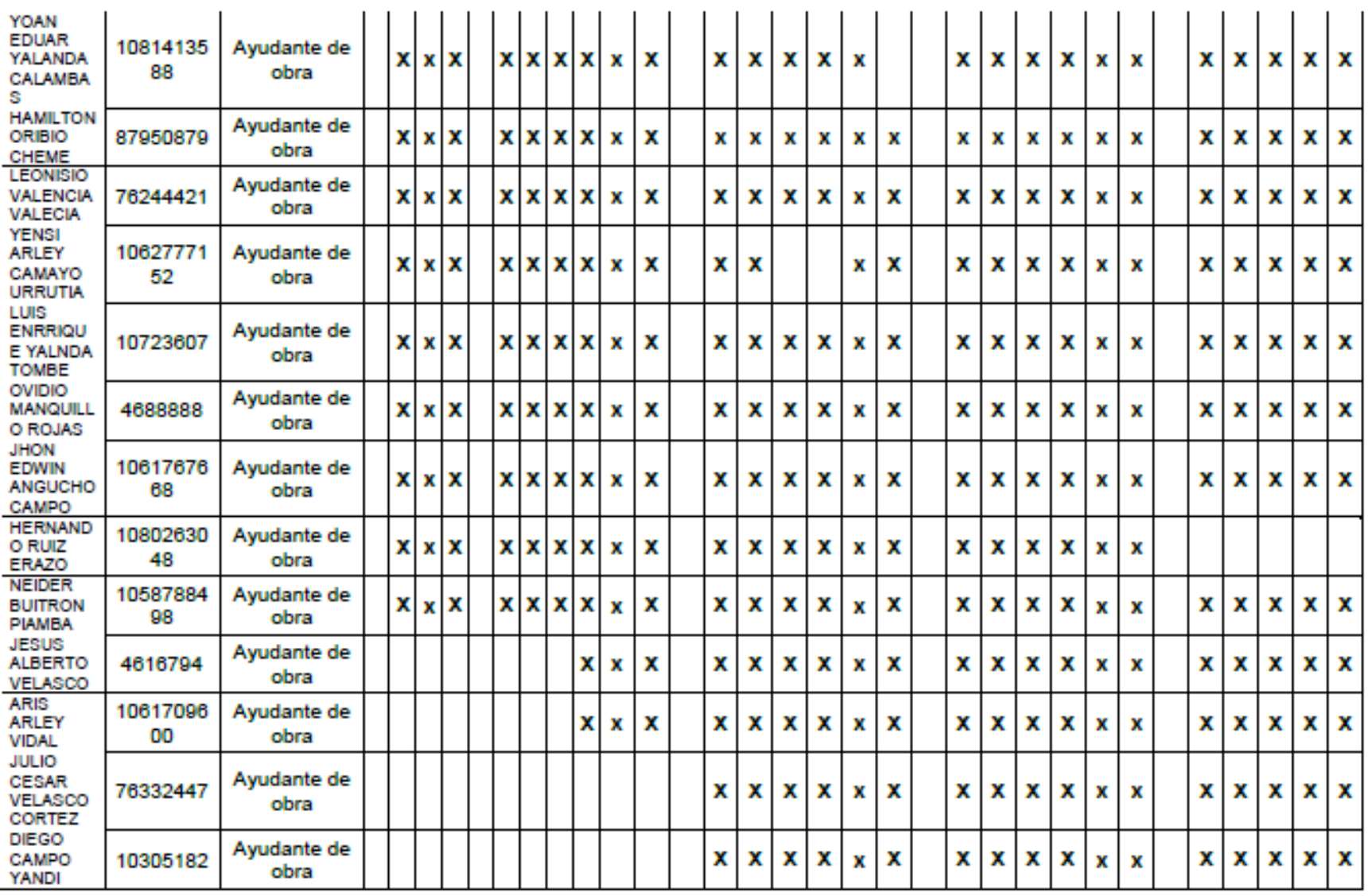

#### FACULTAD DE INGENIERIA CIVIL

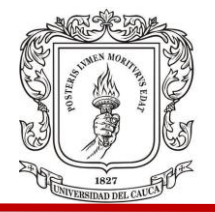

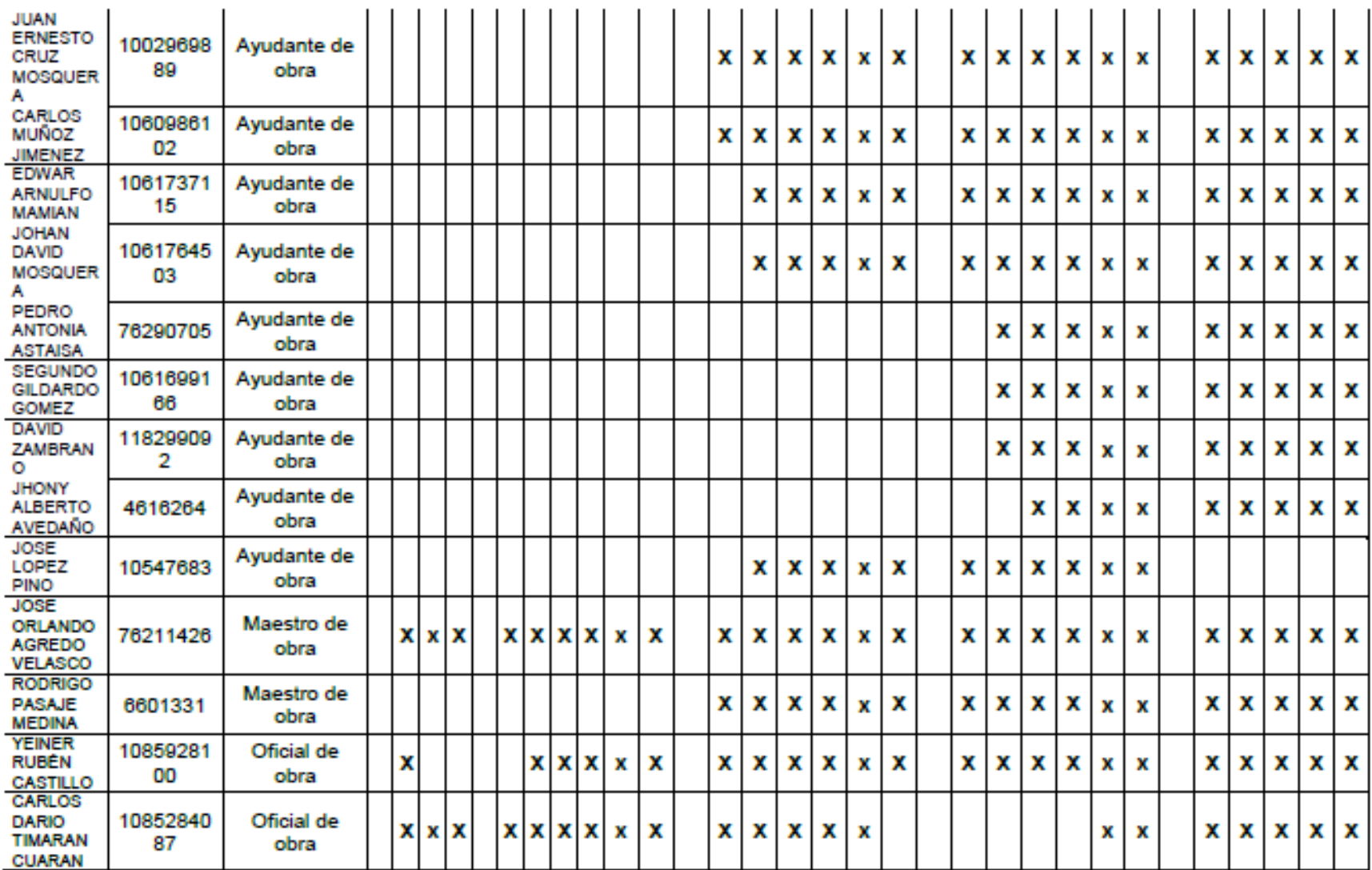

FACULTAD DE INGENIERIA CIVIL

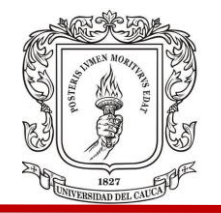

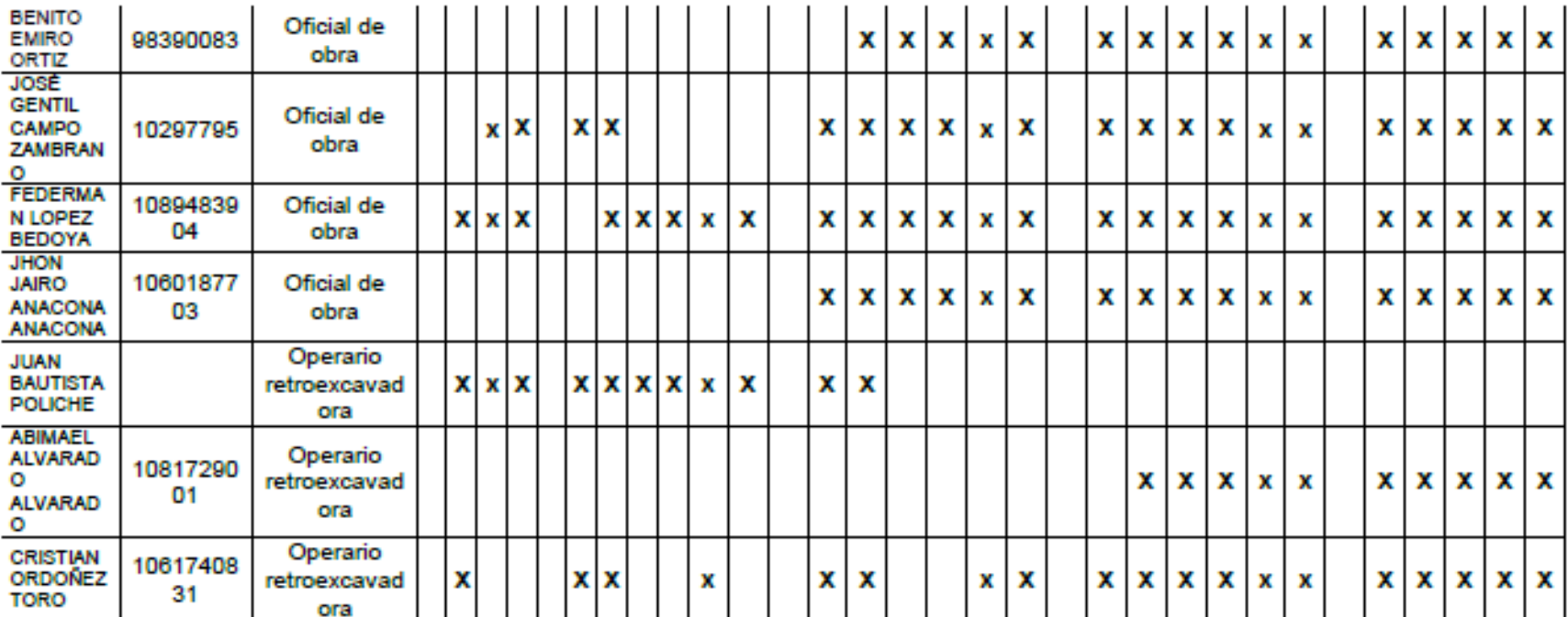

Fuente: (Direccion Obra, 2018)

FACULTAD DE INGENIERIA CIVIL

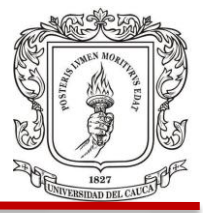

### **3.5 SEMANA 5**

Del 1 de junio al 7 de junio.

Se realizan las siguientes actividades y se cuantifican para obtener el valor realizado en obra. Cuadro 16.

En esta semana se presentan una serie de dificultades en las actividades a realizar, porque se pretende pedir una retroexcavadora más grande y se veía la posibilidad de hacer la excavación completa, lo cual no fue aceptado por el ingeniero de suelos.

1. Comienza amarre de acero en los pozos del corazón. Fotografía 24.

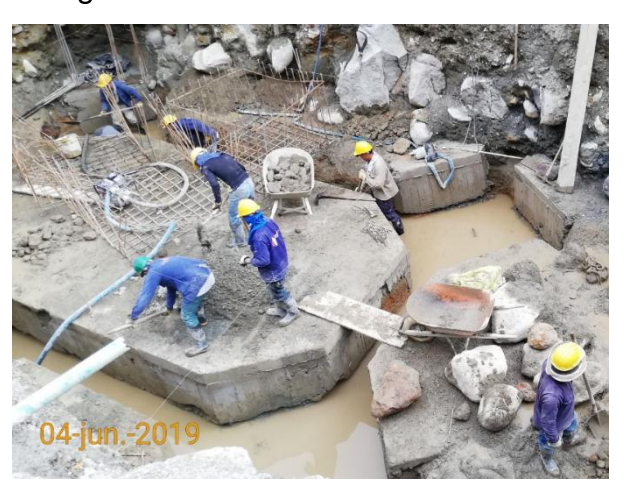

Fotografía 24.

2. Se realiza revisión por parte de interventoría en el pozo 8, 9 y 11, se diligencia el formato de liberación y en él se escriben las observaciones acerca del amarre de acero, se observó que en el pozo 3 los arranques de la columna estaban desplazados unos centímetros, lo que se arregló más adelante, también se observaron unas separaciones de estribos mayores a las permitidas y diseñadas en los planos, estas se hicieron corregir. Fotografía 25 y 26 de los pozos 3 y 11.

FACULTAD DE INGENIERIA CIVIL

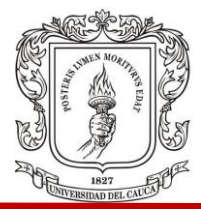

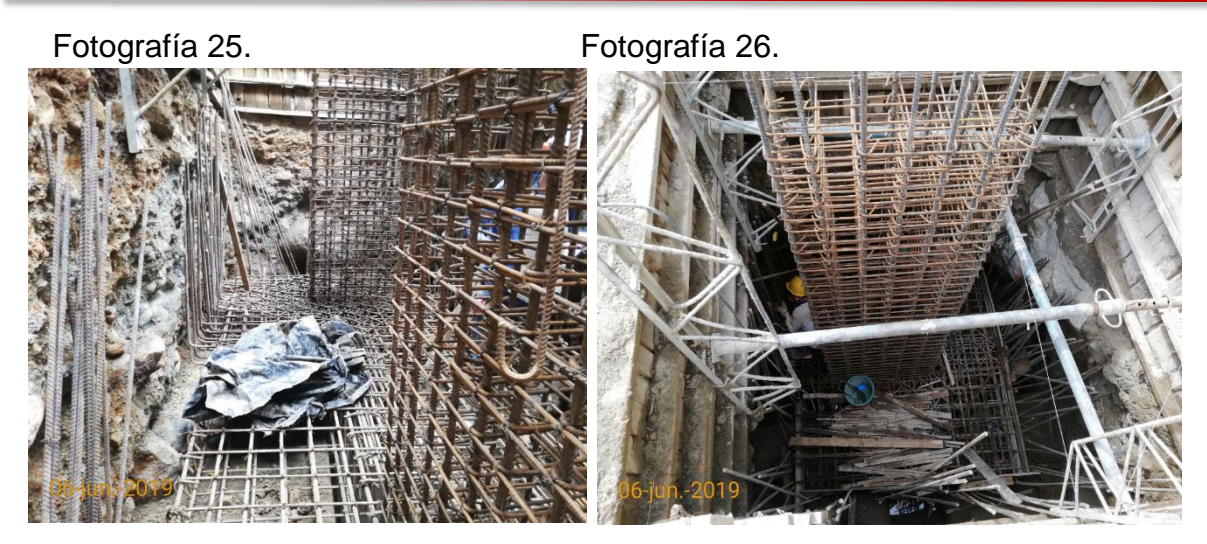

3. Se suelta todo el acero amarrado en el corazón y se deja en los puntos destinados para el acopio, debido a inconsistencias en los diseños y a la posibilidad de ingreso de maquinaria para excavación total de los dos sótanos. Fotografía 27.

Fotografía 27.

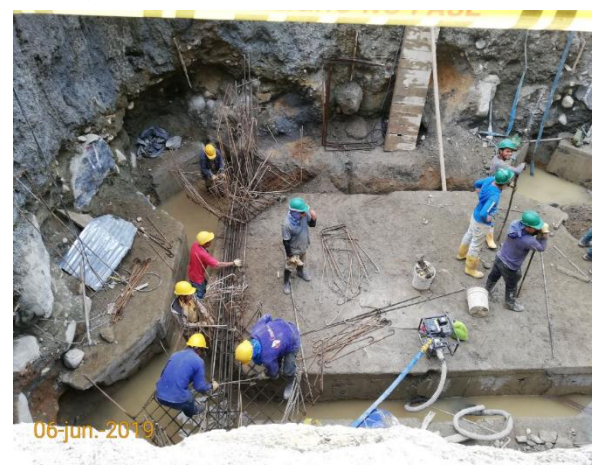

4. Se rellena con material granular la parte de la cimentación excavada en el corazón (vigas y dados de cimentación). Fotografía 28.

#### FACULTAD DE INGENIERIA CIVIL

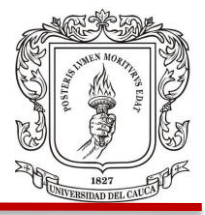

Fotografía 28.

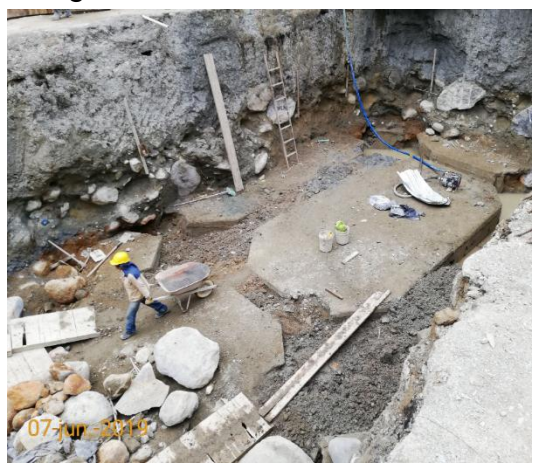

Cuadro 16. Cantidad obra ejecutada semana 5.

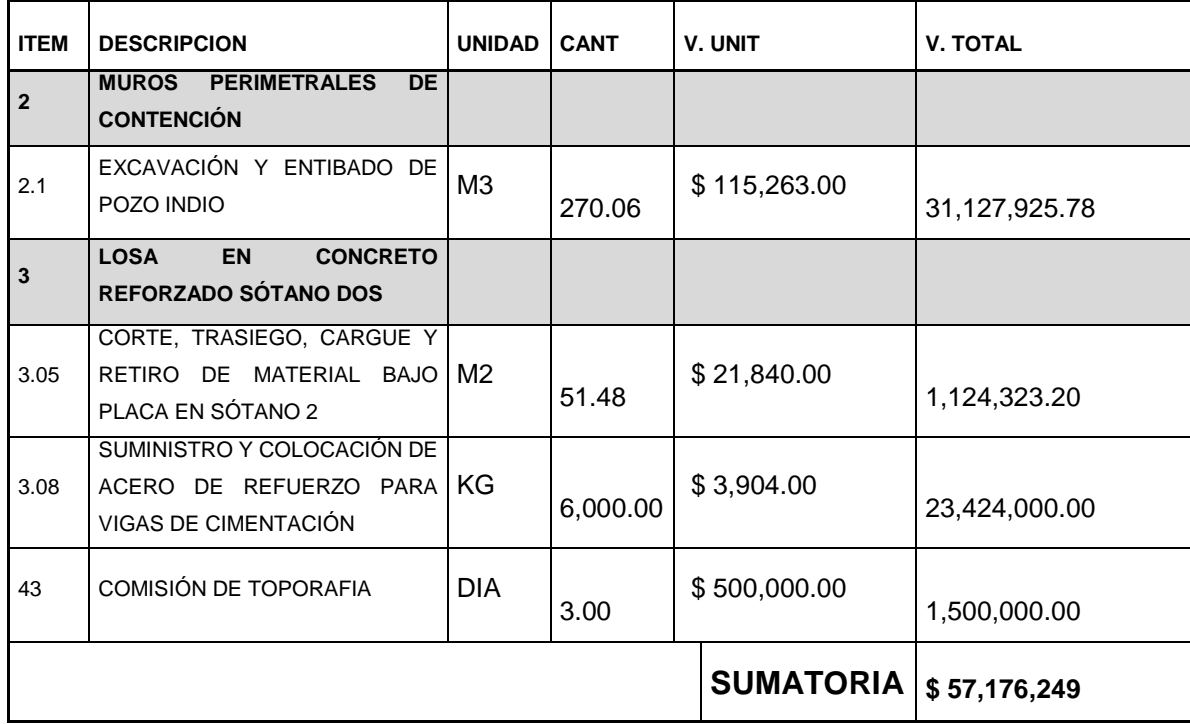

Fuente: (Direccion Obra, 2018)

El estado del tiempo y la presencia de maquinaria y equipo de esta semana se presentan a continuación en los cuadros 17 y 18 respectivamente.

FACULTAD DE INGENIERIA CIVIL

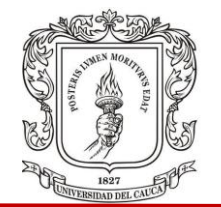

Cuadro 17. Estado del tiempo semana 5.

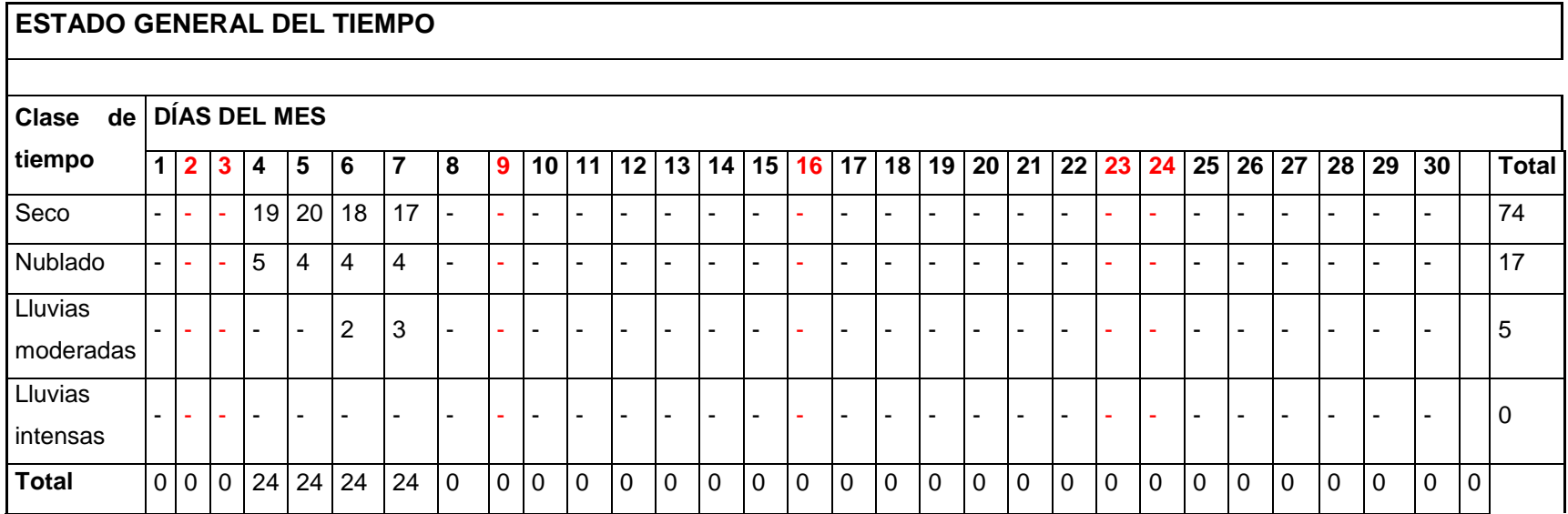

Fuente: (Direccion Obra, 2018)

FACULTAD DE INGENIERIA CIVIL

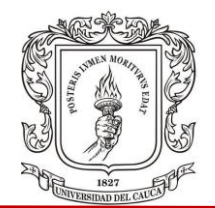

Cuadro 18. Control maquinaria semana 5.

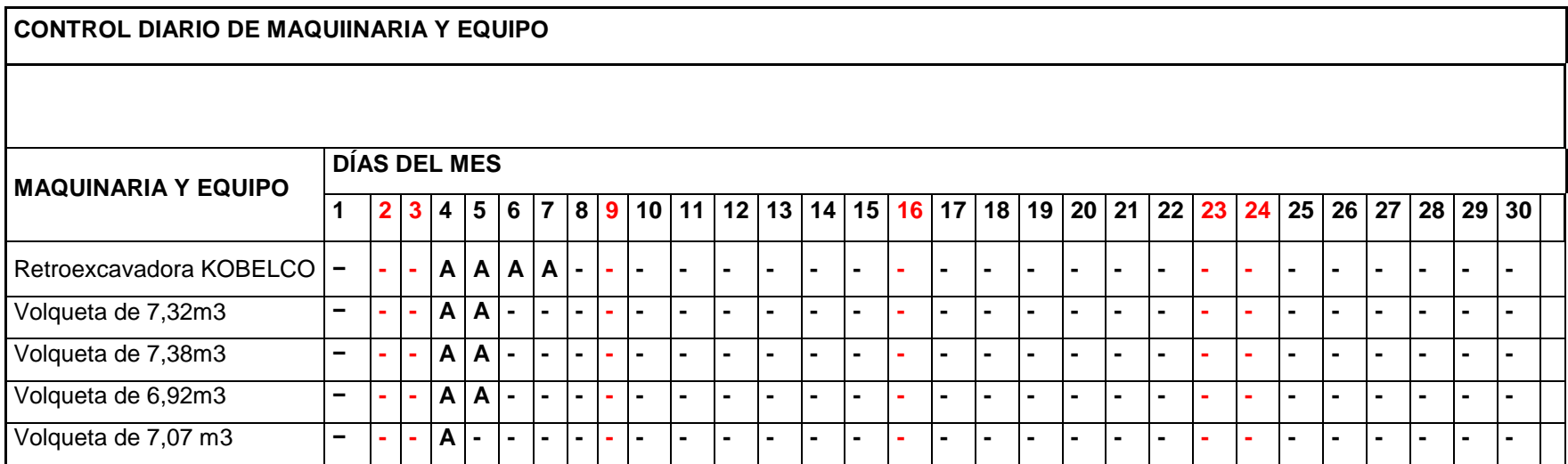

Fuente: (Direccion Obra, 2018)

FACULTAD DE INGENIERIA CIVIL

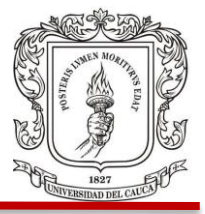

### **3.6 SEMANA 6**

Del 8 de junio al 14 de junio.

Se realizan las actividades siguientes, debido a problemas con los diseños estructurales no se continúan labores de construcción.

1. Se retira retroexcavadora Kobelco de la obra y se posiciona en la parte frontal del cerramiento en espera de la camabaja. Fotografía 29.

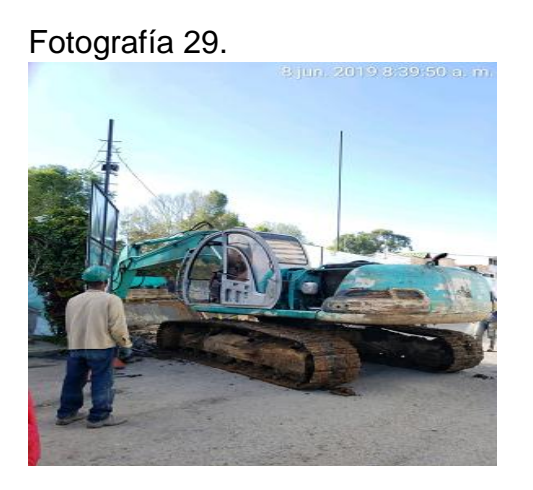

2. Se realiza el relleno de vigas pre-excavadas en pozo 6 con material de excavación para su protección. Fotografía 30.

### FACULTAD DE INGENIERIA CIVIL

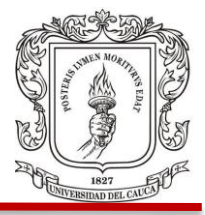

Fotografía 30.

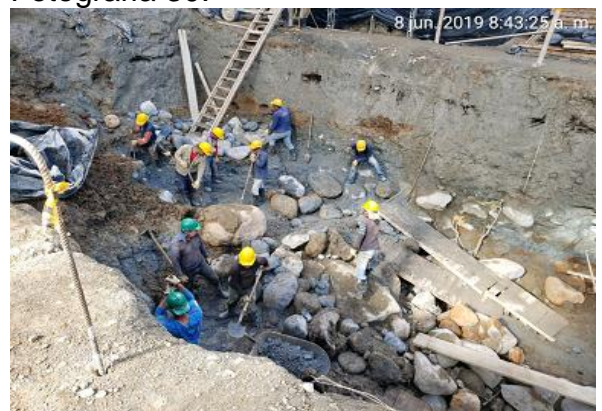

3. Se realiza el traslado y reacomodo de acero a pozo 11, y para otros puntos destinados al acopio del mismo. Fotografía 31.

Fotografía 31.

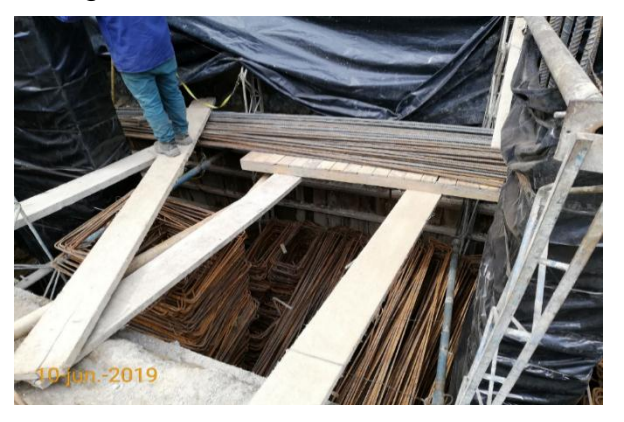

4. Se realiza mantenimiento del desarenador para evitar la colmatación y mejorar la eficiencia del mismo. Fotografía 32.

FACULTAD DE INGENIERIA CIVIL

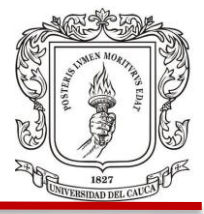

Fotografía 32.

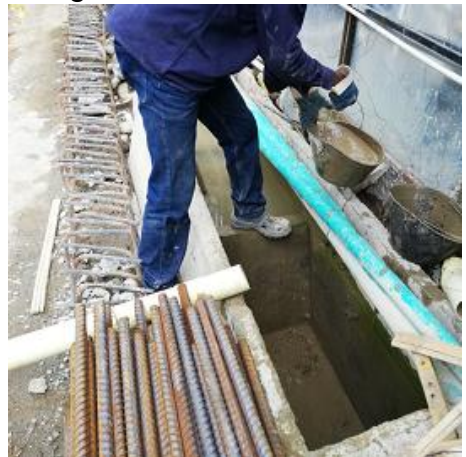

5. Se hace un espacio para el acopio de madera y se protege con plásticos para evitar que esta se dañe. Fotografía 33.

Fotografía 33.

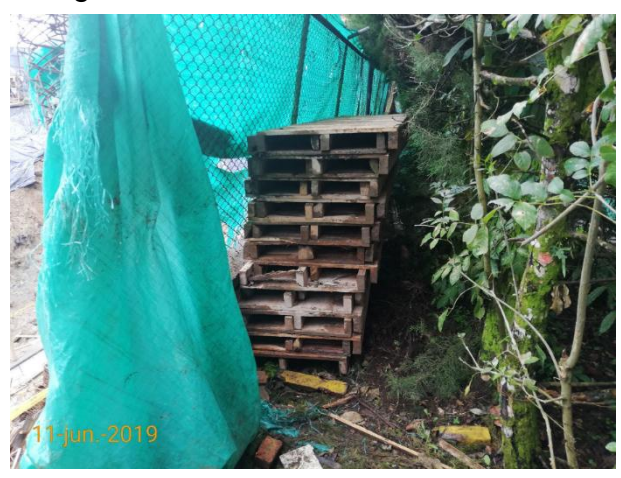

El estado del tiempo y la presencia de maquinaria y equipo de esta semana se presentan a continuación en los cuadros 19 y 20 respectivamente.

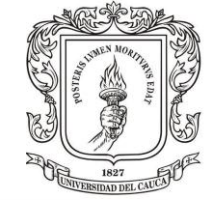

Cuadro 19. Estado del tiempo semana 6.

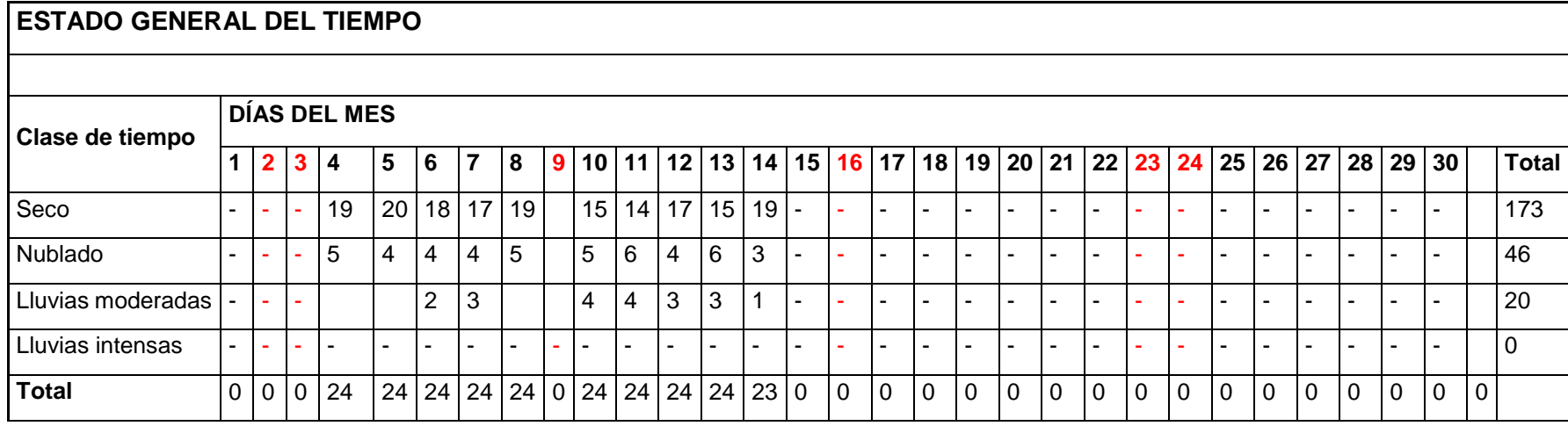

Fuente: (Direccion Obra, 2018)

Cuadro 20. Control maquinaria semana 6.

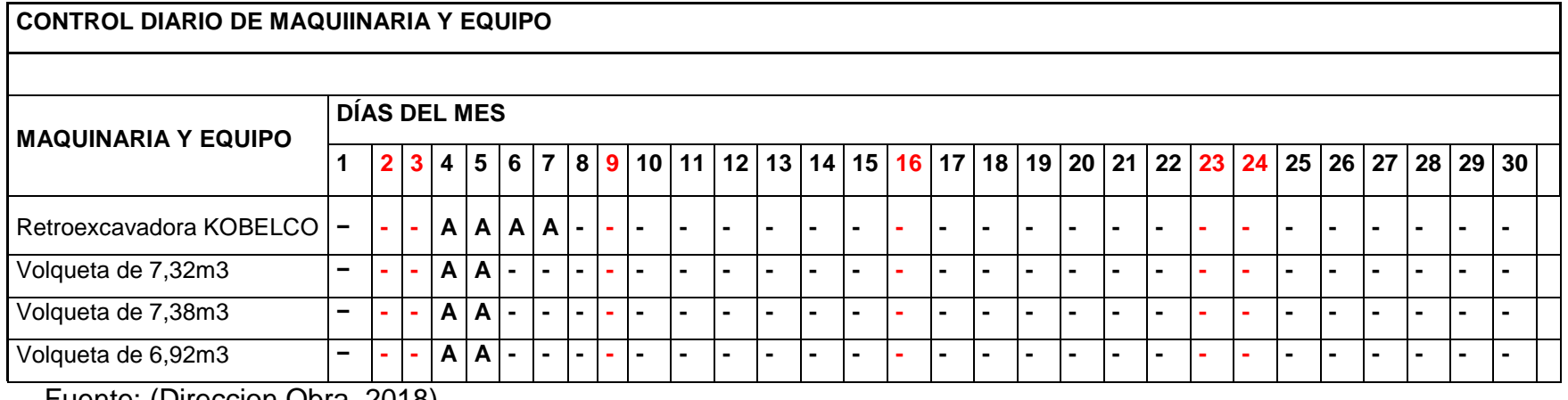

Fuente: (Direccion Obra, 2018)

FACULTAD DE INGENIERIA CIVIL

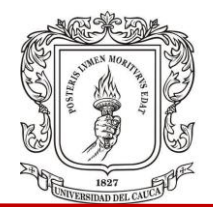

Personal en obra, registro de interventoría de los días trabajados mes de Junio. Cuadro 21.

Cuadro 21. Control de personal junio.

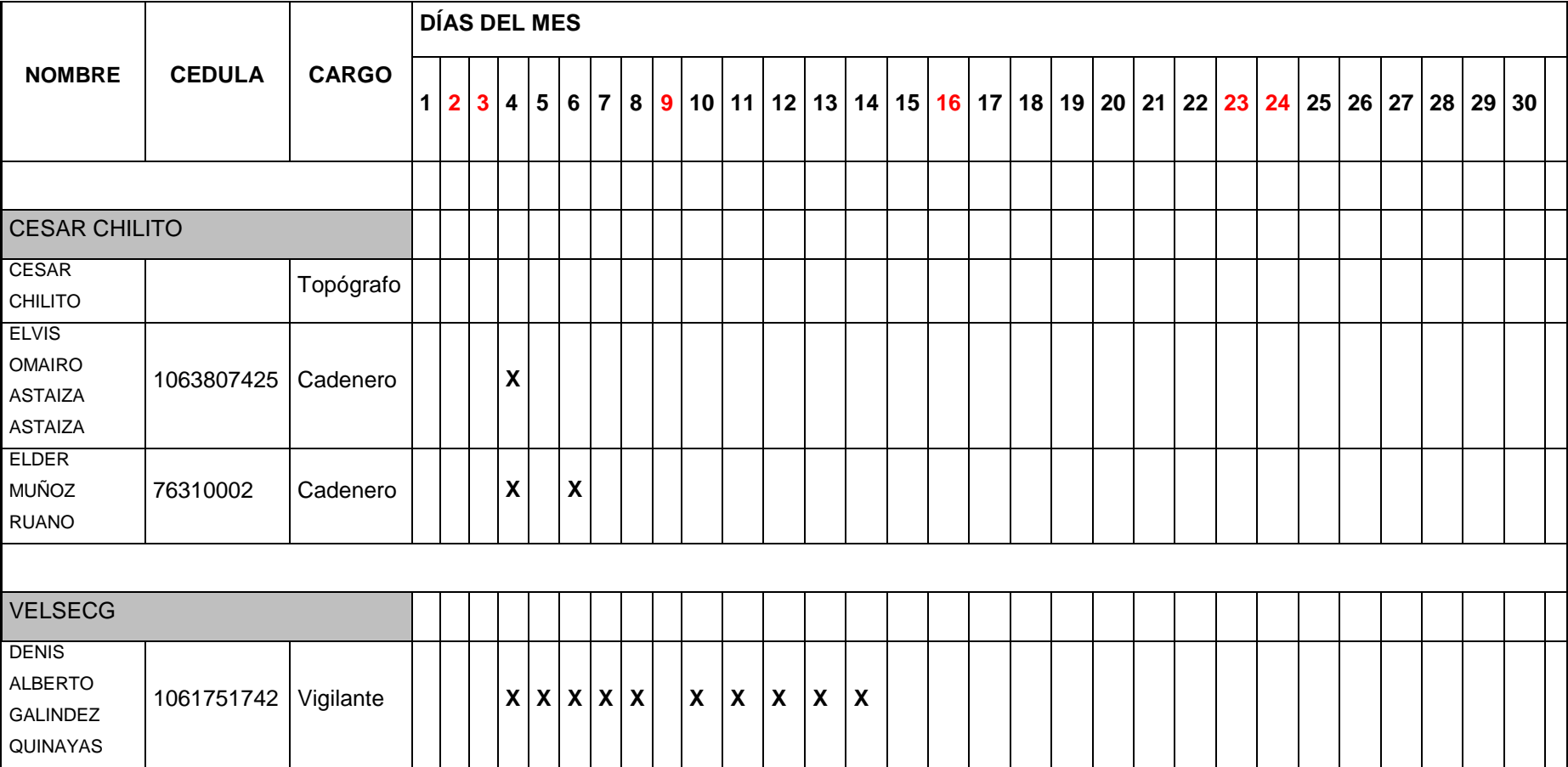

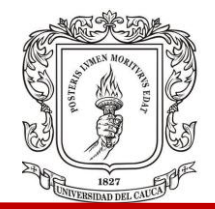

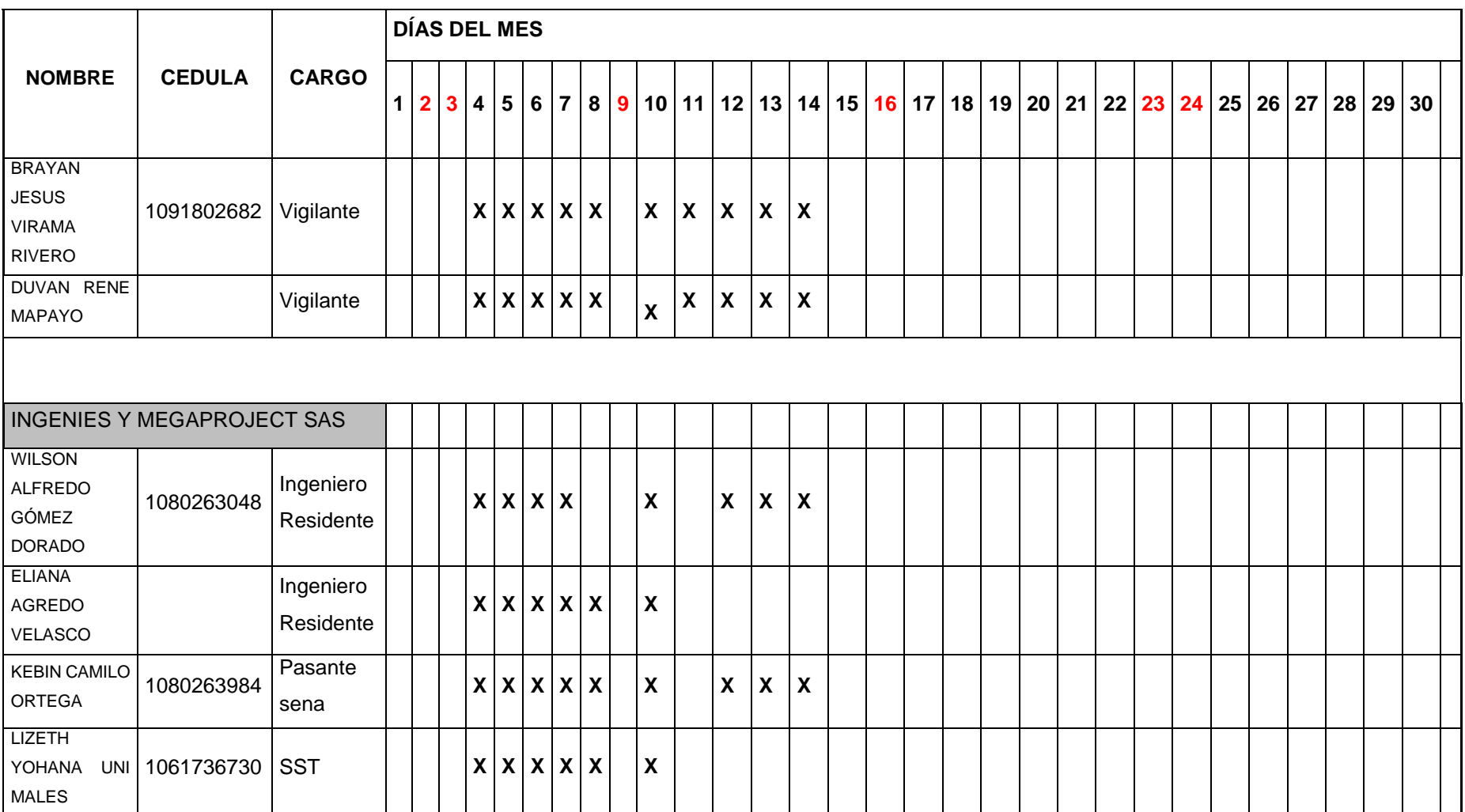

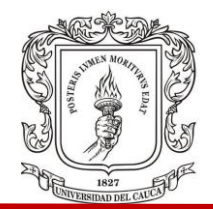

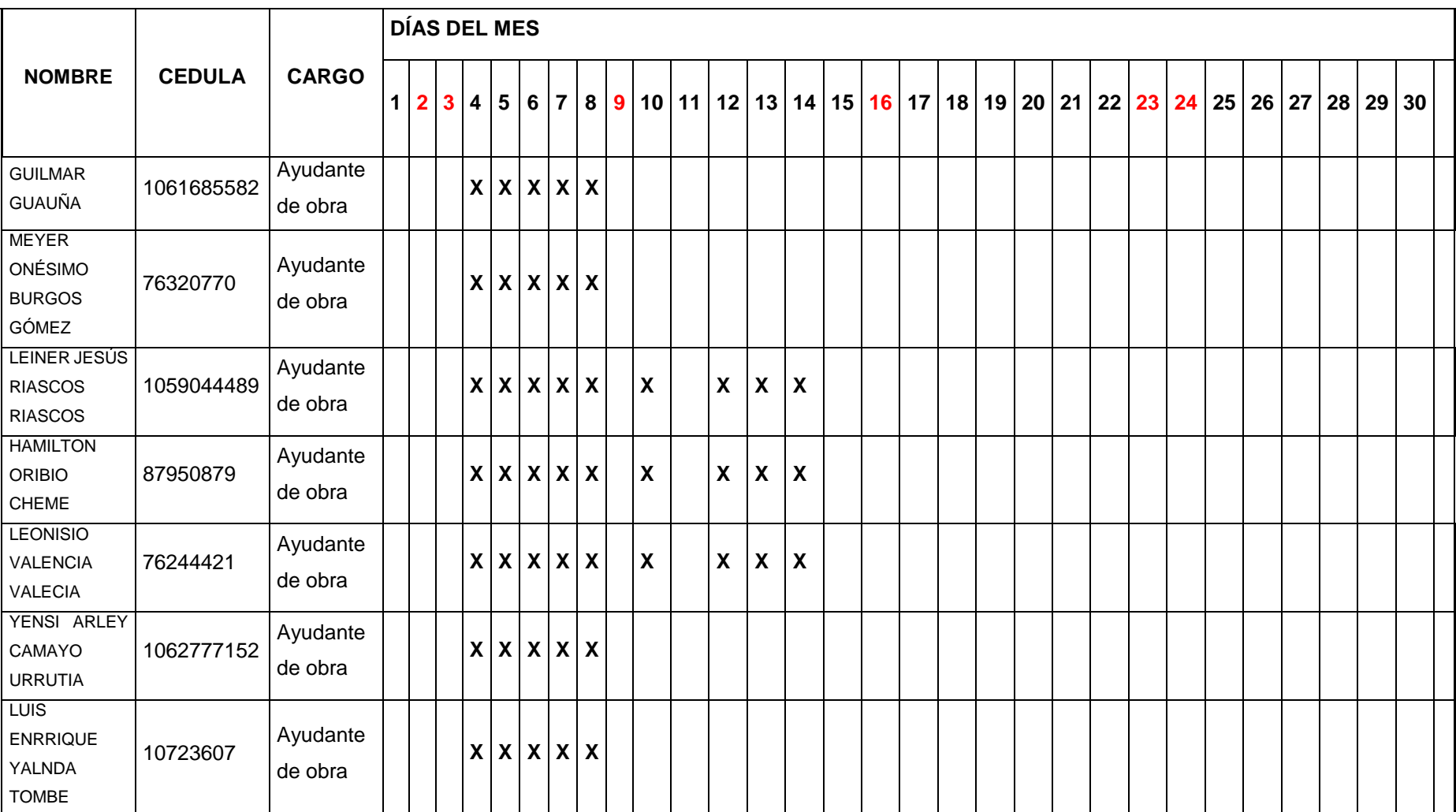

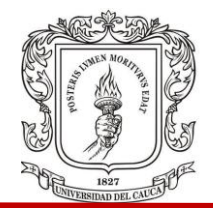

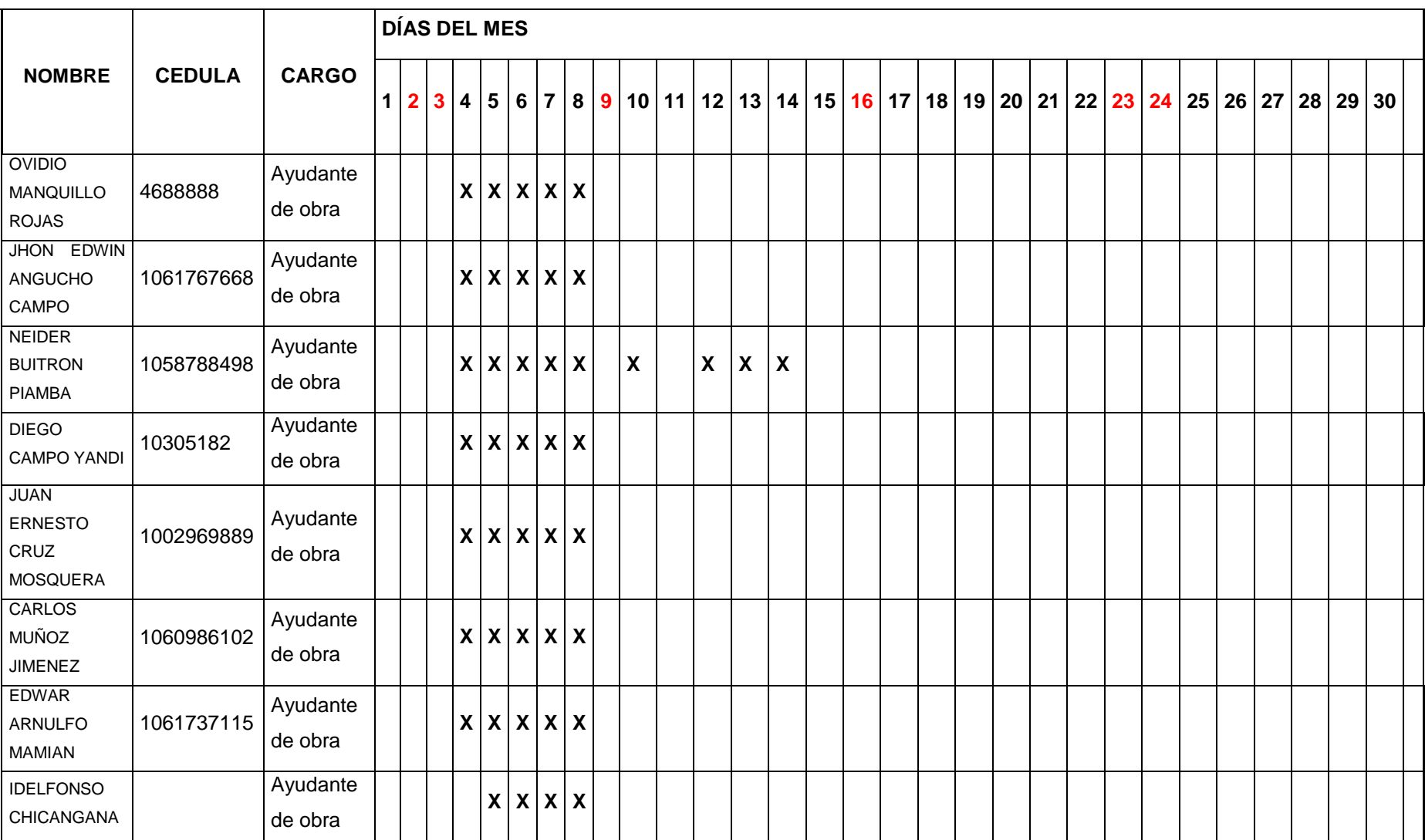

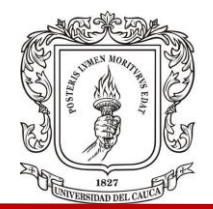

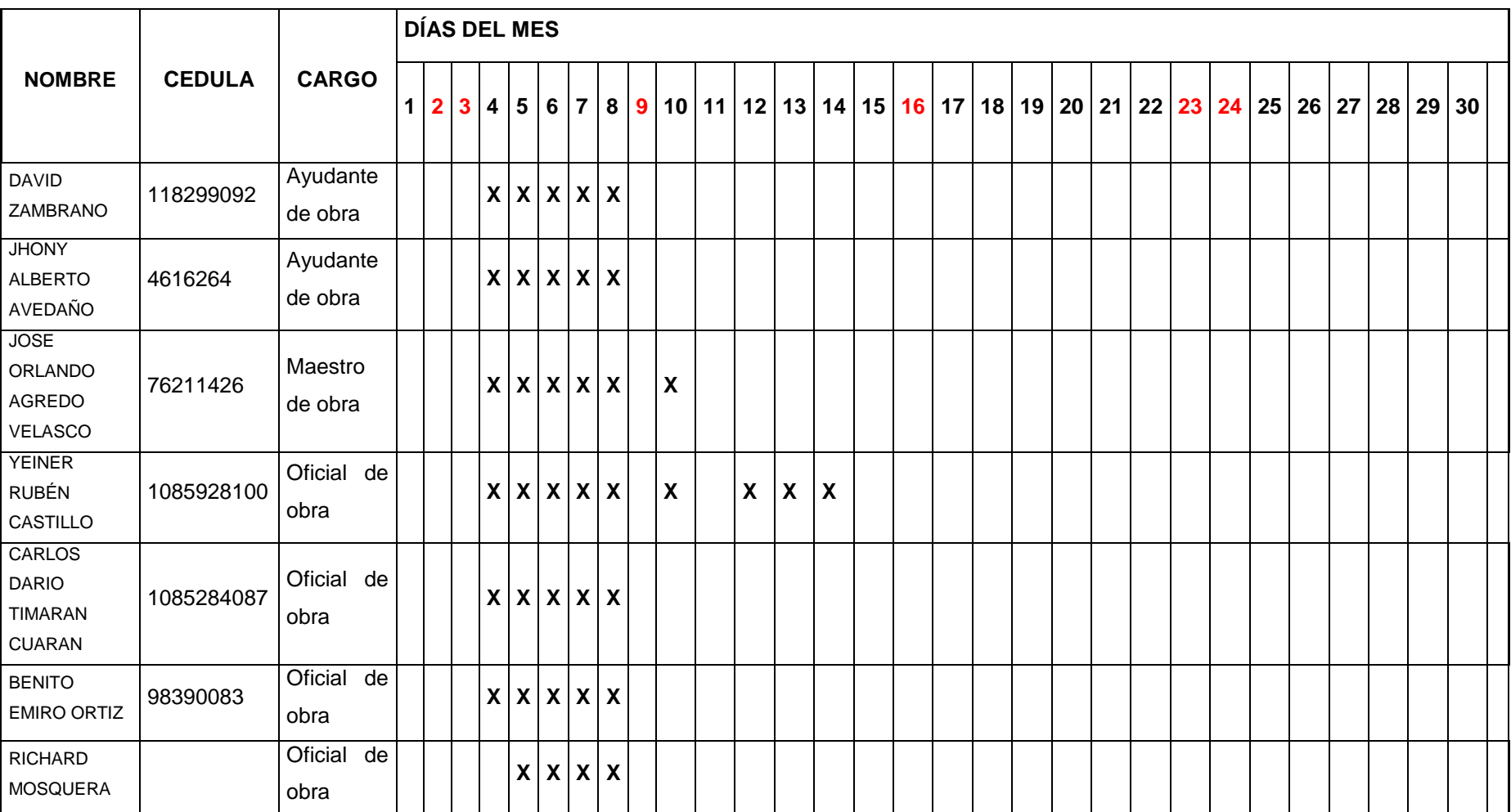

### FACULTAD DE INGENIERIA CIVIL

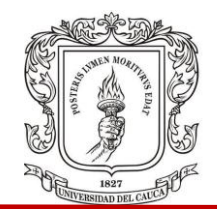

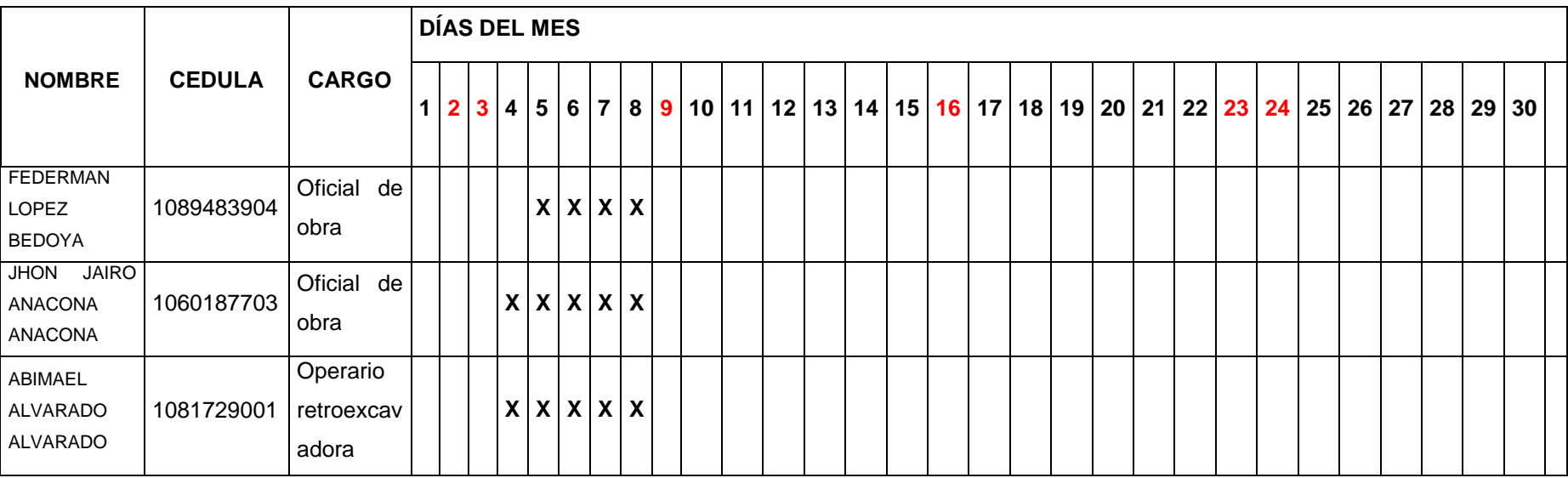

Fuente: (Direccion Obra, 2018)

### FACULTAD DE INGENIERIA CIVIL

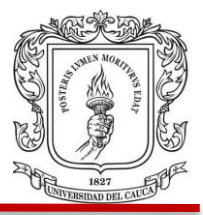

En el cuadro 22, a continuación, se indica la programación de actividades durante el tiempo que se hizo el seguimiento en obra.

#### Cuadro 22. Cronograma de actividades.

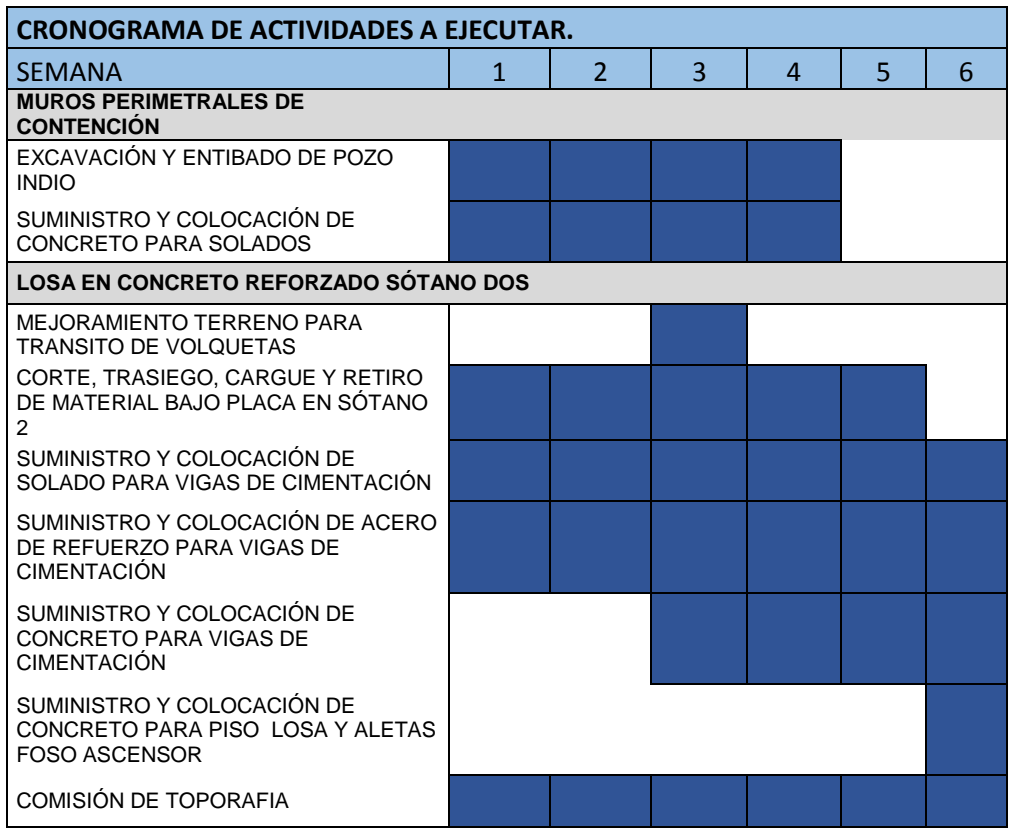

Fuente: (Direccion Obra, 2018)

Es posible gracias al registro de las actividades realizadas en obra, observar que algunas de estas no se desarrollaron según lo planteado, como el suministro y colocación de concreto para las vigas de cimentación, donde no se alcanzó en este tiempo a fundir ninguna viga.

Cabe resaltar que es supremamente importante hacer una buena planeación y organización de actividades para llevar una buena ejecución de obra en tanto a los tiempos estipulados del proyecto.

FACULTAD DE INGENIERIA CIVIL

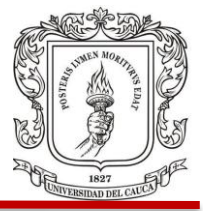

# **4. REVISION DEL EDIFICIO Y DE ALGUNOS ELEMENTOS ESTRUCTURALES CONSIDERADOS LOS MAS CRITICOS**

El diseño de una estructura civil es de gran importancia por la función que estas representan en la sociedad; se debe asegurar que el diseño satisfaga los objetivos propuestos en cuanto a seguridad, servicio, comodidad, confort, economía, entre otros. Los requerimientos de la estructura se verificarán teniendo en cuenta el Reglamento Colombiano De Construcción Sismo Resistente, NSR-10.

La estructura Sismo Resistente planteada consiste en un sistema Estructural Aporticado, con pantallas estructurales conformado por pórticos de concreto reforzado resistente a momento, con capacidad de disipación de energía especial, DES.

Debido a que se presentan una serie de inconvenientes con respecto al diseño estructural, como lo son: inconsistencias en los planos estructurales con la cuantía del acero, falta de detalles en los cruces de vigas y columnas, entre otros. Como función de la interventoría se decidió hacer una revisión del diseño estructural respecto a algunos elementos presentes, considerados los más críticos en la modelación del edificio. Esto se hizo con ayuda del programa de computador ETABS donde se realizó la modelación completa del edificio y se tuvieron en cuenta datos y características típicas del lugar donde se pretende construir.

El edificio se ubicará en la ciudad de Popayán, donde se presenta una amenaza sísmica alta. El análisis debe contemplar toda la acción de las cargas y los movimientos generados por el sismo, los cuales dependen de muchos factores como: el tamaño del edificio, las cargas o pesos en cada piso, características del terreno de fundación, geometría del edificio, materiales estructurales y no

FACULTAD DE INGENIERIA CIVIL

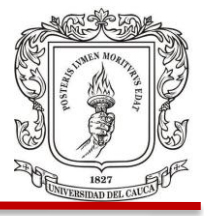

estructurales usados, entre otros. Se definirán estos factores como se especifican en la norma y de acuerdo a los estudios previos realizados.

### **4.1 AVALUO DE CARGAS**

Las cargas de la memoria de cálculos que se tuvieron en cuenta para el diseño estructural se indican a continuación en la Figura 1.

Figura 1. Cargas de la memoria de cálculo.

Carga muerta (D):

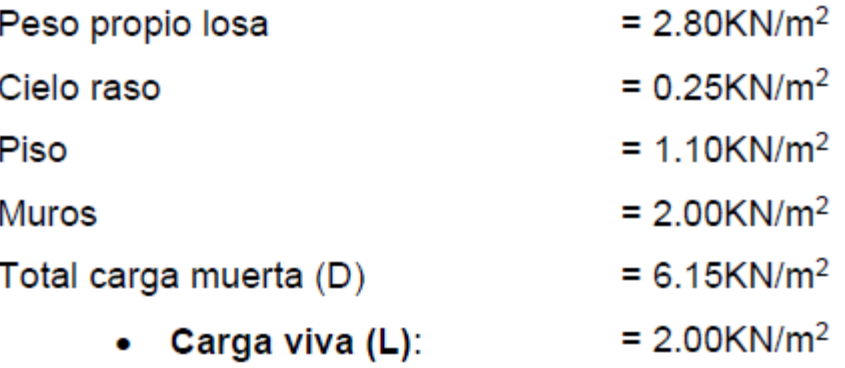

Fuente: (Memorias de Calculo, 2018)

### **4.1.1 Cargas Muertas (D)**

Se utilizarán las mismas cargas muertas de diseño que se encuentran en la memoria de cálculos.

Cielo raso  $= 0.25 KN/m^2$ Peso propio de la losa  $= 2.8 K N/m^2$ Piso  $= 1.1 K N/m^2$ Muros  $= 2 KN/m^2$ Carga muerta total  $WD = 6.15 \frac{KN}{m^2}$ 

FACULTAD DE INGENIERIA CIVIL

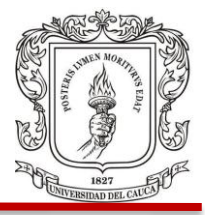

## **4.1.2 Cargas Vivas (L).**

De la memoria de cálculos solo aparece la carga de 2  $KN/m^2$ , teniendo en cuenta que ésta es solo para oficinas y consultorios. Se pudo concluir que no se tuvieron en cuenta para el diseño las cargas del auditorio del piso 10 y de los locales comerciales en pisos 1 y 2, planteados en el diseño arquitectónico del edificio.

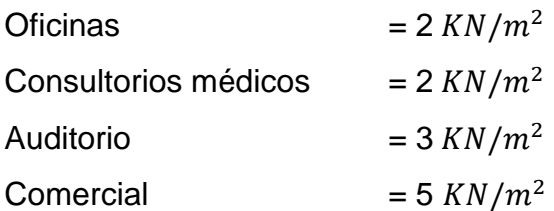

## **4.2 PARAMETROS SISMICOS**

**4.2.1 Coeficiente de Importancia.** De la Tabla A.2.5-1 de la NSR-10 se obtiene el coeficiente de importancia sabiendo que el uso de la edificación será para oficinas, locales comerciales y consultorios médicos. La estructura se clasifica en el Grupo II siendo el coeficiente de importancia I=1.10 (Figura 2)

#### FACULTAD DE INGENIERIA CIVIL

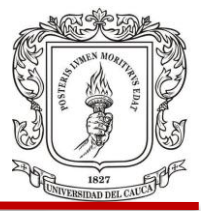

Figura 2. Valores de coeficiente de importancia NSR 10.

A.2.5.2 - COEFICIENTE DE IMPORTANCIA - El Coeficiente de Importancia, 1, modifica el espectro, y con ello las fuerzas de diseño, de acuerdo con el grupo de uso a que esté asignada la edificación para tomar en cuenta que para edificaciones de los grupos II. III y IV deben considerarse valores de aceleración con una probabilidad menor de ser excedidos que aquella del diez por ciento en un lapso de cincuenta años considerada en el numeral A.2.2.1. Los valores de 1 se dan en la tabla A.2.5-1.

**Tabla A.2.5-1** Valores del coeficiente de importancia, I

| Grupo de Uso | Coeficiente de<br>Importancia, I |  |  |
|--------------|----------------------------------|--|--|
| I١           | .50                              |  |  |
|              | .25<br>.10                       |  |  |
|              |                                  |  |  |
|              |                                  |  |  |

A.2.5.1.3 - Grupo II - Estructuras de ocupación especial - Cubre las siguientes estructuras:

(a) Edificaciones en donde se puedan reunir más de 200 personas en un mismo salón,

- (b) Graderías al aire libre donde pueda haber más de 2000 personas a la vez,
- (c) Almacenes y centros comerciales con más de 500 m<sup>2</sup> por piso,
- (d) Edificaciones de hospitales, clínicas y centros de salud, no cubiertas en A.2.5.1.1.
- (e) Edificaciones donde trabajen o residan más de 3000 personas, y
- (f) Edificios gubernamentales.

Fuente: (NSR, 2010)

FACULTAD DE INGENIERIA CIVIL

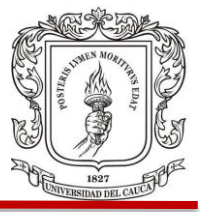

# **4.2.2 Coeficiente de aceleración (Aa) y velocidad horizontal pico efectiva (Av).**

De la Figura 3 y considerando amenaza sísmica alta, se obtienen los coeficientes  $Aa = 0.25$  y  $Av = 0.20$ .

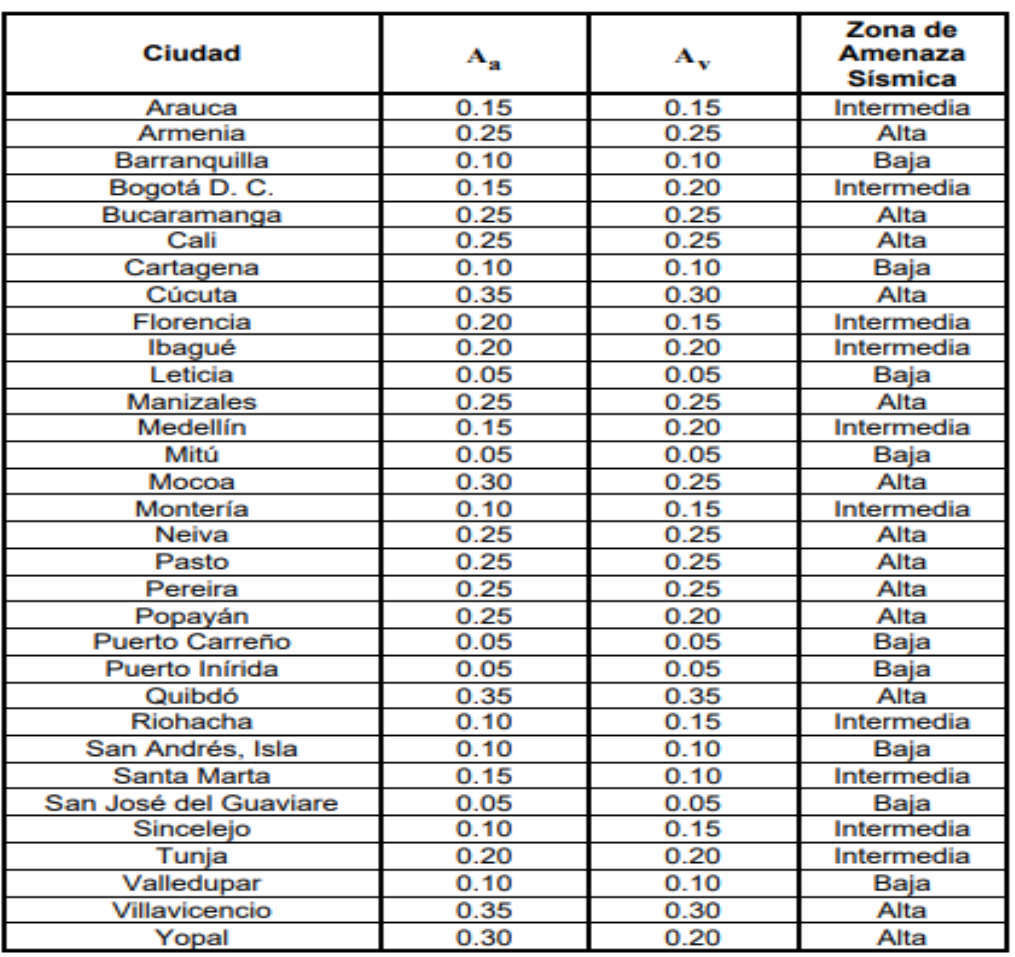

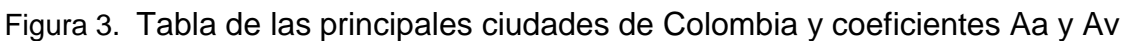

Fuente: (NSR, 2010)

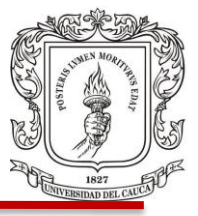

### **4.2.3 Coeficientes Fa Y Fv.**

Unsando los valores de Aa, Av, donde el perfil de suelo es tipo D se procede a encontrar el valor de Fa (coeficiente de amplificación que afecta la aceleración en periodos de vibración cortos) y Fv (coeficiente de amplificación que afecta la aceleración en zona de periodos intermedios). Esto se hace con la ayuda de las Tablas A.2.4-3 y A.2.4-4 de la NSR-10, siendo estos valores Fa=1.3 y Fv=2.0. Al tener un valor de Aa= 0.25 que no se encuentra directamente en la tabla, es necesario hacer un proceso de interpolación para obtener el resultado de Fa. Figura 4.

Figura 4. Tablas con coeficientes Fa Y Fv

**Tabla A.2.4-3** Valores del coeficiente F., para la zona de periodos cortos del espectro

| <b>Tipo de</b><br>Perfil | Intensidad de los movimientos sismicos |             |             |             |               |  |
|--------------------------|----------------------------------------|-------------|-------------|-------------|---------------|--|
|                          | $A_a \leq 0.1$                         | $A_a = 0.2$ | $A_a = 0.3$ | $A_a = 0.4$ | $A_a \ge 0.5$ |  |
| л                        | 0.8                                    | 0.8         | 0.8         | 0.8         | 0.8           |  |
| в                        | 1.0                                    | 1.0         | 1.0         | 1.0         | 1.0           |  |
|                          | 1.2                                    | 1.2         | 1.1         | 1.0         | 1.0           |  |
| D                        | 1.6                                    | 1.4         | 1.2         | 1.1         | 1.0           |  |
| E                        | 2.5                                    | 1.7         | 1.2         | 0.9         | 0.9           |  |
|                          | véase nota                             | véase nota  | véase nota  | Véase nota  | véase nota    |  |

Nota: Para el perfil tipo F debe realizarse una investigación geotécnica particular para el lugar específico y debe llevarse a cabo un análisis de amplificación de onda de acuerdo con A.2.10.

#### **Tabla A.2.4-4** Valores del coeficiente  $F_v$ , para la zona de períodos intermedios del espectro

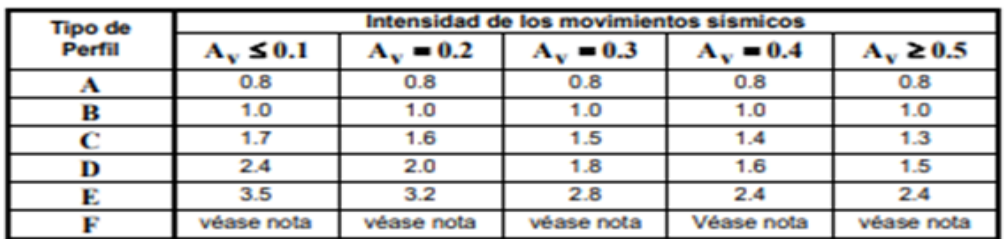

Nota: Para el perfil tipo F debe realizarse una investigación geotécnica particular para el lugar especifico y debe llevarse a cabo un análisis de amplificación de onda de acuerdo con A.2.10. Nota: Para el perfil tipo F debe realizarse una investigación geotécnica particular para el

Fuente: (NSR, 2010)

#### FACULTAD DE INGENIERIA CIVIL

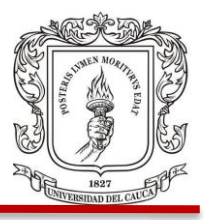

**4.2.4 Espectro elástico de diseño.** Este se calcula y se grafica de acuerdo a las fórmulas y condiciones planteadas en la NSR 10 título A página A-27. Como se muestra en la Figura 5 a continuación. En el Grafico 1 se encuentra el espectro de aceleraciones calculado con la ayuda de Excel.

Figura 5. Espectro de aceleraciones NSR 10

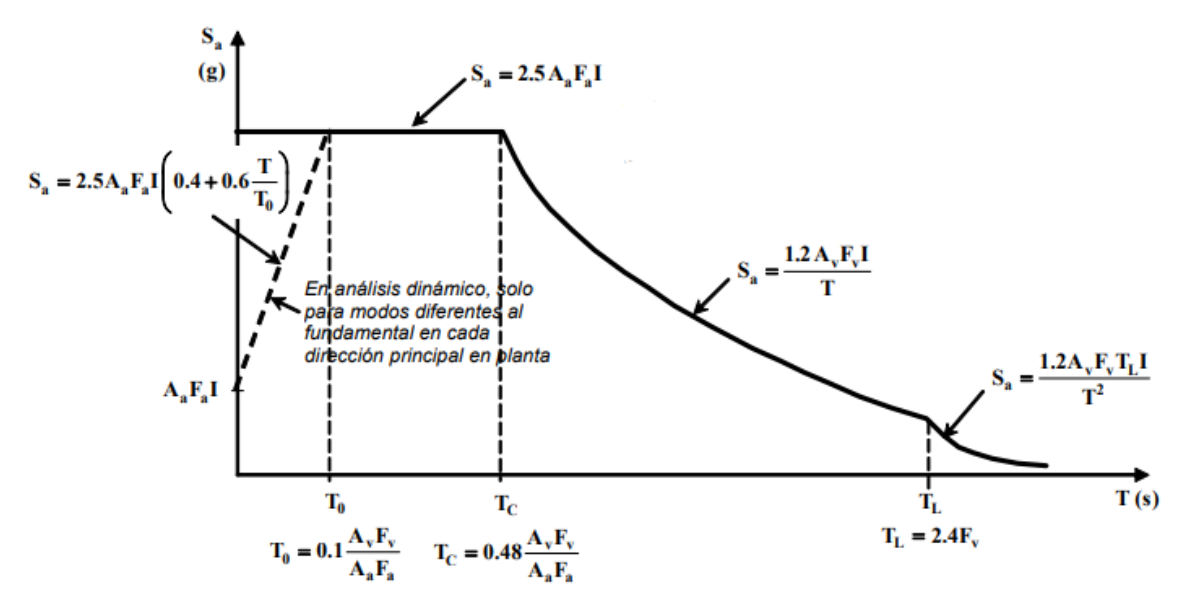

Fuente: (NSR, 2010)

$$
Tc = 0.48 \times \frac{Av \times Fv}{Aa \times Fa} \qquad Tc = 0.48 \times \frac{0.2 \times 2}{0.25 \times 1.3} = 0.59 \text{ seg}
$$
  
\n
$$
Tl = 2.2 \times 2 = 4.8 \text{ seg}
$$
  
\n
$$
Samax = 2.5 \times Aa \times Fa \times I \qquad \text{Sama}x = 2.5 \times 0.25 \times 1.3 \times 1.10 = 0.82 \text{ g}
$$
  
\n
$$
Samin = \frac{1.2 \times Av \times Fv \times I}{Tl} \qquad \text{Samin} = \frac{1.2 \times 0.2 \times 2 \times 1.10}{4.8} = 0.11 \text{ g}
$$

### FACULTAD DE INGENIERIA CIVIL

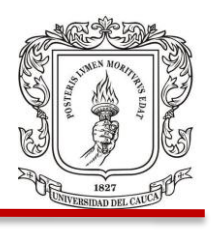

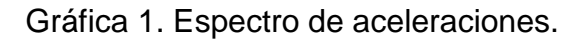

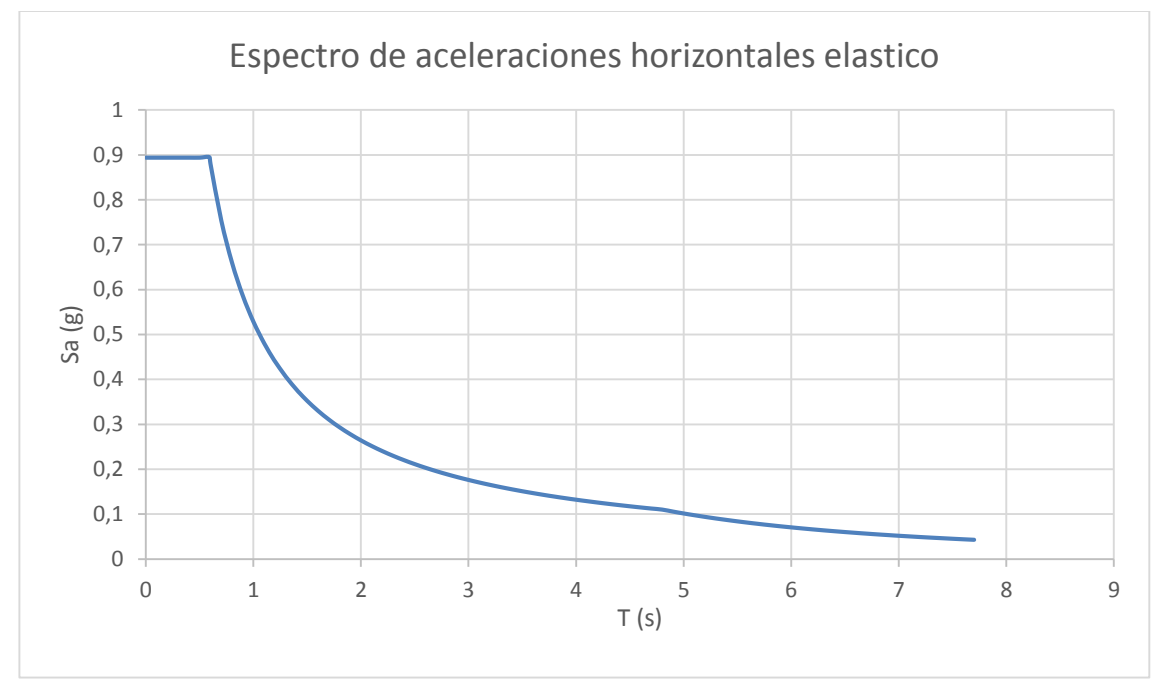

Fuente: Elaboración propia.

# **4.2.5 Irregularidades y coeficiente de disipación de energía.**

 **Irregularidades en planta.** Como se puede observar la Figura 6 la estructura presenta irregularidad por retrocesos en las esquinas en ejes E-D con 1-2. La NSR 10 especifica que hay retrocesos extremos en las esquinas si, A**>0.15B y C>0.15D** donde B y D son las dimensiones de área total y A y C de área de la esquina retraída. Para esta estructura aplica la condición y por lo tanto  $\varphi_p = 0.9$ .

### FACULTAD DE INGENIERIA CIVIL

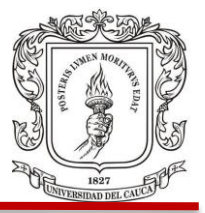

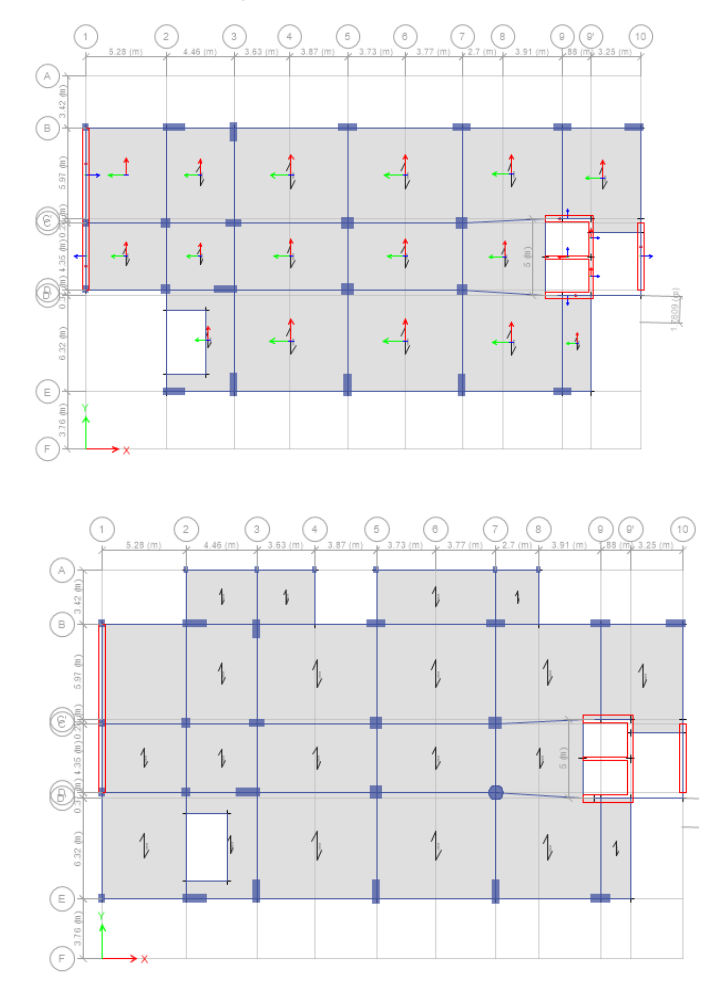

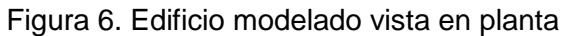

 **Irregularidades en altura.** En la figura A. 3-1, página A-62 de la norma NSR-10, se presentan diferentes irregularidades en altura: piso flexible, distribución de masas, geométricas, desplazamiento dentro del mismo plano de acción, piso débil. Para la estructura en estudio, se encuentra irregularidad geométrica, ya que, **a = 17.29** y **b = 10.93** entonces **a > 1.3b** = **17.29 > 14.26** por lo tanto, se toma  $\phi_a = 0.9$ . Figura 7.

Fuente: (ETABS, 2016)

### FACULTAD DE INGENIERIA CIVIL

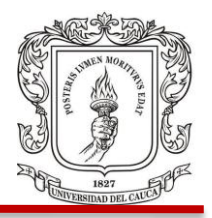

#### Figura 7. Edificio vista de perfil

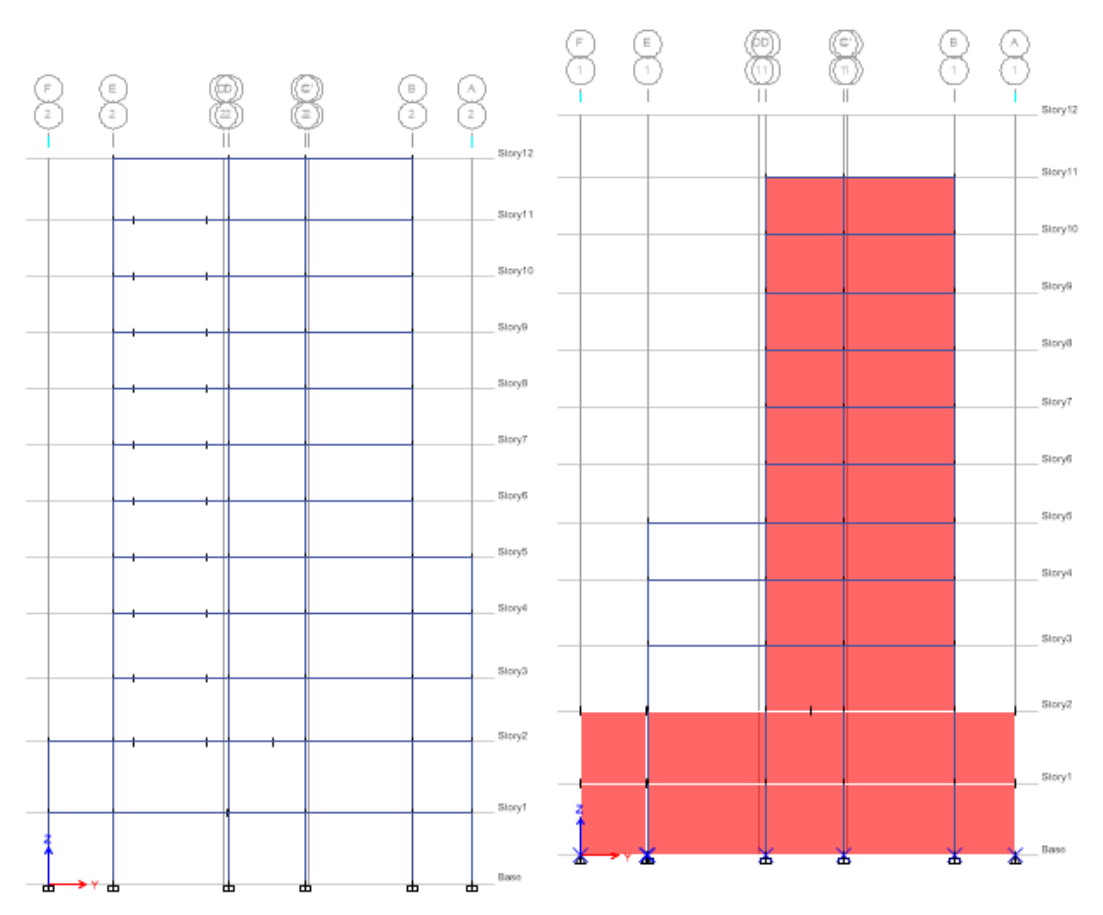

Fuente: (ETABS, 2016)

El modelo estructural no tiene ausencia de redundancia ya que tiene pórticos de más de 3 luces en las dos direcciones, por lo tanto, su factor es  $\varphi_r = 1$ 

**4.2.6 Ro.** Este factor R se puede explicar un coeficiente que determina la disipación de energía en los sistemas estructurales, también, cómo la capacidad que tiene una edificación de desplazarse sin que sufran daños los elementos estructurales. Para encontrar el valor de Ro, la NSR 10 especifica en la tabla A.3-3 que para el sistema estructural utilizado en la estructura se obtiene Ro=7. Figura 8.

### FACULTAD DE INGENIERIA CIVIL

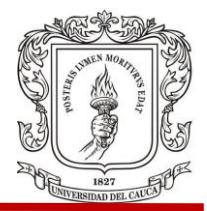

#### Figura 8. Tabla para obtener el factor Ro NSR 10

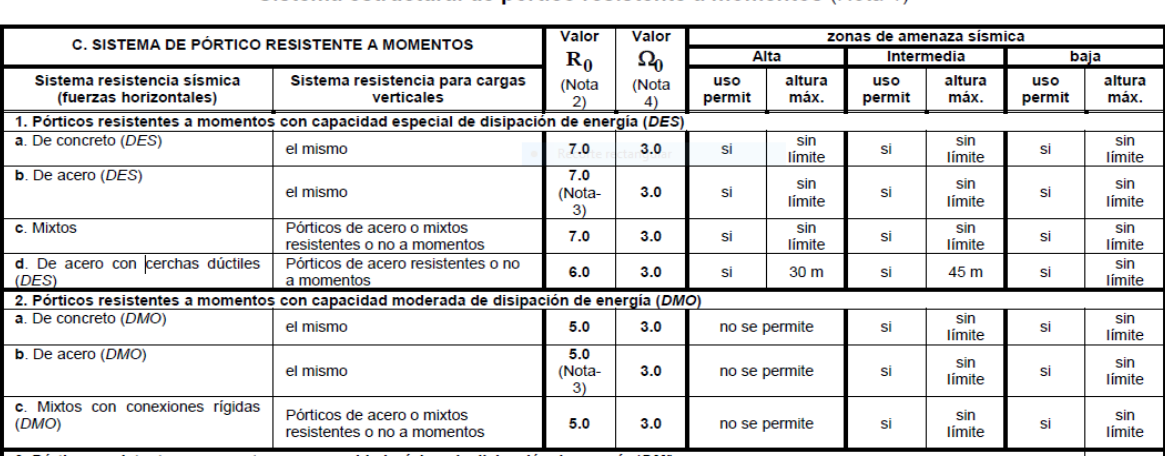

Sistema estructural de pórtico resistente a momentos (Nota 1)

Fuente: (NSR, 2010)

Luego **R** será el producto de Ro por los factores de irregularidades en planta, altura y por ausencia de redundancia en el sistema estructural de resistencia sísmica. A continuación en la figura 9, se puede observar los valores que se tuvieron en cuanto para el cálculo de **R** en la memoria de cálculos.

$$
R = \emptyset_a * \emptyset_p * \emptyset_r * R_0
$$

$$
R = 0.9 * 0.9 * 1 * 7
$$

$$
R = 5.67
$$

Figura 9. Factor R y Ro

#### Sistema estructural

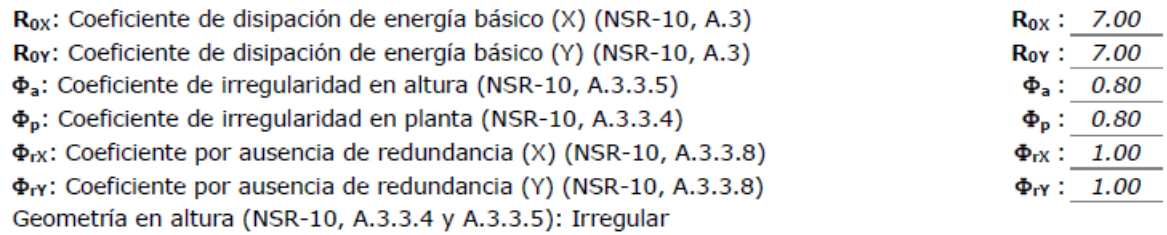

Fuente: (Memorias de Calculo, 2018)

FACULTAD DE INGENIERIA CIVIL

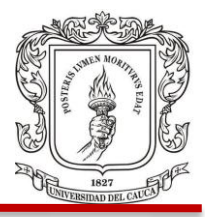

#### **4.3 MODELACION DE EDIFICIO EN ETABS**

La modelación de una estructura es muy importante para poder analizar los efectos que tienen las fuerzas dinámicas (sismos) y estáticas (cargas gravitacionales) en todos los elementos estructurales, con lo cual es posible realizar un diseño que cumpla con los requerimientos de la norma NSR 10.

Usando el programa de análisis y diseño ETBS, lo primero que se hace es establecer las dimensiones de la retícula estructural con las dimensiones del edificio a modelar y sus respectivas posiciones de los elementos estructurales, como se puede apreciar en la Figura 10.

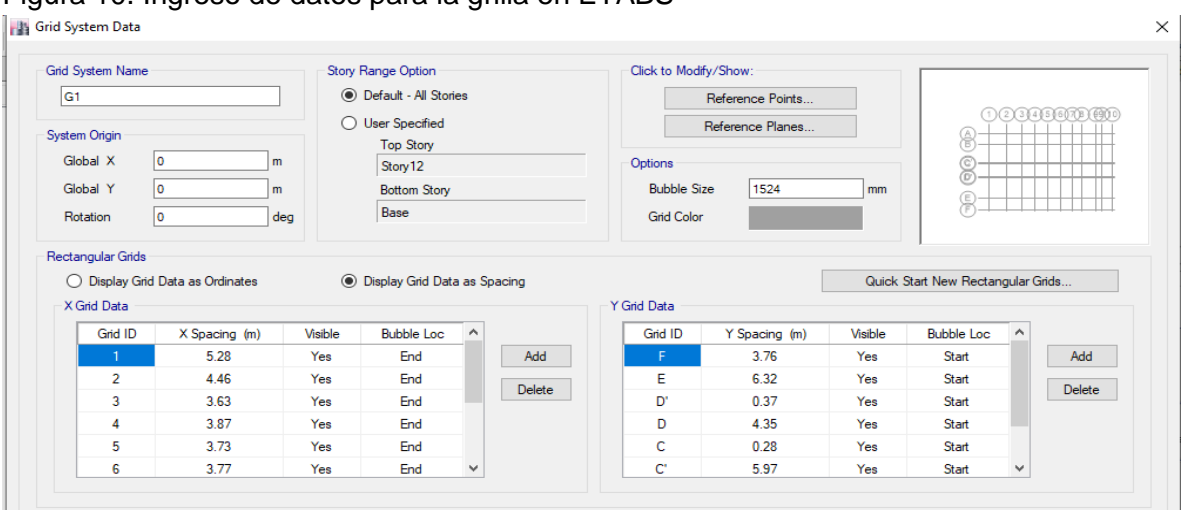

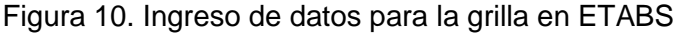

Luego se pasa a modificar y a crear los materiales a utilizar, acero y concreto con sus características típicas de comportamiento y resistencia. También hay que definir las secciones de columnas, vigas, muros, losas y pantallas; cada una de ellas con sus dimensiones y material. Es importante que, para los elementos tipo columna, en las propiedades del refuerzo dar clic en la opción de chequeo.

Fuente: (ETABS, 2016)

#### FACULTAD DE INGENIERIA CIVIL

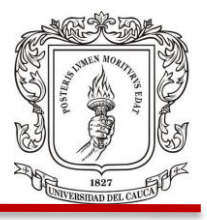

Se puede observar que la opción de chequeo se activa en la Figura 11 a continuación. Se encuentra en un recuadro en color rojo, también se presenta una columna circular llamada en el proyecto "C14" de 90 cm de diámetro en concreto reforzado de 3000 psi, acero de refuerzo longitudinal #6 y acero de refuerzo para confinamiento (estribos) #4. Figura 11.

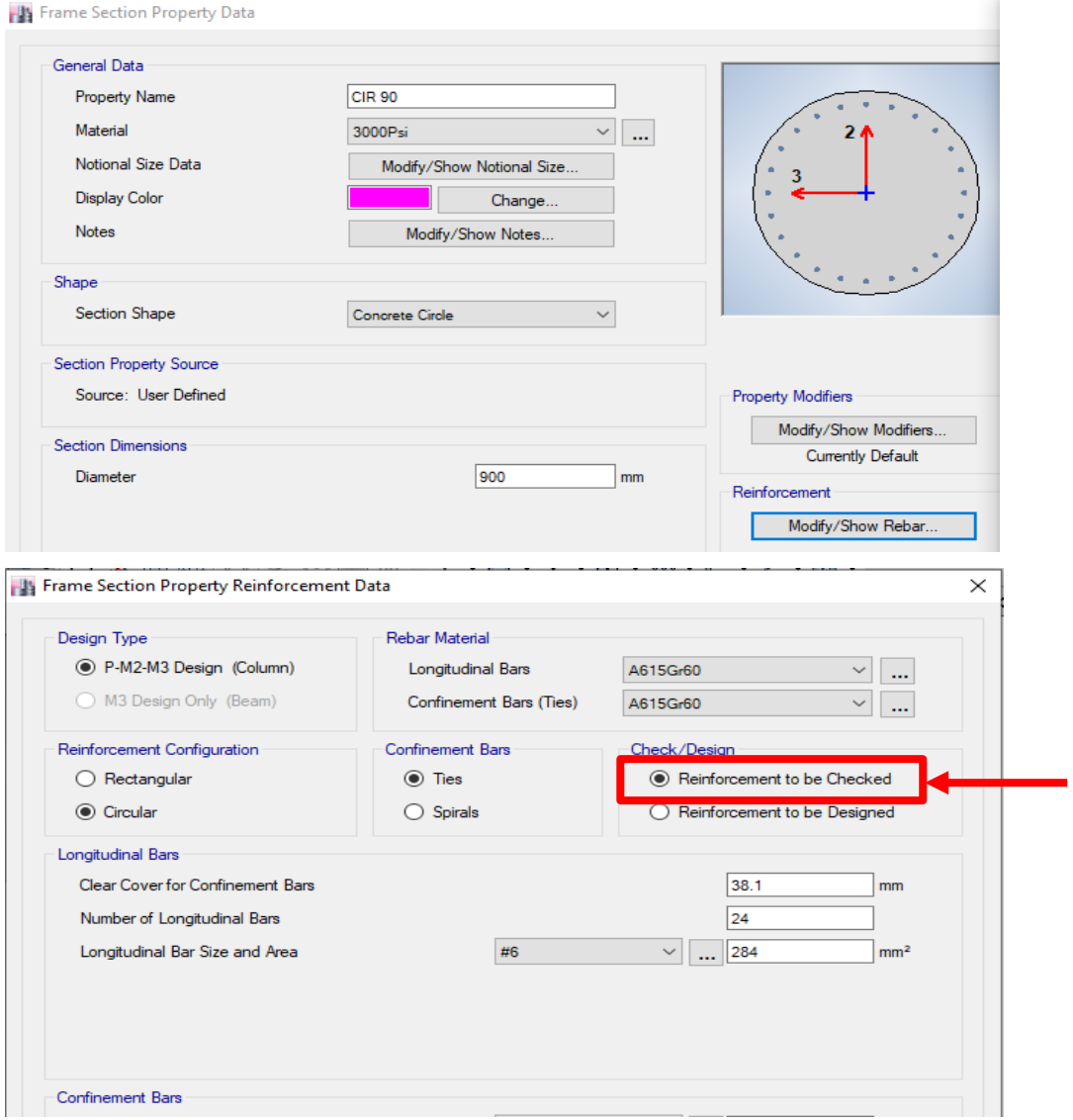

Figura 11. Ventanas para ingresar características de elementos

Fuente: (ETABS, 2016)

#### FACULTAD DE INGENIERIA CIVIL

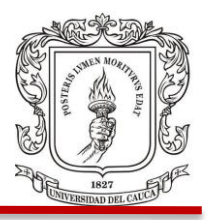

Al tener todas las propiedades de los materiales y las secciones definidas, se pasará a hacer la modelación y a dibujar cada uno de los elementos estructurales del edificio. Se debe recrear el modelo tratando que sea muy similar a lo descrito en los planos estructurales. Fácilmente se puede dibujar el modelo haciendo uso de todas las herramientas que brinda el programa ETABS.

Se inicia dibujando cada columna con su ubicación y sus características ya creadas como sección anteriormente en el programa, lo mismo se hace con las vigas, losas y muros. Posteriormente se debe tener en cuenta cambiar los apoyos para que estén de acuerdo al modelo a trabajar, sean empotramientos o apoyos fijos. Figura 12.

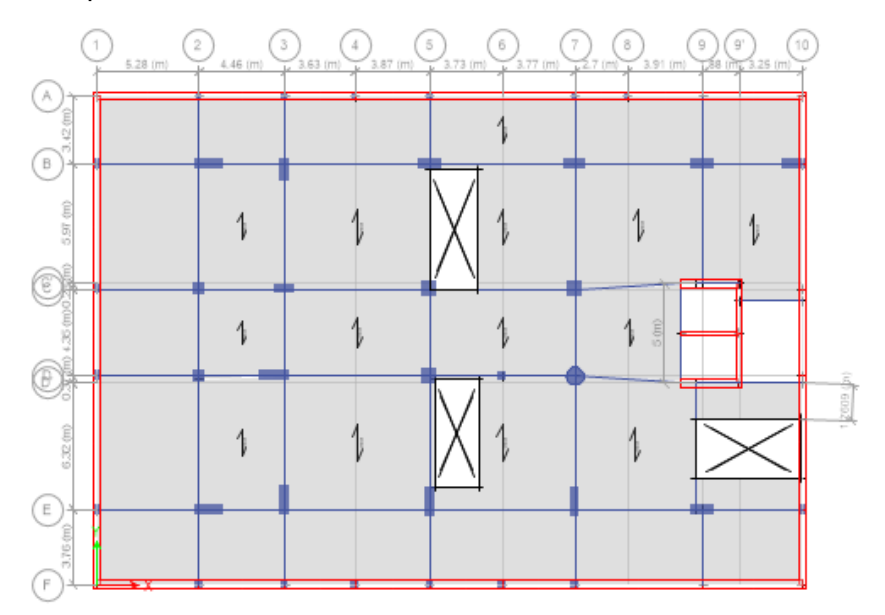

Figura 12. Vista en planta con todos los elementos

Fuente: (ETABS, 2016)

Luego de tener la modelación del edificio se asignaron las cargas respectivas a la estructura y también el espectro de diseño correspondiente. Para este trabajo, el espectro se elaboró previamente en Excel siguiendo los requerimientos de la norma NSR 10 y se introdujo al programa desde la opción definir función. Es conveniente

FACULTAD DE INGENIERIA CIVIL

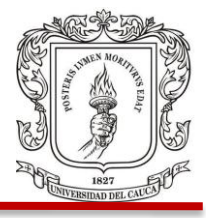

aclarar, que algunas versiones de ETABS tienen definido el espectro de diseño de acuerdo a los códigos de diseño de varios países, entre ellos Colombia con la NSR-10. En estos casos, no es necesario ingresar el espectro punto por punto o con archivo .txt, sino que el programa lo crea automáticamente. Figura 13.

Figura 13. Espectro de aceleraciones ingresado al programa

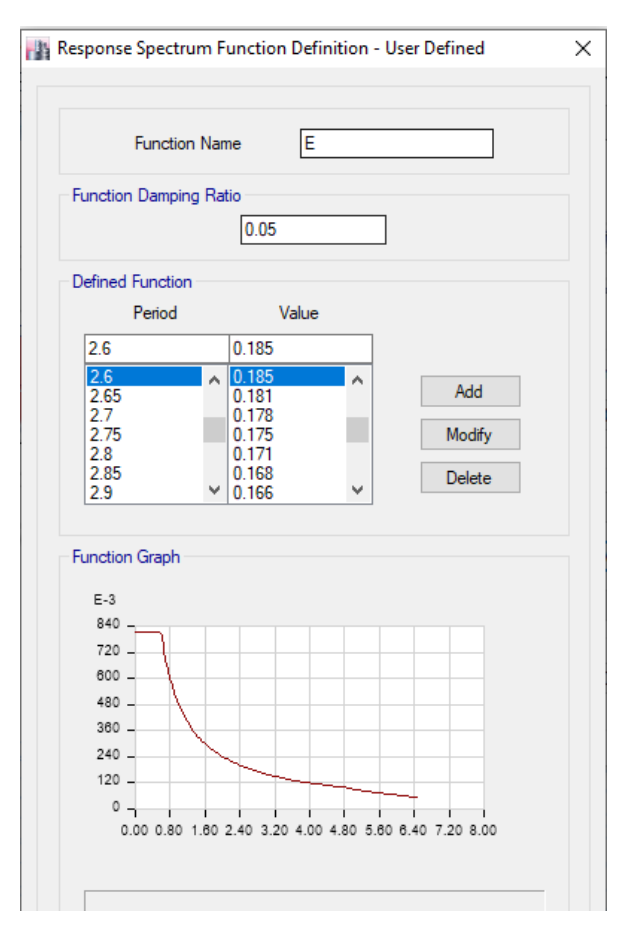

Fuente: (ETABS, 2016)

Posteriormente, se elige la opción de origen de las masas para definir Los casos de carga que tienen masa modal, en el caso de masa modal, se definen el número máximo de modos para realizar la combinación modal y que garanticen que al menos el 90% de la masa de la estructura está siendo considerada en los resultados

FACULTAD DE INGENIERIA CIVIL

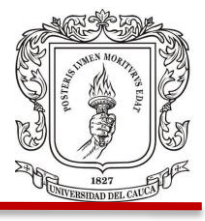

de la combinación modal. El sismo será cargado en el programa para las dos direcciones de la estructura X (U1) y Y (U2). El factor de escala correspondiente será la aceleración de la gravedad como se indica en la Figura 14.

Figura 14. Factor de escala para el sismo en dirección X

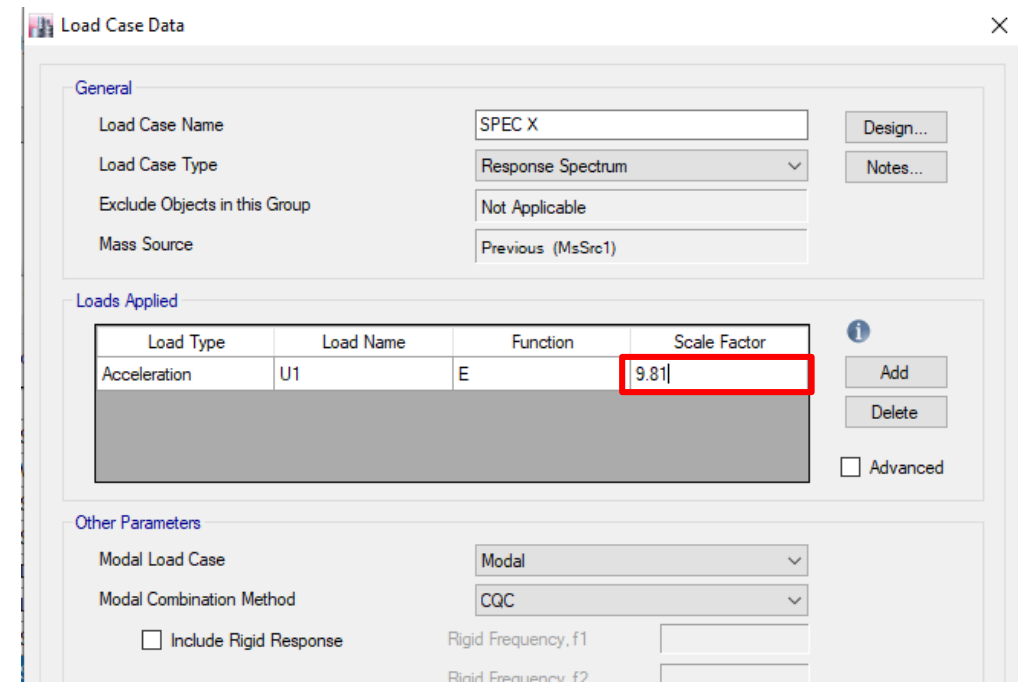

Fuente: (ETABS, 2016)
FACULTAD DE INGENIERIA CIVIL

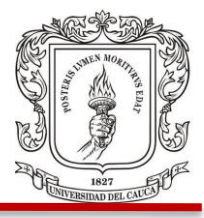

# **4.3.1 Análisis Dinámico.**

Modo fundamental. Figura 15.

Figura 15. Modelación de edificio en 3D modo 1

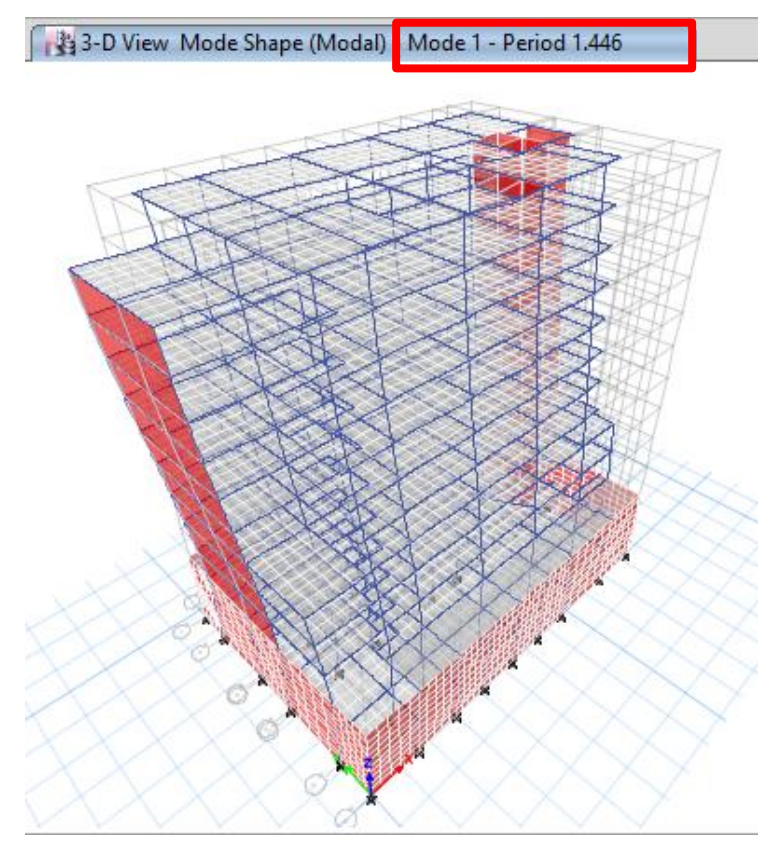

Fuente: (ETABS, 2016)

Se puede apreciar en la imagen anterior una vista en 3 dimensiones de la estructura. Se presenta también el periodo fundamental de 1.446 segundos.

En el Cuadro 23 se pueden ver los resultados obtenidos en el análisis modal que realiza el programa donde indica el periodo, frecuencia y porcentaje de participación de la masa en cada modo.

#### FACULTAD DE INGENIERIA CIVIL

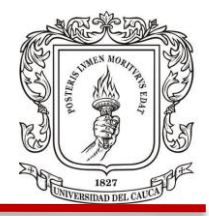

Cuadro 23. Resultados del análisis modal.

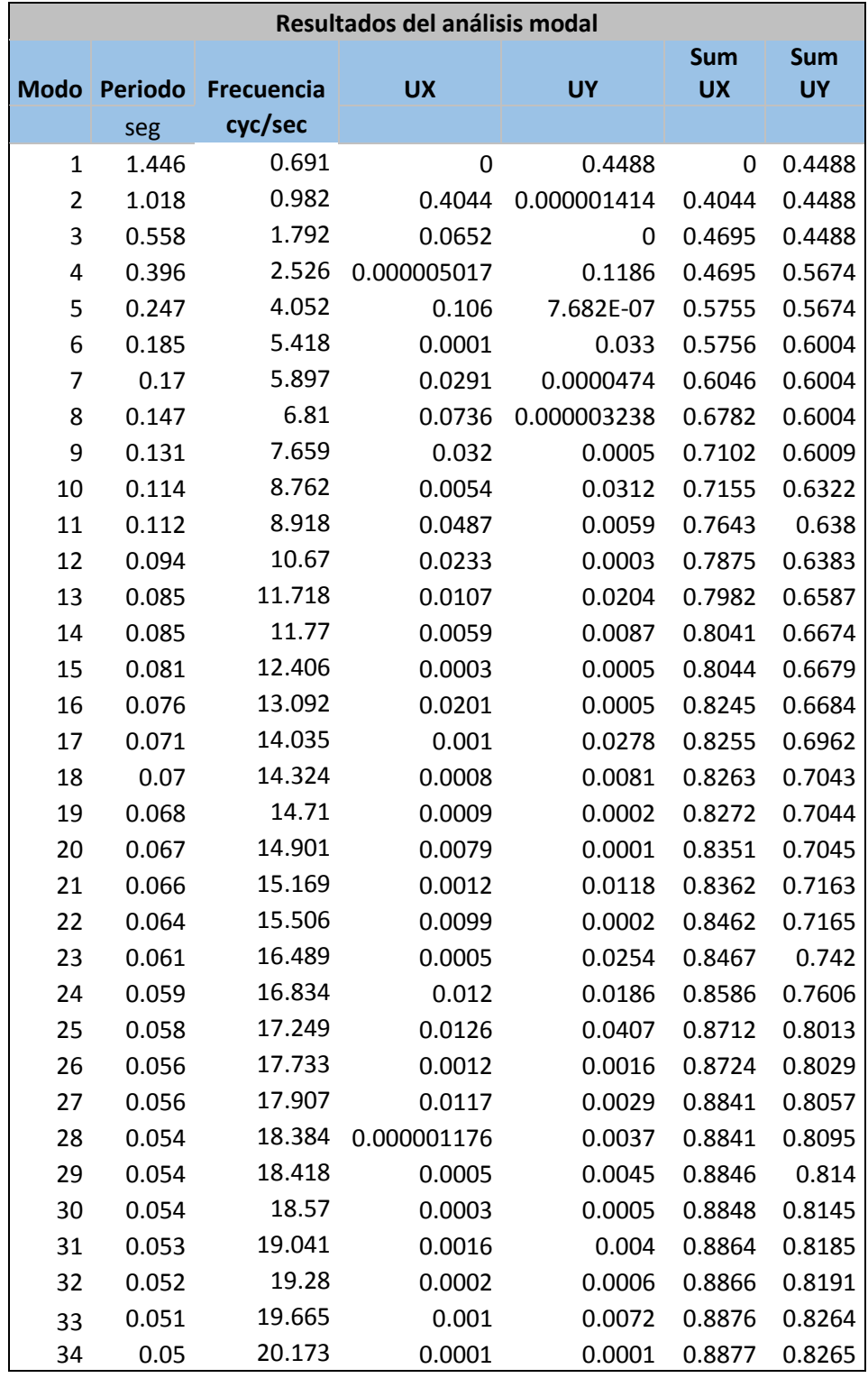

## FACULTAD DE INGENIERIA CIVIL

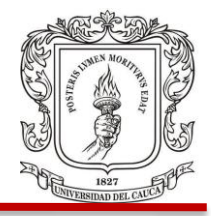

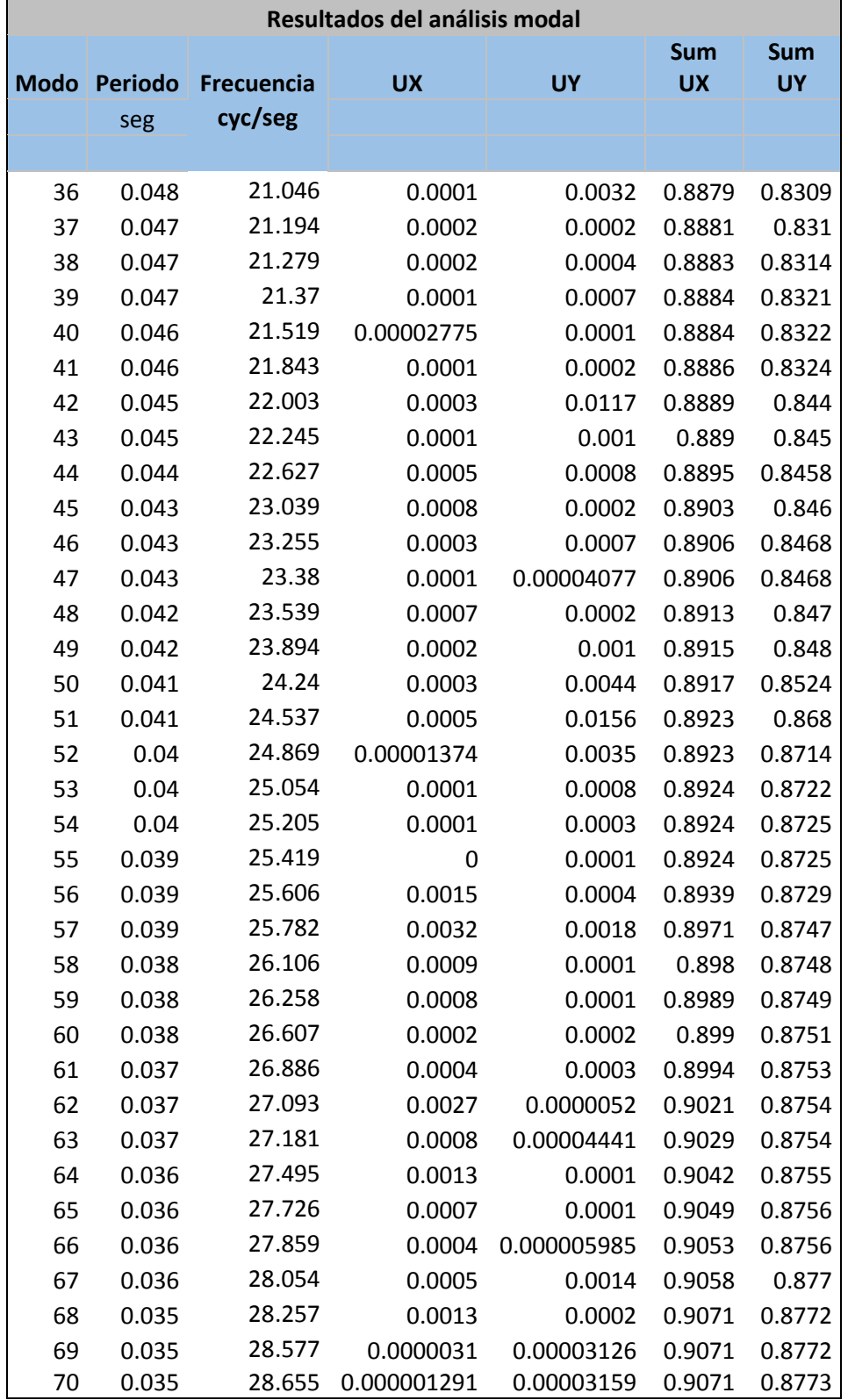

Juan Pablo Guerrero Terán

## FACULTAD DE INGENIERIA CIVIL

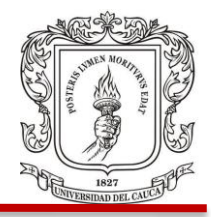

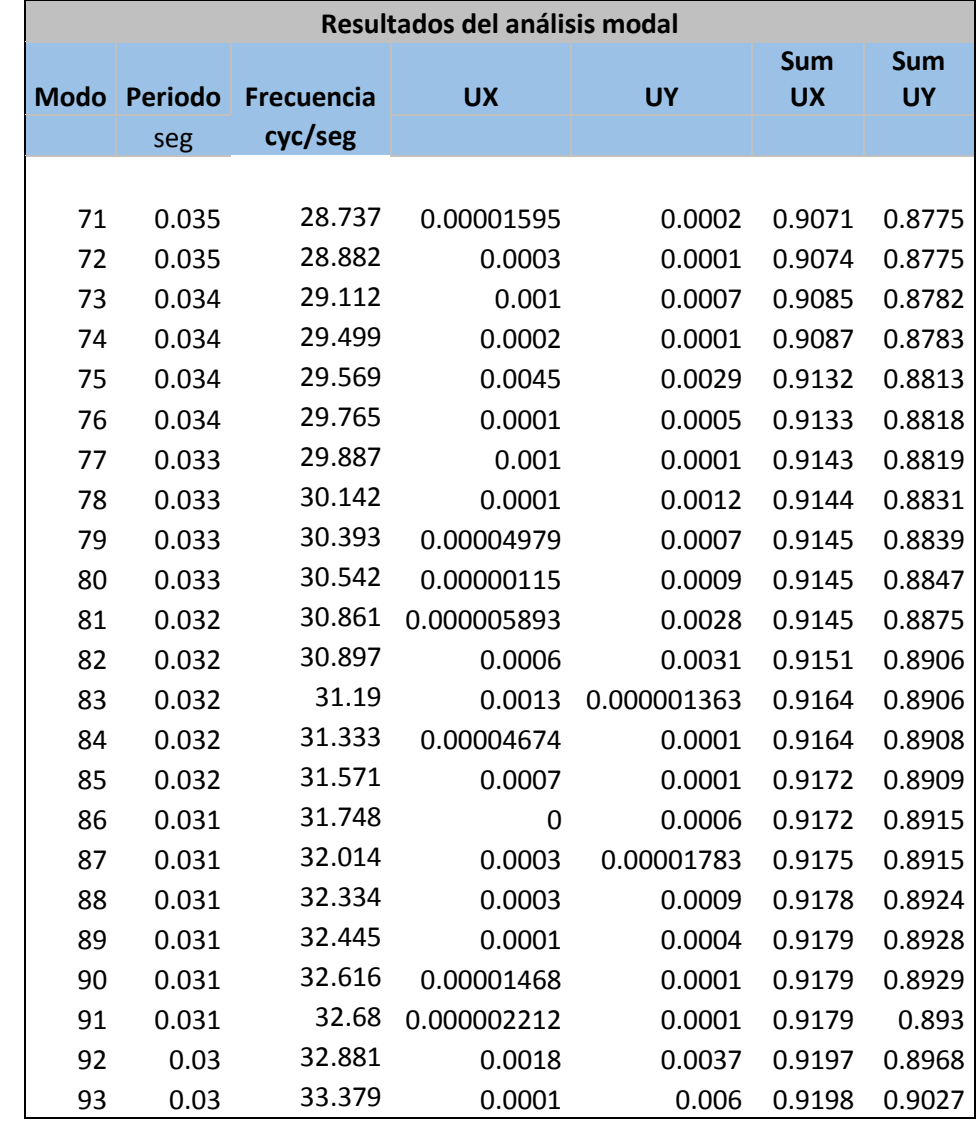

Fuente: (ETABS, 2016)

Para este caso se usaron 93 modos porque con estos se considera al menos el 90% de la masa en cada dirección de acuerdo con los resultados de ETABS.

**4.3.2 Calculo del Cortante basal.** Usando los resultados de análisis del programa ETABS se obtiene el peso total del edificio, incluyendo peso propio y carga muerta adicional (superpuesta). Figura 16.

# FACULTAD DE INGENIERIA CIVIL

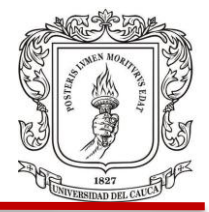

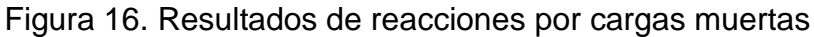

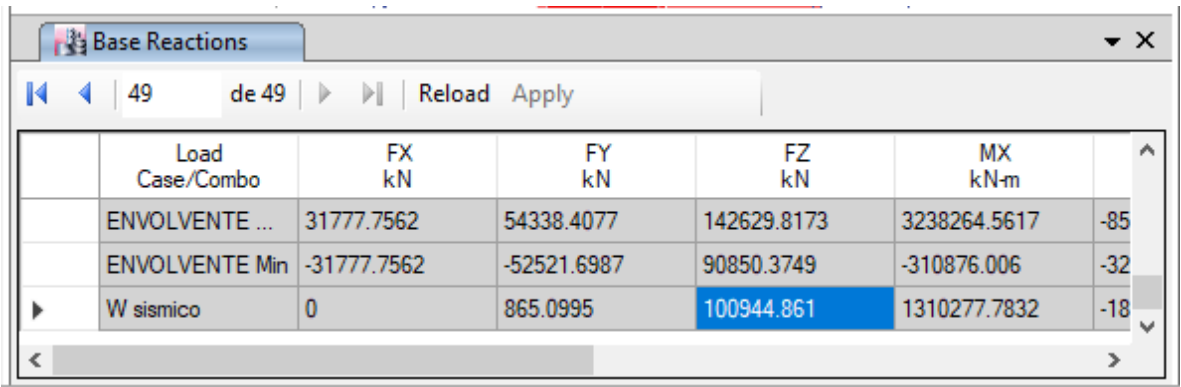

Fuente: (ETABS, 2016)

Para calcular el cortante basal se multiplica el peso total del edificio Wt, por la seudoaceleración espectral correspondiente al periodo de vibración fundamental obtenido del análisis modal.  $Vs = Sa \times Wt$ 

$$
Vs = 0.3692 \times 100944.8 \, KN
$$

$$
Vs = 37268.8 \, KN
$$

**4.3.3 Ajuste o corrección por cortante basal.** Con respecto al valor del cortante sísmico en la base (Vs), calculado con análisis dinámico en ambas direcciones, la norma define que, este no debe ser menor que el 80% del cortante estático calculado con la fuerza horizontal equivalente para estructuras regulares o que el 90% para estructuras irregulares. Para la estructura en estudio, se obtuvo un cortante dinámico menor al 90% del cortante estático en la dirección X, por lo tanto, fue necesario hacer una corrección a los resultados del análisis dinámico. Figura 17.

# FACULTAD DE INGENIERIA CIVIL

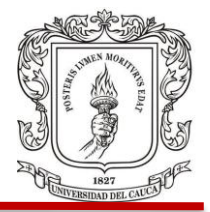

#### Figura 17. Corrección por cortante basal NSR 10.

(b) Cuando el valor del cortante dinámico total en la base, Vt;, obtenido después de realizar la combinación modal, para cualquiera de las direcciones de análisis, j, sea menor que el 80 por ciento para estructuras regulares, o que el 90 por ciento para estructura irregulares, del cortante sísmico en la base, Vs, calculado como se indicó en (a), todos los parámetros de la respuesta dinámica, tales como deflexiones, derivas, fuerzas en los pisos, cortantes de piso, cortante en la base y fuerzas en los elementos de la correspondiente dirección j deben multiplicarse por el siguiente factor de modificación:

$$
0.80 \frac{V_s}{V_{tj}}
$$
 para estructuras regulares (A.5.4-4)  
0.90 $\frac{V_s}{V_{tj}}$  para estructuras irregulares (A.5.4-5)

Fuente: (NSR, 2010)

Se obtuvo en el programa la siguiente información:

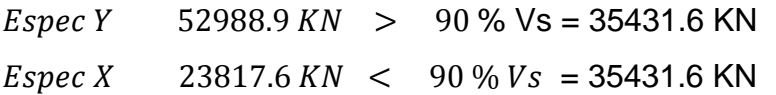

Entonces para la dirección X se usará el factor de corrección.

$$
0.90 \frac{Vs}{Vx} = 0.90 \frac{37268.8}{23817.6} = 1.408
$$

Luego este factor se multiplicará en el factor de escala correspondiente al sismo en dirección X en el programa, obteniendo así el valor con el que se trabajará de 13.81 que corresponde a la gravedad multiplicada por el factor de corrección. Figura 18.

## FACULTAD DE INGENIERIA CIVIL

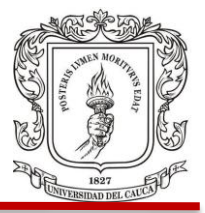

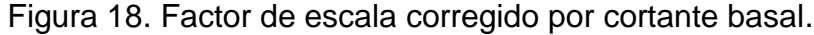

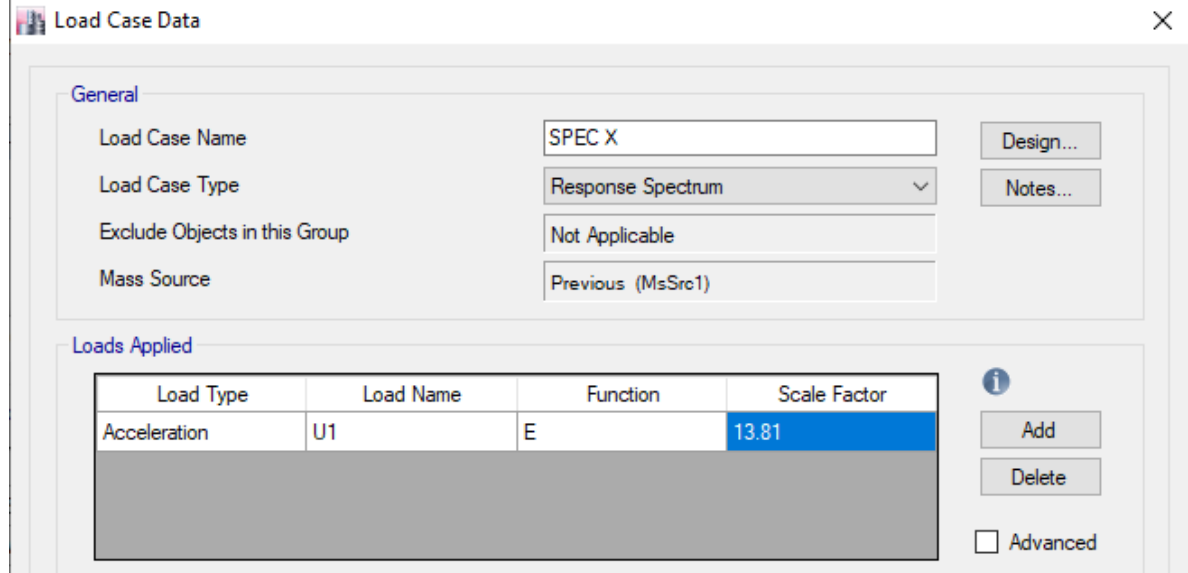

Fuente: (ETABS, 2016)

Obteniendo así un cortante de base en dirección X similar al 90% del Vs. Figura 19.

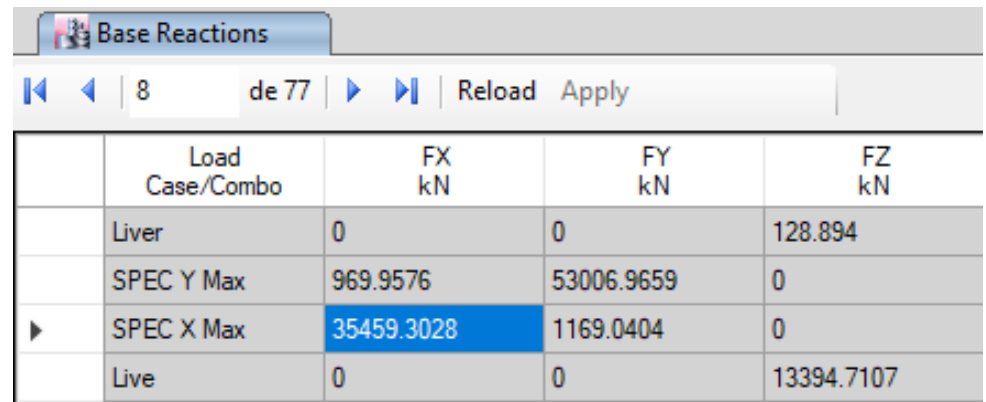

Figura 19. Reacciones en la base por carga muerta.

Con esta corrección por cortante basal ya es posible hacer la verificación de las derivas en el modelo estructural de acuerdo con la norma NSR 10 y se puede observar también la deformada del modelo. Figura 20.

Fuente: (ETABS, 2016)

FACULTAD DE INGENIERIA CIVIL

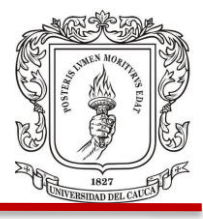

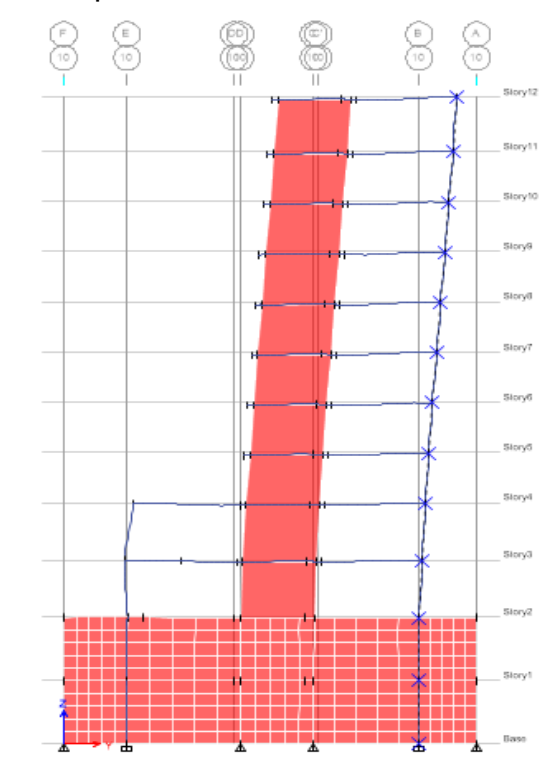

Figura 20. Deformada del pórtico 10.

El programa ETABS entrega los resultados de deriva como un porcentaje en decimal de la altura de piso, la dirección, la ubicación en coordenadas X, Y, Z y la etiqueta del elemento evaluado con cada una de las combinaciones que contienen el sismo. Cuadro 24.

Al momento de comparar los valores obtenidos se hace necesario revisar en la norma los límites permitidos de deriva por piso. Figura 21.

Fuente: (ETABS, 2016)

## FACULTAD DE INGENIERIA CIVIL

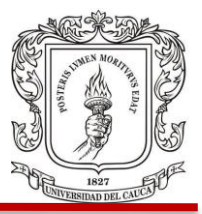

Figura 21. Límites de deriva NSR 10

#### A.6.4 - LÍMITES DE LA DERIVA

A.6.4.1 — La deriva máxima para cualquier piso determinada de acuerdo con el procedimiento de A.6.3.1, no puede<br>exceder los límites establecidos en la tabla A.6.4-1, en la cual la deriva máxima se expresa como un porcentaj altura de piso h<sub>pi</sub>:

**Tabla A.6.4-1** Derivas máximas como porcentaje de h<sub>pi</sub>

| <b>Estructuras de:</b>                                                                                  | Deriva máxima                                                      |
|----------------------------------------------------------------------------------------------------|--------------------------------------------------------------------|
| concreto reforzado, metálicas,<br>de madera, y de mampostería<br>que cumplen los requisitos de<br>A6422 | 1.0% $\left(\Delta_{\text{max}}^i \leq 0.010 h_{\text{pi}}\right)$ |
| de mampostería que cumplen<br>los requisitos de A.6.4.2.3                                               | $0.5\%$ $\left(\Delta_{\max}^{i} \le 0.005 h_{\text{pi}}\right)$   |

Fuente: (NSR, 2010)

## Cuadro 24. Resultados de deriva

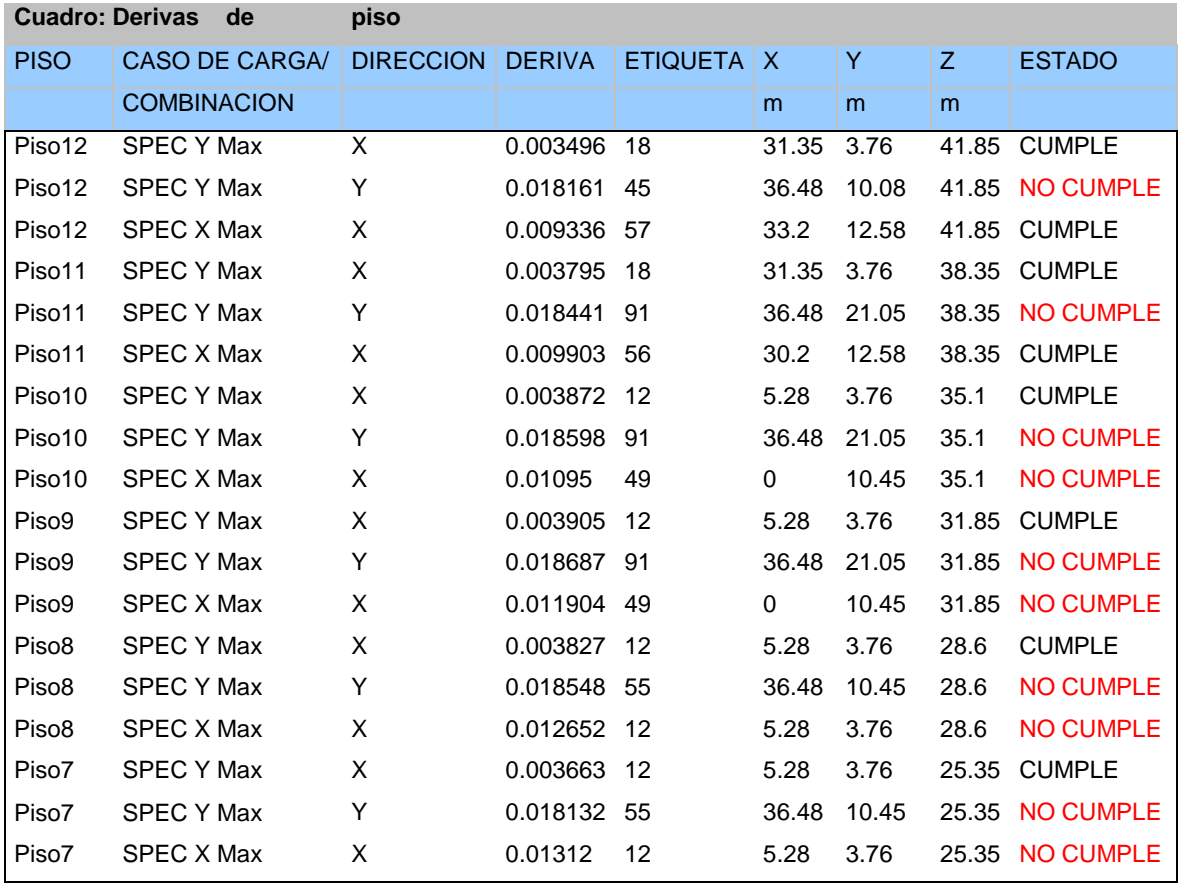

## FACULTAD DE INGENIERIA CIVIL

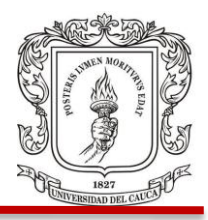

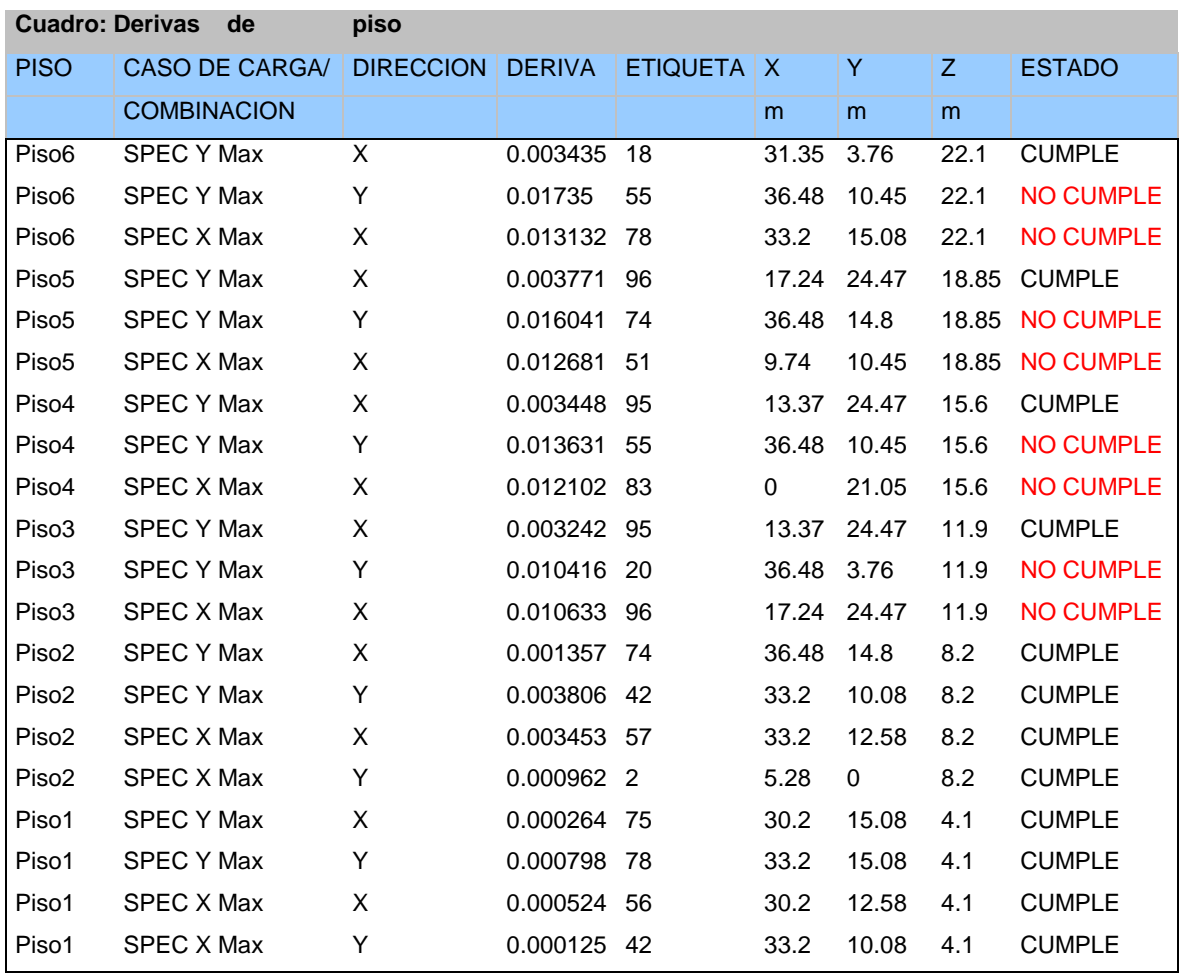

Fuente: (ETABS, 2016)

Se puede observar en los resultados obtenidos con el programa que desde el piso 3 hacia los niveles superiores, las derivas son mayores al valor que restringe la norma, el cual es el 1% de la altura del piso. Con lo anterior, se puede concluir que la estructura necesita de mayor rigidez para disminuir los desplazamientos laterales y ajustarlos a los permitidos.

Se puede apreciar que el elemento que está sufriendo la mayor deformación es el etiquetado como 91 con 1.844% de la altura de piso. Figura 22.

Juan Pablo Guerrero Terán

# FACULTAD DE INGENIERIA CIVIL

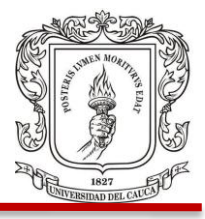

# Figura 22. Deformada de columna critica.

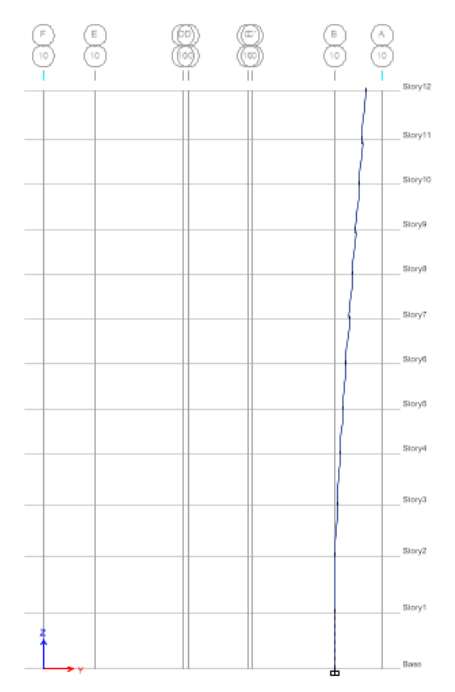

# Fuente: (ETABS, 2016)

Para la siguiente parte de la revisión, se tendrá en cuenta el factor de capacidad de disipación de energía (**R)** calculado anteriormente. En el programa este valor solo se utiliza al momento de diseñar y verificar los elementos del modelo en cuanto a la resistencia requerida. Figura 23.

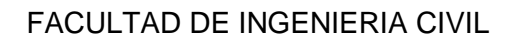

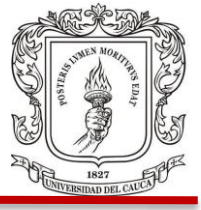

Figura 23. Factor de escala corregido por cortante basal y con el factor R.

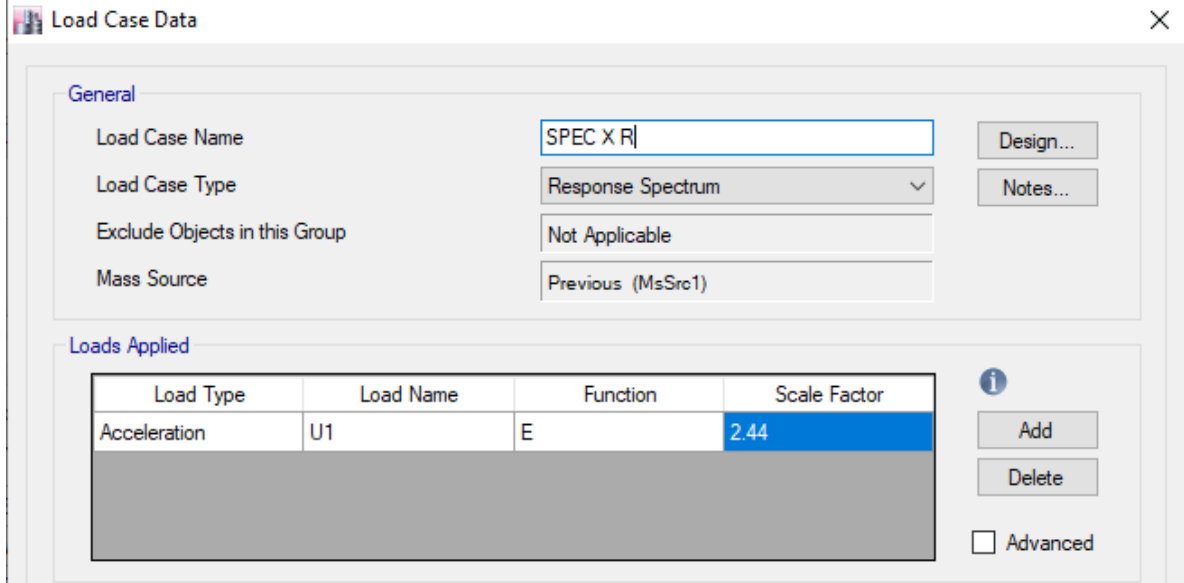

Luego de multiplicar por el factor de corrección por cortante basal y de dividir por R se obtiene el valor de 2.57. Con este espectro ya corregido se harán las combinaciones de cargas nuevamente, así se incluye el factor de capacidad de disipación de energía. Se debe hacer ahí mismo la combinación de carga envolvente con todas las demás combinaciones y se ejecuta nuevamente el programa.

La revisión por resistencia de los elementos verticales (columnas) del modelo, se hará por chequeo con el programa y se obtendrán principalmente los valores de la relación demanda capacidad a flexo compresión.

El programa arrojara de cada piso y columna los valores de D/C, la combinación de carga con la cual se obtienen los mayores valores de cortantes y momentos (por lo general, la envolvente), el área de acero mínima requerida por la norma NSR 10

Fuente: (ETABS, 2016)

# FACULTAD DE INGENIERIA CIVIL

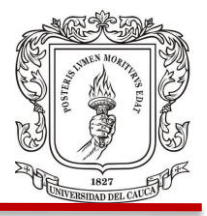

correspondiente al 1% del área de la sección y también el área de acero con la que cuenta la sección en el modelo. Cuadro 25.

# **4.3.4 Chequeo de Columnas.**

Cuadro 25. Chequeo de columnas.

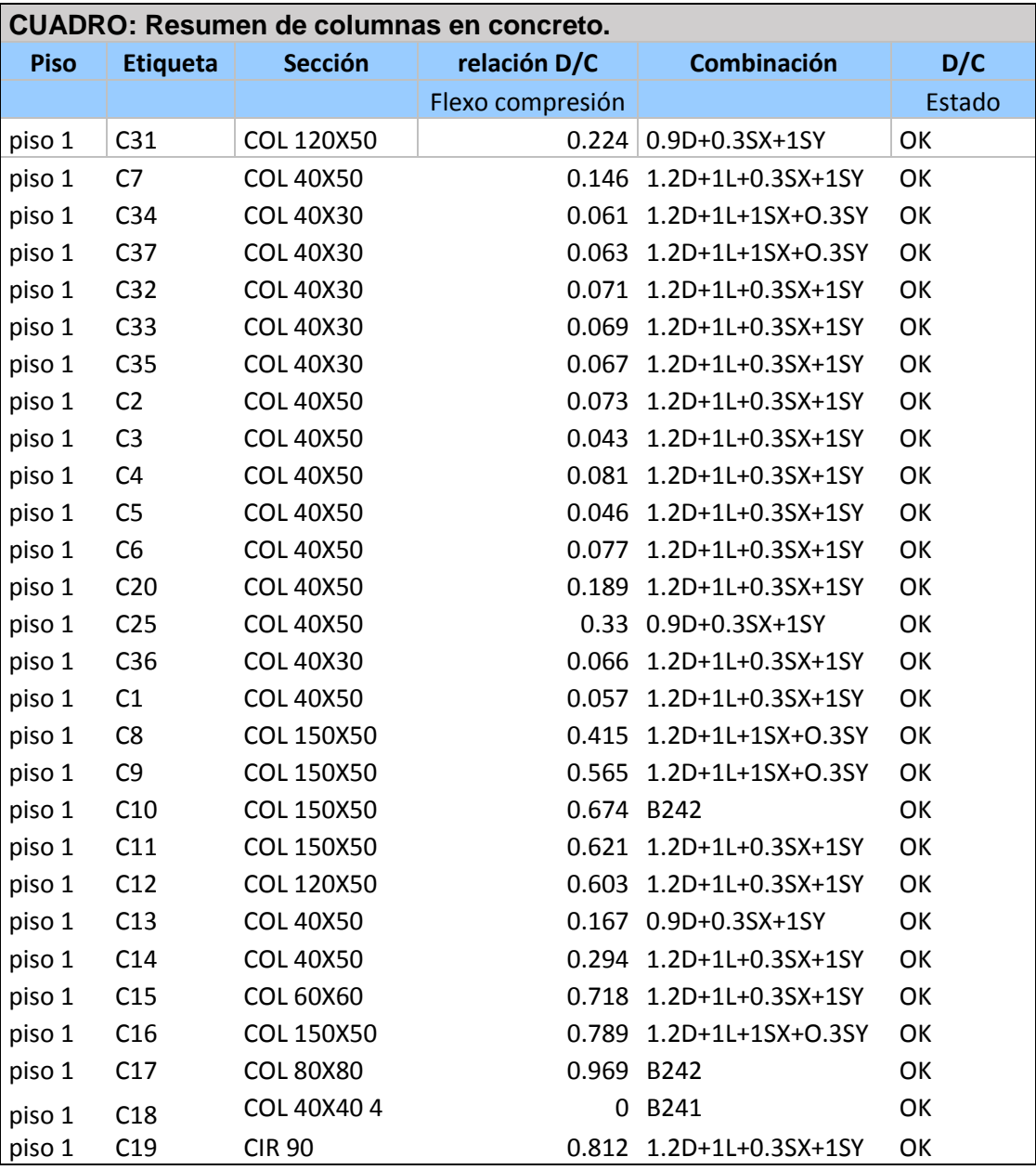

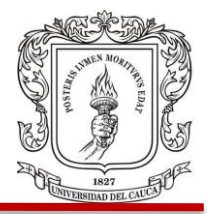

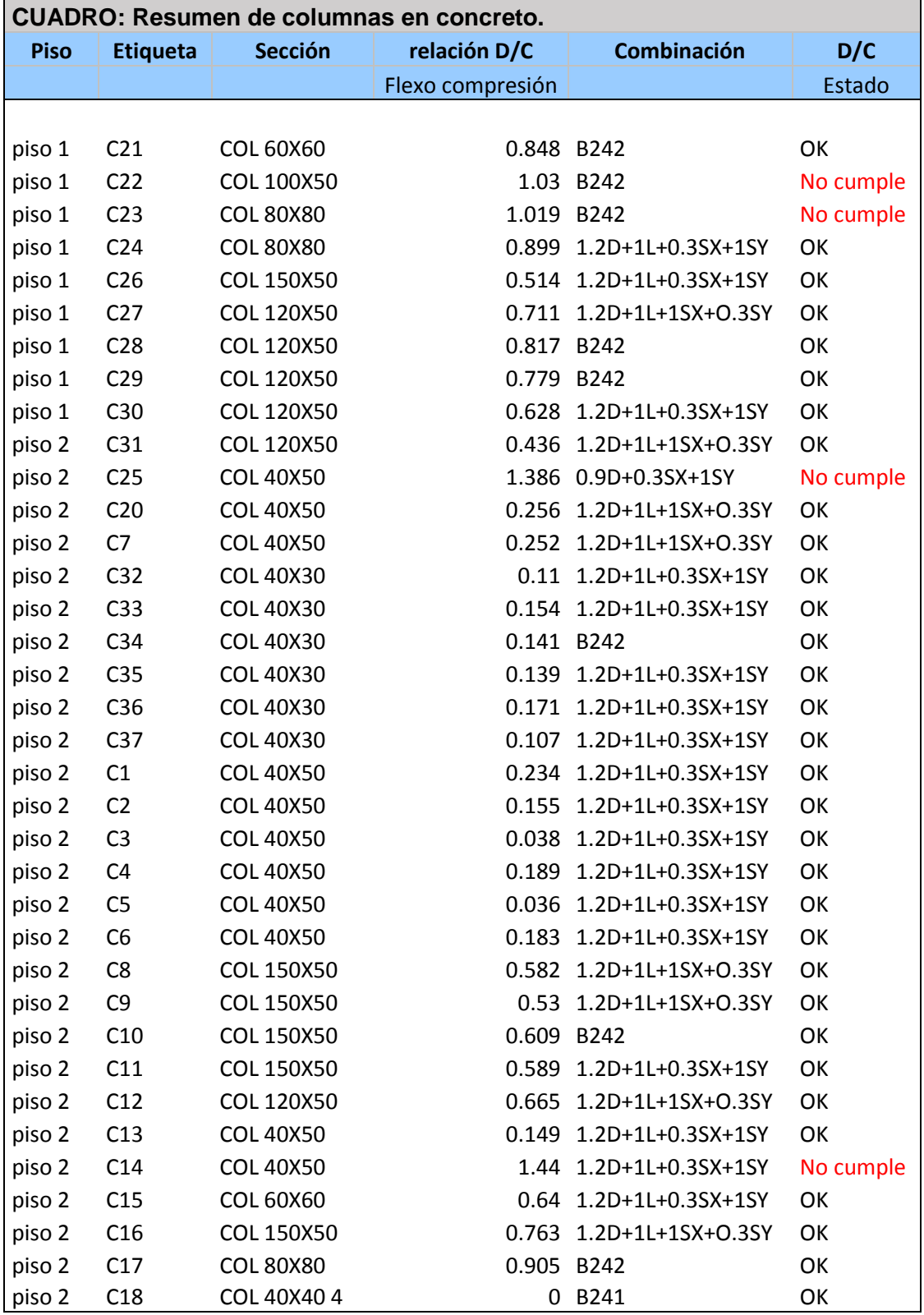

#### FACULTAD DE INGENIERIA CIVIL

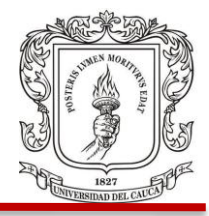

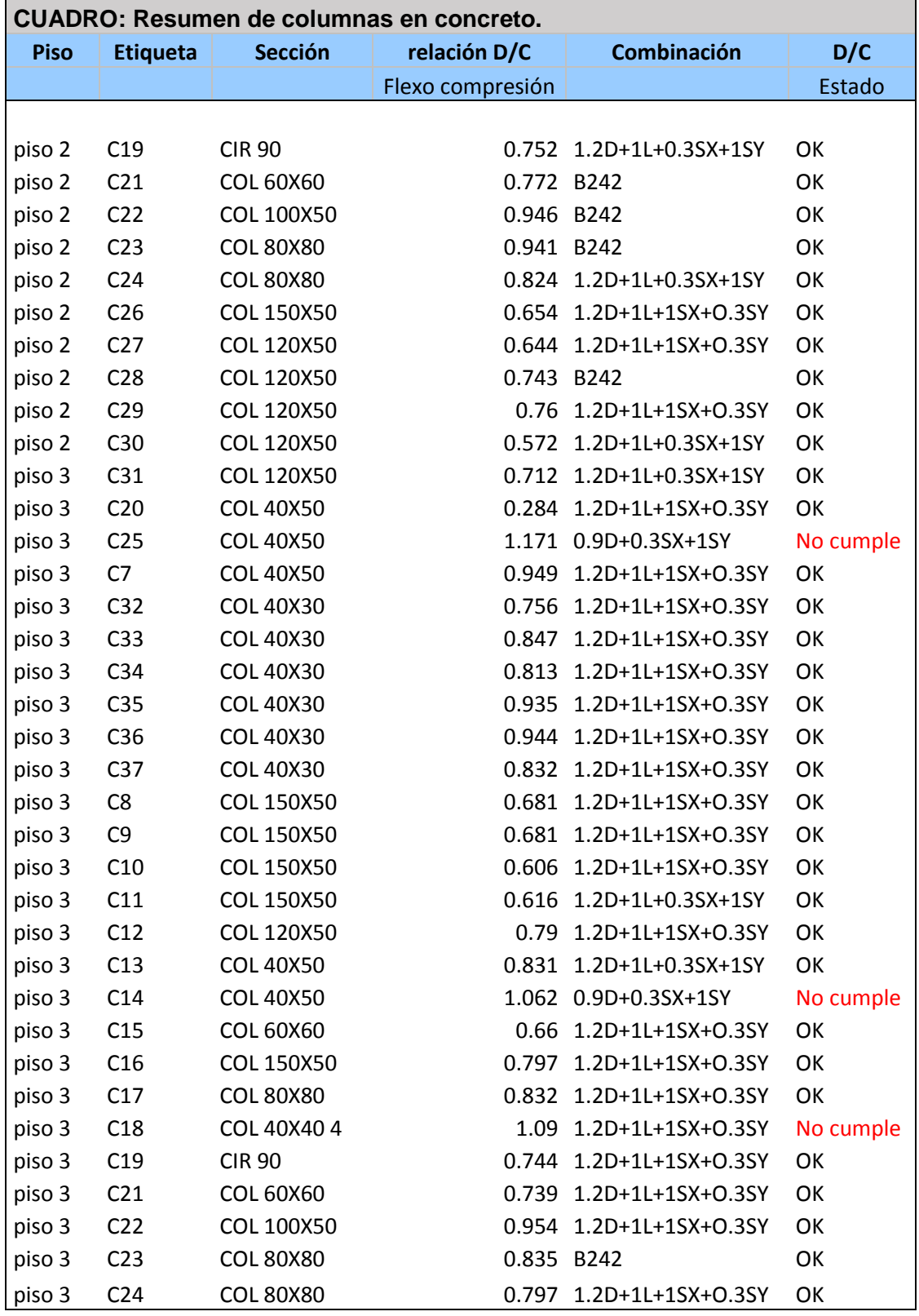

Juan Pablo Guerrero Terán

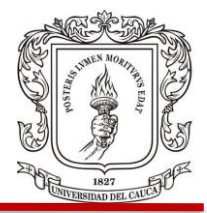

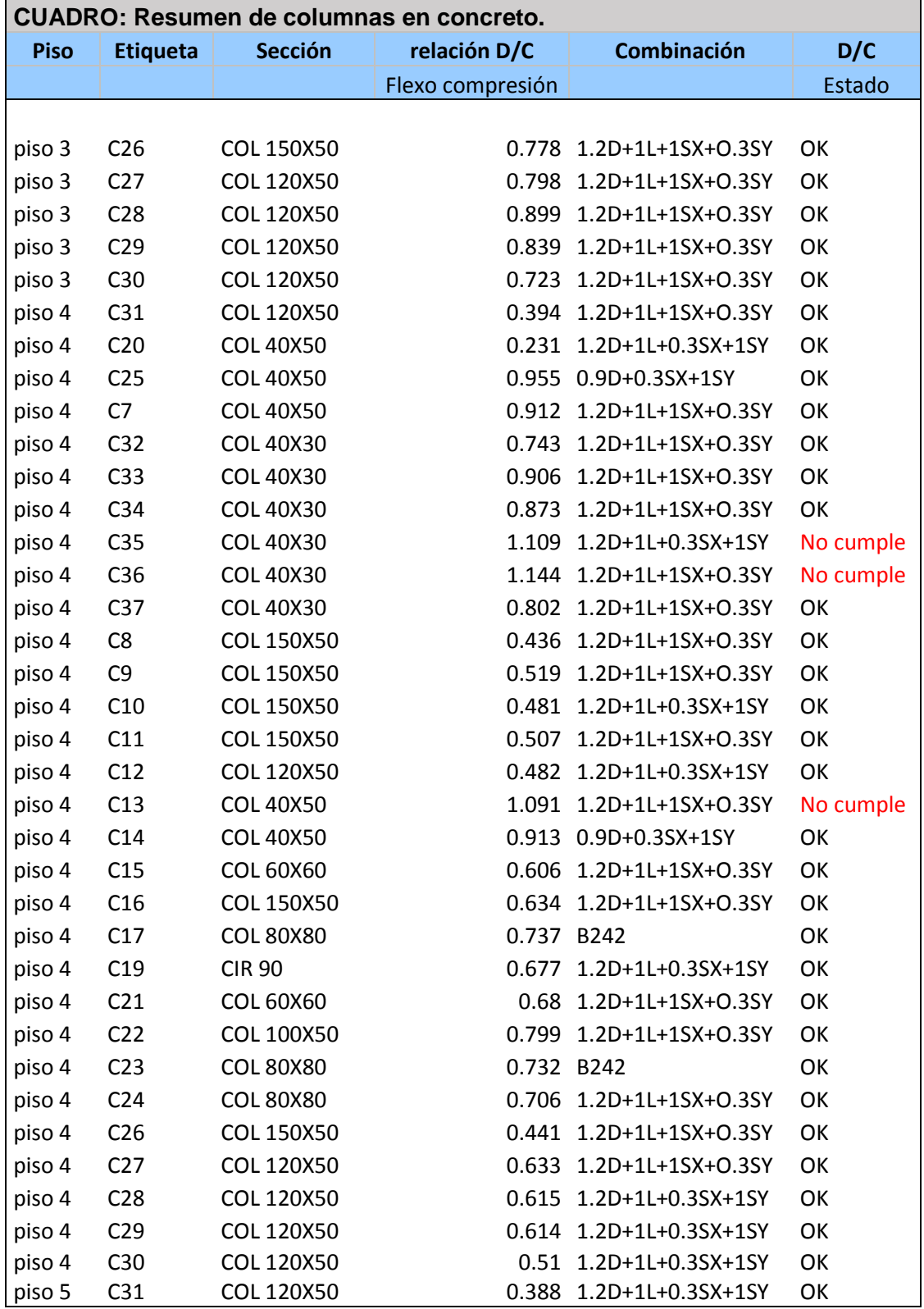

## FACULTAD DE INGENIERIA CIVIL

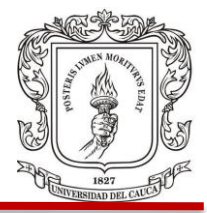

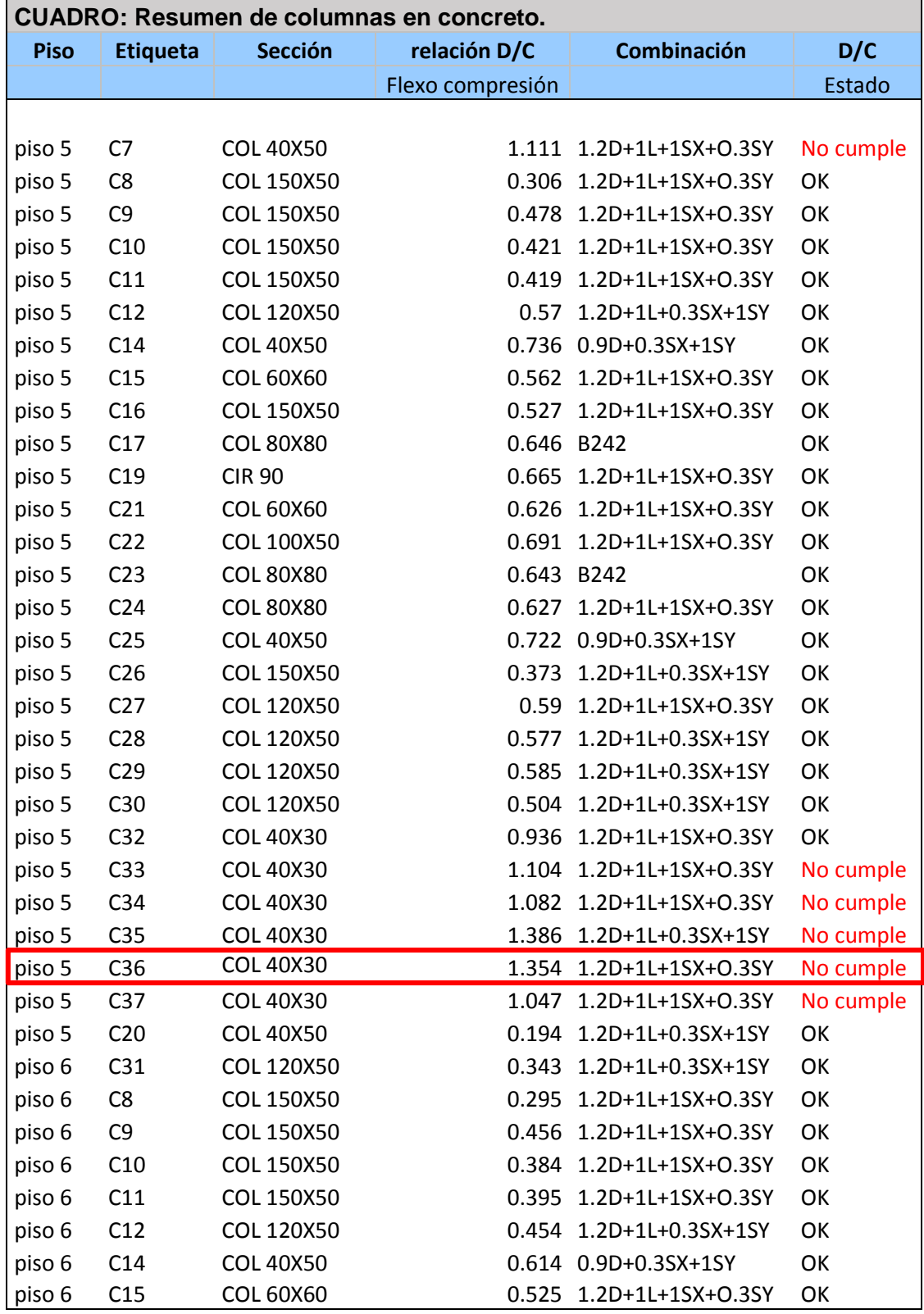

Juan Pablo Guerrero Terán

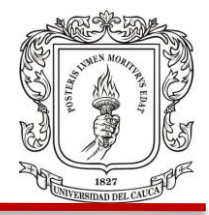

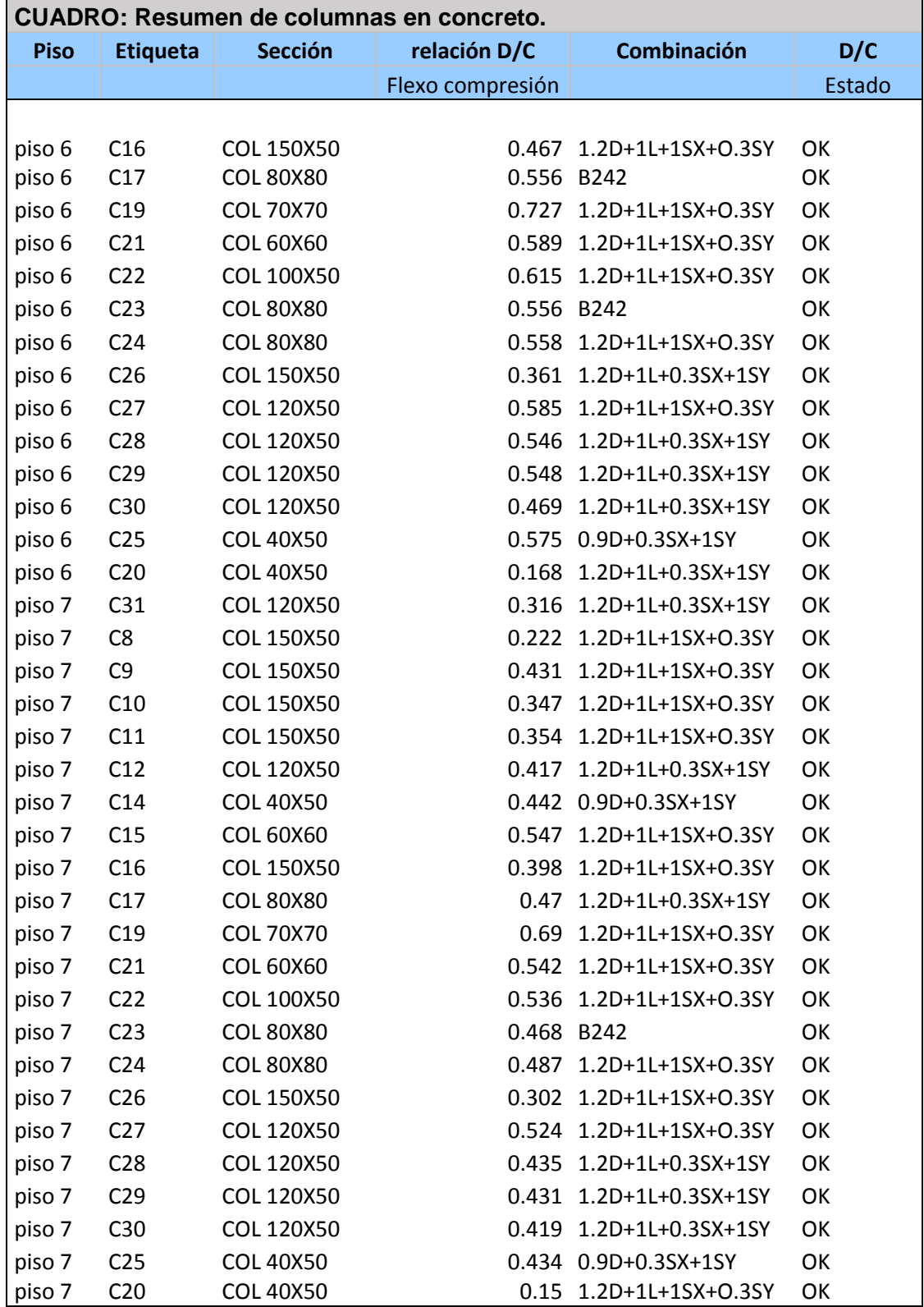

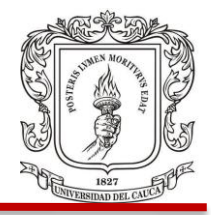

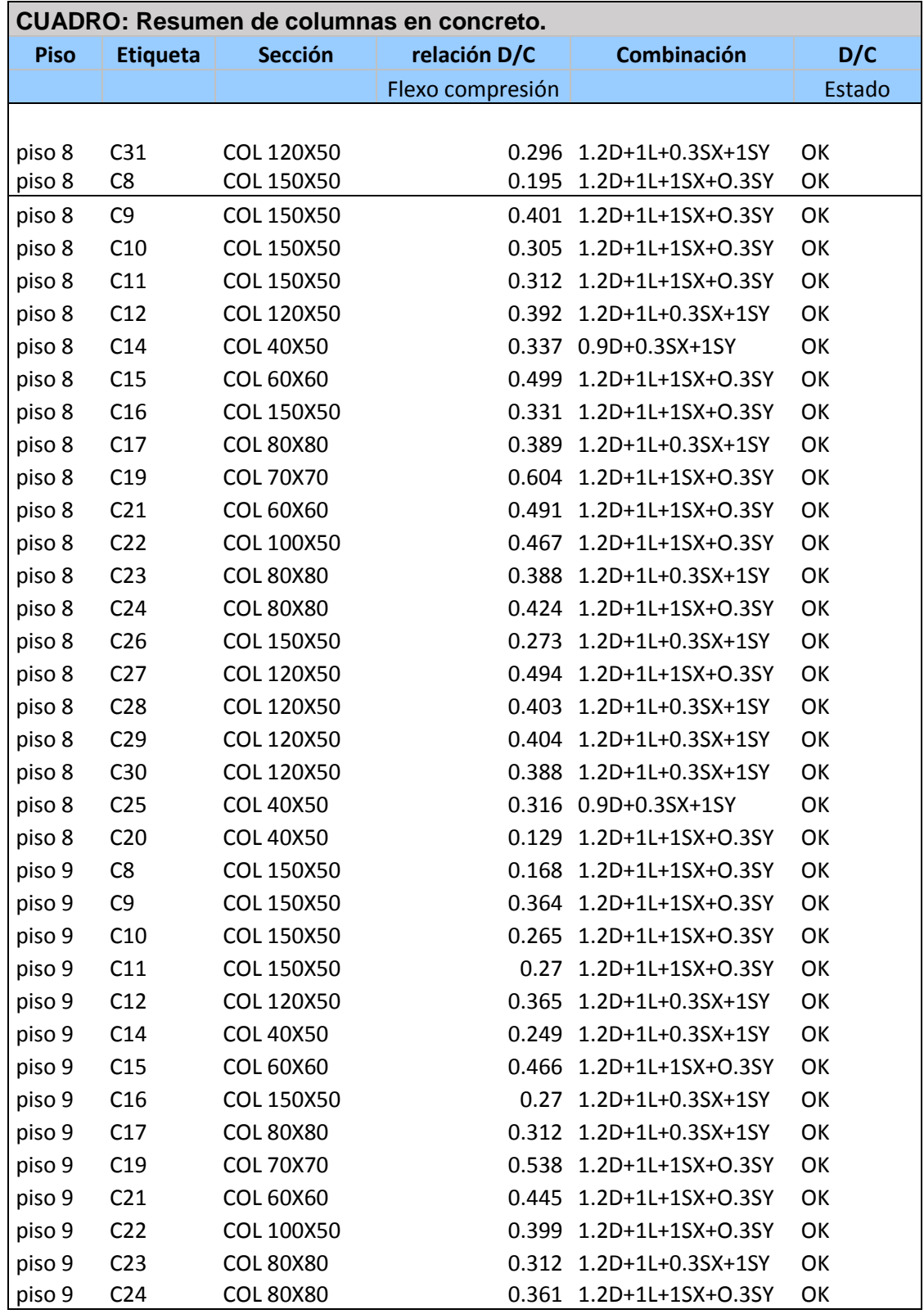

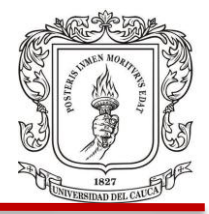

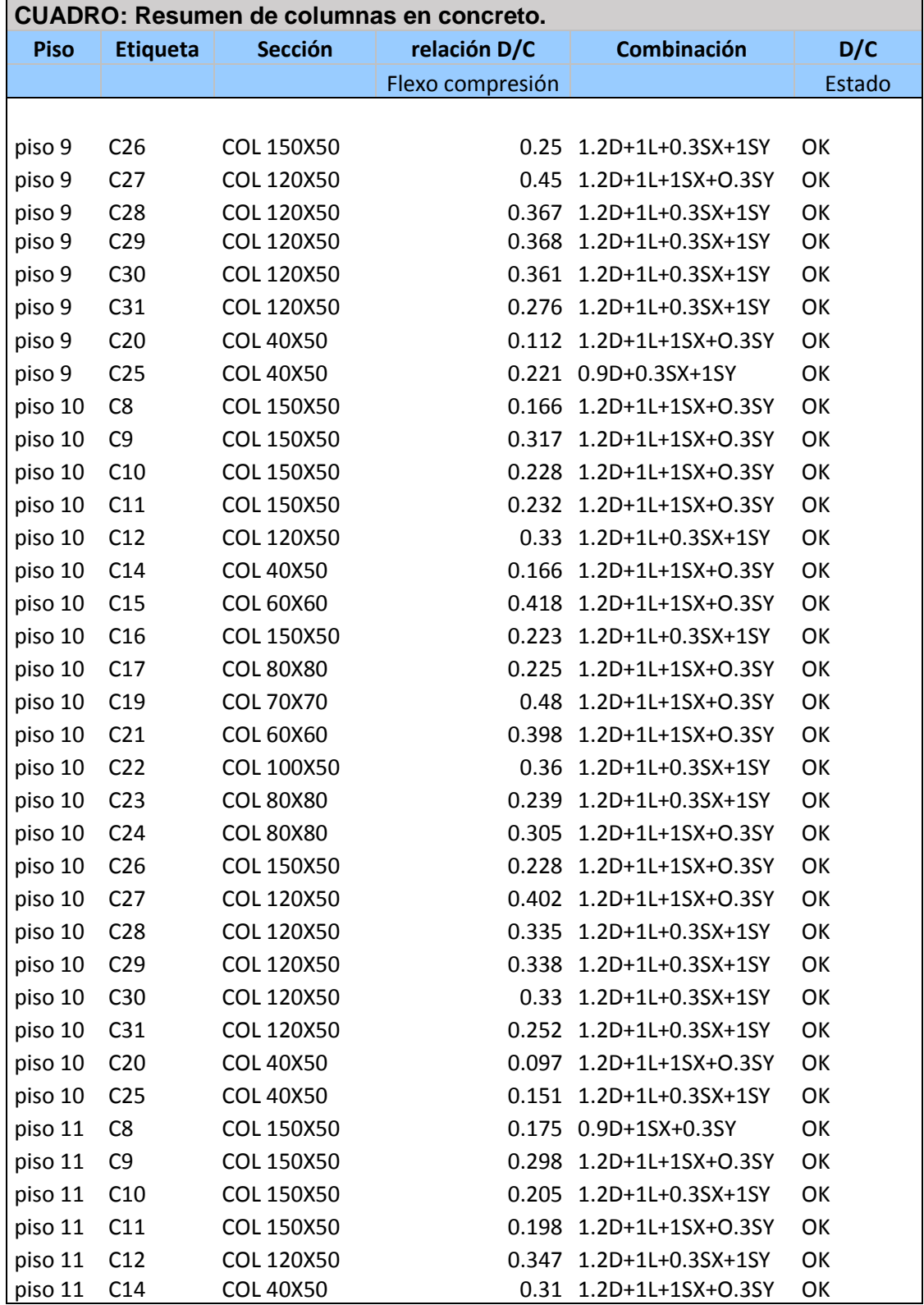

## FACULTAD DE INGENIERIA CIVIL

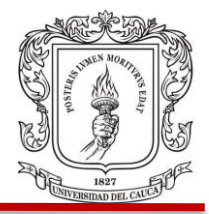

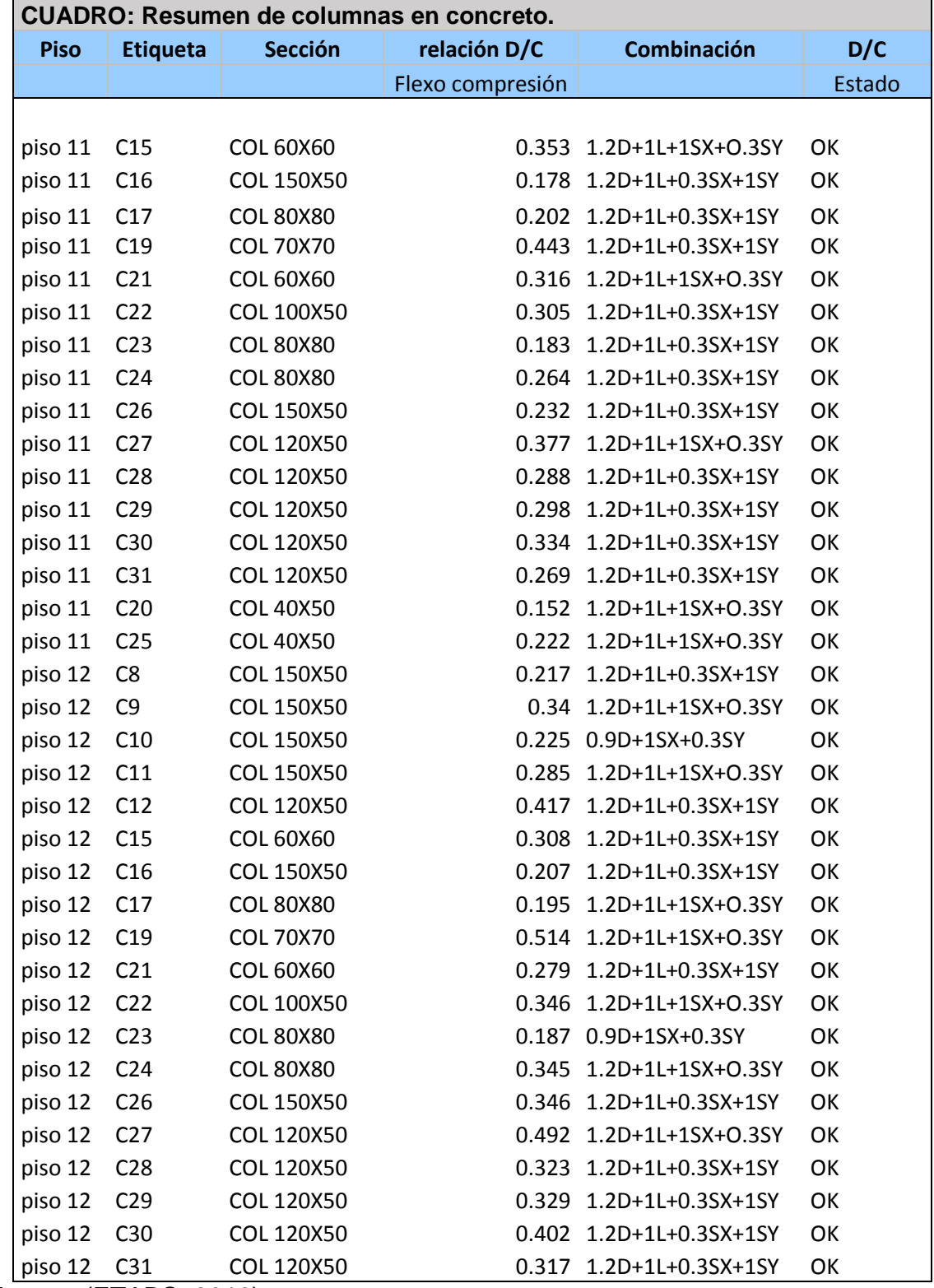

Fuente: (ETABS, 2016)

FACULTAD DE INGENIERIA CIVIL

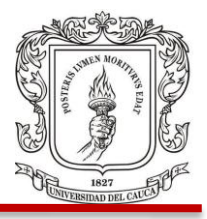

Gracias a lo anterior se puede apreciar que hay columnas o tramos de ellas que no cumplen con la relación de demanda capacidad, siendo el valor mayor a 1. Lo cual indica que si se evalúa los momentos y cargas actuantes, el punto que grafiquen estos en el diagrama de interacción de la columna tendrá que estar ubicado por fuera de sus límites. Se podrá concluir que la columna estará sometida a fuerzas y momentos mayores a los que puede soportar en las condiciones establecidas. Una de las columnas es la marcada como C36 en el tramo del quinto piso, donde la combinación que produce esos esfuerzos es 1.2D+1L+1Sx+0.3Sy, y la relación D/C es de **1.354>1**.

# **Diagrama de momento columna c36.** Figura 24

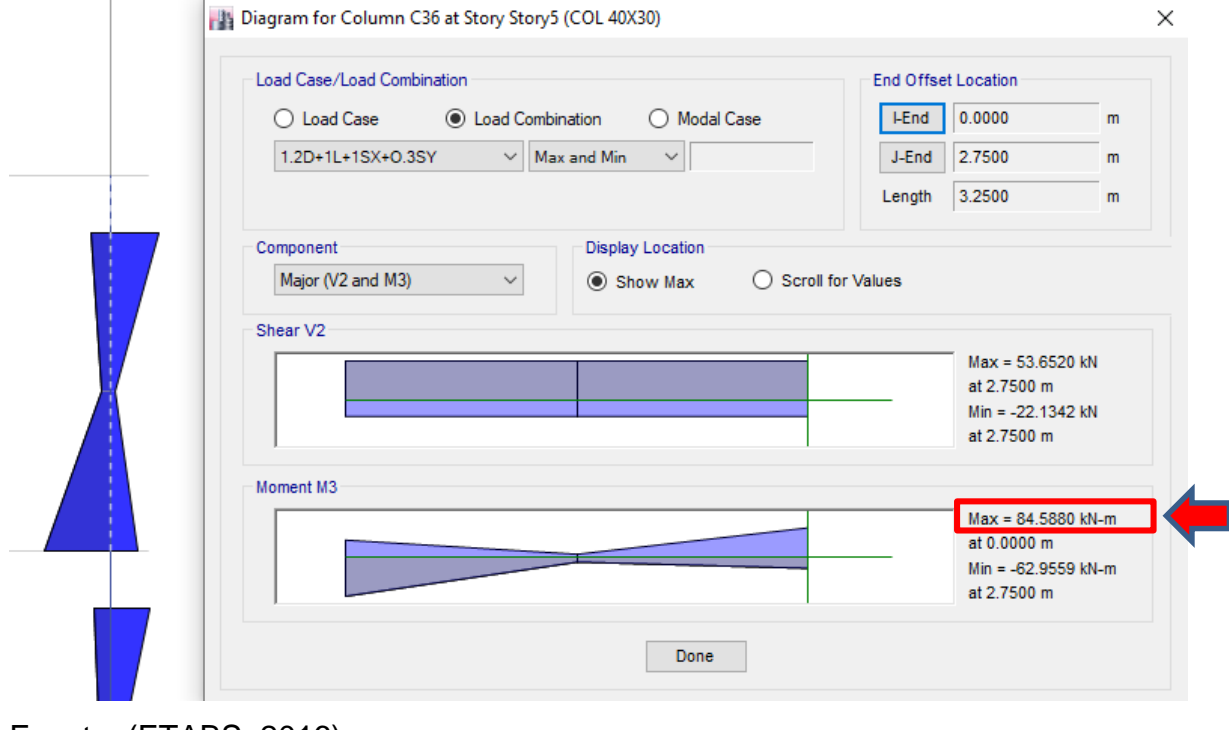

# Figura 24. Diagrama momentos col 36 de ETABS.

Fuente: (ETABS, 2016)

Juan Pablo Guerrero Terán

# FACULTAD DE INGENIERIA CIVIL

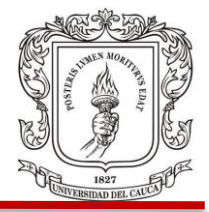

# **Diagrama de fuerza axial columna c36.** Figura 25

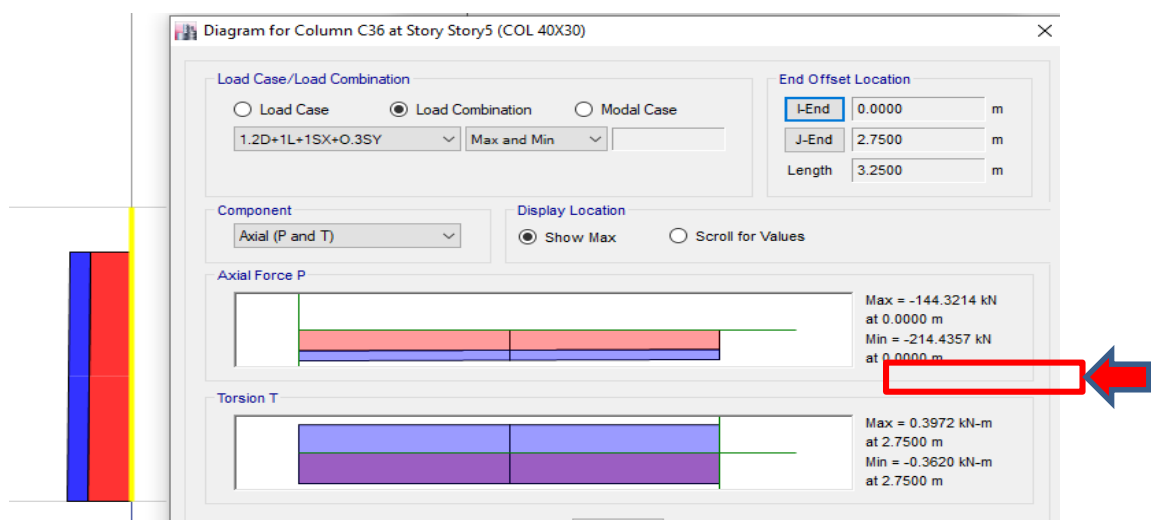

Figura 25. Diagrama de fuerza axial col 36 de ETABS

Fuente: (ETABS, 2016)

# **Diagrama de interacción.** Figura 26

Figura 26. Diagrama de interacción col 40x30 graficado en Excel.

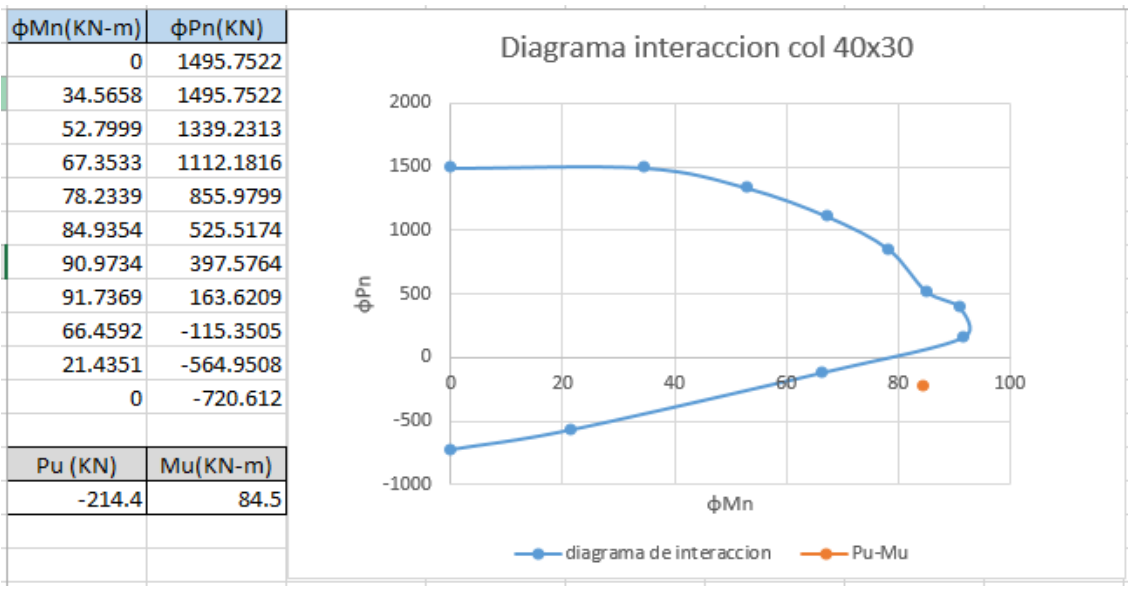

Fuente: Elaboración propia.

# UNIVERSIDAD DEL CAUCA FACULTAD DE INGENIERIA CIVIL

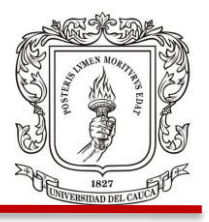

El diagrama de interacción de la columna C36 con sección de 40x30 cm en el grafico esta de color azul y el punto naranja de coordenadas (Pu, Mu) graficado fuera de los límites, corresponde al máximo momento y máxima carga axial encontrados con los diagramas correspondientes.

 **Chequeo por cortante.** De la columna C36 se hará el chequeo por cortante, a continuación, se presenta la sección que contiene estribos y ganchos número 4. Figura 27.

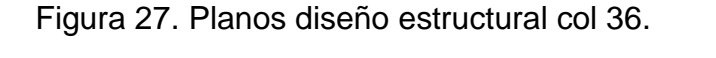

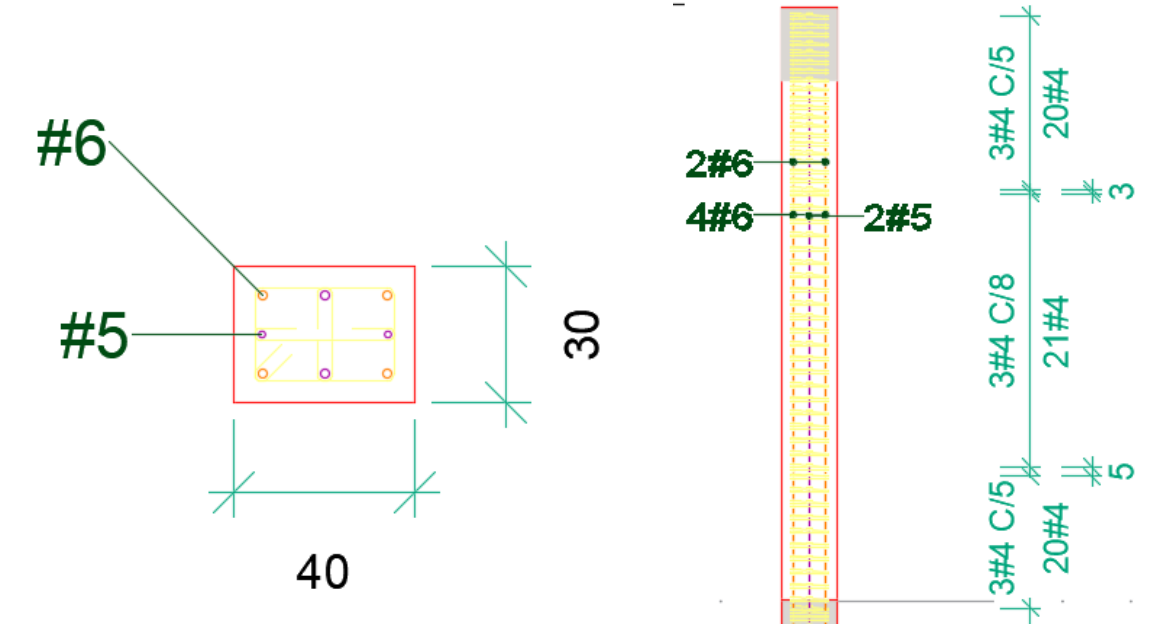

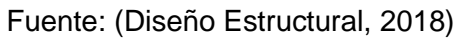

Para comenzar con el chequeo por cortante es necesario saber a qué cortante está sometida la columna, esto se puede mirar en el diagrama realizado por el programa ETABS con la combinación más crítica para ella. Figura 28.

Juan Pablo Guerrero Terán

# FACULTAD DE INGENIERIA CIVIL

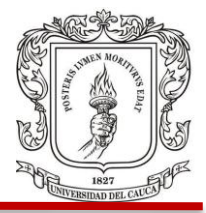

# Figura 28. Diagrama de CORTANTE col 36 de ETABS.

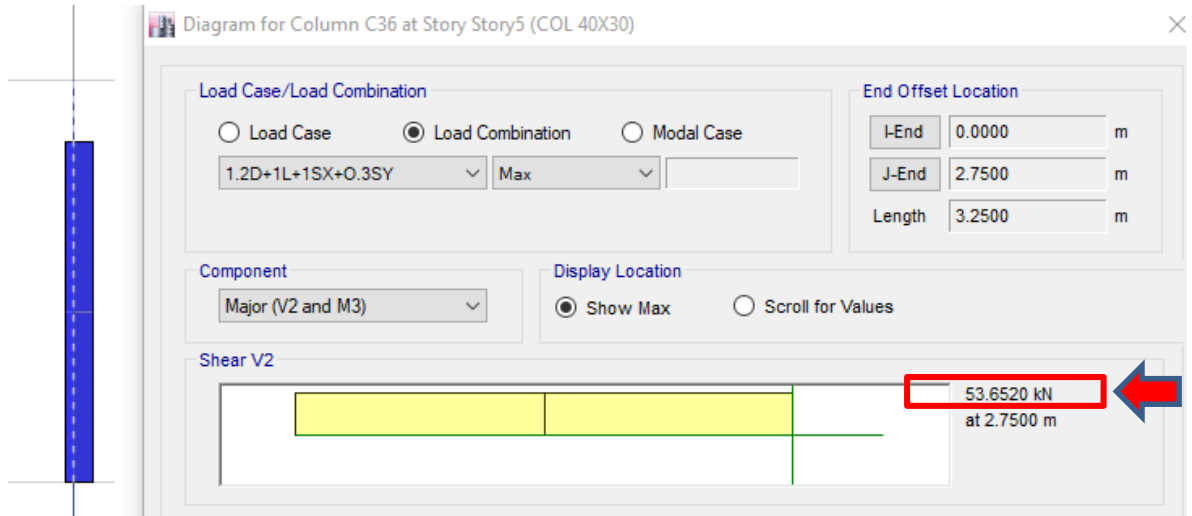

Como se puede apreciar el cortante obtenido es de 53.65 KN por lo tanto se hará el chequeo con este valor.

$$
Vu = \emptyset Vr = \emptyset Vc + \emptyset Vs
$$

$$
\emptyset Vc = \emptyset 0.17 * \sqrt{f'c} * b * d
$$

$$
\emptyset Vc = 0.75 * 0.17 * \sqrt{21} MPa * 1000 * 0.4m * 0.25m = 58.43 KN
$$

$$
Vu = 53.65 < \emptyset Vc
$$

La columna está sometida a un cortante que puede ser asumido en totalidad por el concreto, por tanto, en teoría ella no necesitaría refuerzo trasversal, pero de acuerdo con la norma NSR 10 si  $Vu \ge \phi Vc/2$ , debe tener un refuerzo transversal mínimo. Hay que tener en cuenta que en las columnas (sometidas a flexo compresión) también hay una zona de confinamiento definida como Lo, en la cual se deben garantizar requisitos de ductilidad para el caso de un sistema estructural con capacidad especial de disipación de energía. Figura 29.

Juan Pablo Guerrero Terán

Fuente: (ETABS, 2016)

FACULTAD DE INGENIERIA CIVIL

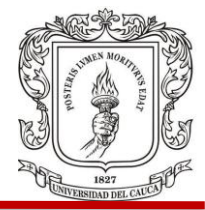

Figura 29. NSR 10, **Lo** para refuerzo transversal.

C.21.6.4.1 - El refuerzo transversal en las cantidades que se especifican en C.21.6.4.2 hasta C.21.6.4.4, debe suministrarse en una longitud  $\ell_{\alpha}$  medida desde cada cara del nudo y a ambos lados de cualquier sección donde pueda ocurrir fluencia por flexión como resultado de desplazamientos laterales inelásticos del pórtico. La longitud  $\ell_{n}$  no debe ser menor que la mayor de (a), (b) y  $(c)$ :

(a) La altura del elemento en la cara del nudo o en la sección donde puede ocurrir fluencia por flexión.

(b) Un sexto de la luz libre del elemento, y

(c) 450 mm.

Fuente: (NSR, 2010)

De acuerdo a lo anterior los tres criterios son:

- $\bullet$  a) 0.3m
- $\bullet$  b) $\frac{1}{2}$  $\frac{1}{6}$  \* 3.25 $m = 0.542m$
- $a) 0.45m$

**Lo** será el mayor de los valores, 0.54m para la zona de confinamiento. Se deberá verificar la separación de los estribos y ganchos de acuerdo con la norma. Figura 30.

Figura 30. NSR 10, separación para refuerzo transversal.

C.21.6.4.3 - La separación del refuerzo transversal a lo largo del eje longitudinal del elemento no debe exceder la menor de (a), (b), y (c):

(a) La cuarta parte de la dimensión mínima del elemento.

(b) Seis veces el diámetro de la barra de refuerzo longitudinal menor, y

(c) s., según lo definido en la ecuación (C.21-5).

$$
s_o = 100 + \left(\frac{350 - h_x}{3}\right) \tag{C.21-5}
$$

El valor de s<sub>o</sub> no debe ser mayor a 150 mm y no es necesario tomarlo menor a 100 mm.

Fuente: (NSR, 2010)

FACULTAD DE INGENIERIA CIVIL

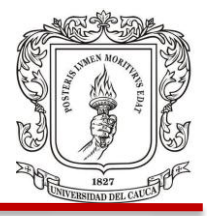

- $a) \frac{1}{4}$  $\frac{1}{4} * 0.3 = 0.075m = 7.5cm$
- $b)6 * 1.27 = 7.62$  cm
- a)  $So = 100 + \frac{350 173}{9}$  $\frac{2+73}{3}$  = 15.9 cm se debe tomar como 15 cm

La separación que controla el diseño es **a)** 7.5 cm, este espaciamiento se utilizara en la longitud **Lo**. Para la parte del elemento que queda por fuera de las zonas de confinamiento se utilizara la separación de acuerdo a la figura 31.

Figura 31. NSR 10, separación para refuerzo transversal.

C.21.6.4.5 - Más allá de la longitud  $\ell_{o}$ , especificada en C.21.6.4.1, el resto de la columna debe contener refuerzo en forma de espiral o de estribo cerrado de confinamiento, que cumpla con C.7.10, con un espaciamiento, s, medido centro a centro que no exceda al menor de seis veces el diámetro de las barras longitudinales de la columna o 150 mm., a menos que C.21.6.3.2 ó C.21.6.5 requieran mayores cantidades de refuerzo transversal.

Fuente: (NSR, 2010)

- $a)6 * 1.59 cm = 9.54 cm$
- $\bullet$  b) 15 cm

El refuerzo transversal fuera de las zonas de **Lo** estará como máximo separado a 9.5 cm. Hay que verificar que el área de acero en la sección es mayor que la mínima determinada por las siguientes ecuaciones en la Figura 32.

FACULTAD DE INGENIERIA CIVIL

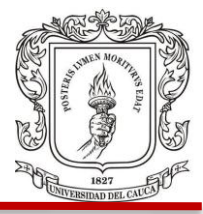

Figura 32. NSR 10, Área de refuerzo transversal mínima.

 $A_{sh} = 0.3 \frac{sb_c f'_c}{f_{yt}} \left[ \left( \frac{A_g}{A_{ch}} \right) - 1 \right]$  $(C.21-7)$  $A_{sh} = 0.09 \frac{sb_c f_c'}{f_{vt}}$  $(C.21-8)$ 

Fuente: (NSR, 2010)

Donde cada una de las partes de la ecuación son: Ash: Area total del refuerzo transversal fyt: Resistencia a fluencia del refuerzo transversal Ach: Area medida desde los bordes del refuerzo transverzal  $S: Espaciamiento de estribos y ganchos$ **bc**: Dimencion perpendicular al refuerzo transversal Ag: area total de la seccion transversal

• 
$$
Ash = 0.3 \frac{8x40x21}{420} \left( \frac{40x50}{32x42} - 1 \right) = 2.34 \text{ cm}^2 \tag{C.21-7}
$$

• 
$$
Ash = 0.09 \frac{8x40x21}{420} = 1.44 \text{ cm}^2
$$
 (C.21-8)

El valor que controla es 1.44  $cm<sup>2</sup>$ , por tanto, el área del refuerzo transversal en los planos deberá ser mayor, como se puede observar en la figura 30 se tiene 3 barras número 3 de refuerzo, las cuales equivalen en área a 2.14  $cm<sup>2</sup>$ , cumpliendo con el área de acero mínima determinada por las ecuaciones.

De acuerdo a lo anterior, se verifica que el acero transversal en la columna del diseño estructural tiene espaciamientos un poco menores a los obtenidos y este refuerzo cumple con los requisitos de la NSR 10.

FACULTAD DE INGENIERIA CIVIL

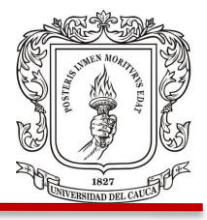

**4.3.5 Chequeo de Vigas.** El análisis de las vigas se puede hacer teniendo en cuenta los diagramas de momento y cortante que se obtienen en el programa ETABS y de acuerdo a los planos estructurales de las vigas.

Se escogerá el pórtico más crítico, para esto se tratará de comparar visualmente cuál de ellos es el que tiene los mayores momentos y cortantes conforme a los diagramas. Figura 33.

Se calculará el momento resistente de acuerdo al acero de refuerzo que se presenta en los planos estructurales y se chequeará con los momentos determinados con ETABS en el diagrama de momentos de cada tramo de viga.

# UNIVERSIDAD DEL CAUCA FACULTAD DE INGENIERIA CIVIL

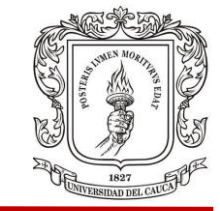

# Figura 33. Diagramas de momentos en pórticos (ETABS)

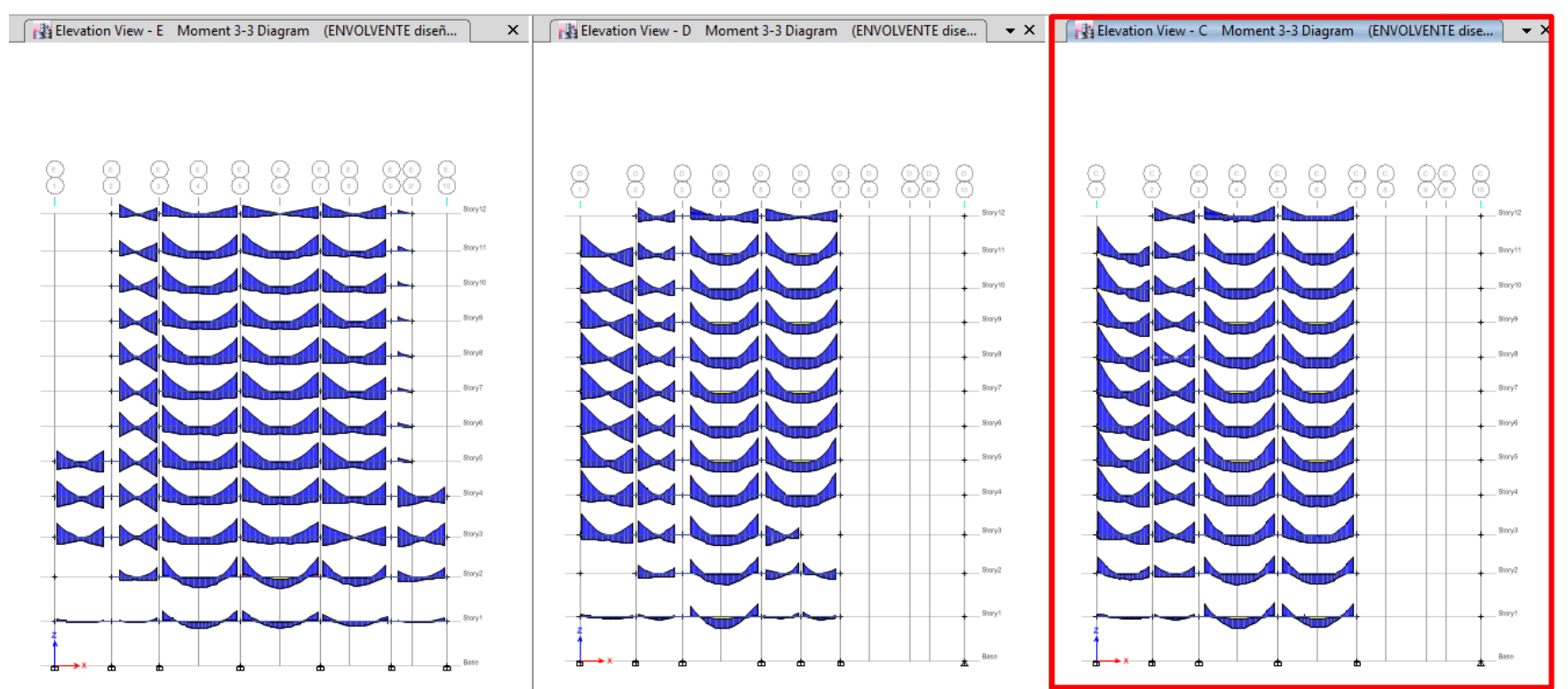

Fuente: (ETABS, 2016)

Aunque se ven similares, se aprecia un ligero incremento en los diagramas de momento del pórtico C y como las vigas se diseñan principalmente a flexión. El momento es el criterio para elegir el pórtico más crítico.

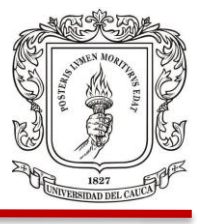

La viga más crítica está en el piso 7 de 40x50 cm sometida a los mayores momentos. Para ésta se hará un chequeo para determinar si los datos que aparecen en los planos estructurales cumplen con los requerimientos de la norma.

Se determinaron los momentos resistentes con las características de la viga de acuerdo con el plano estructural (Cuadro 26) y también se hará una comparación de estos momentos con los obtenidos en la memoria de cálculos del diseñador. Figura 34.

Figura 34. Tabla momentos resistentes memoria de cálculos.

As min flex =  $0.0033 x b x d = 5.6 cm<sup>2</sup>$ As min Ret y To =  $0.002 x b x h = 4.0 cm<sup>2</sup>$  $Recubrimiento = 7.5 cm$ 

**Momento:** 

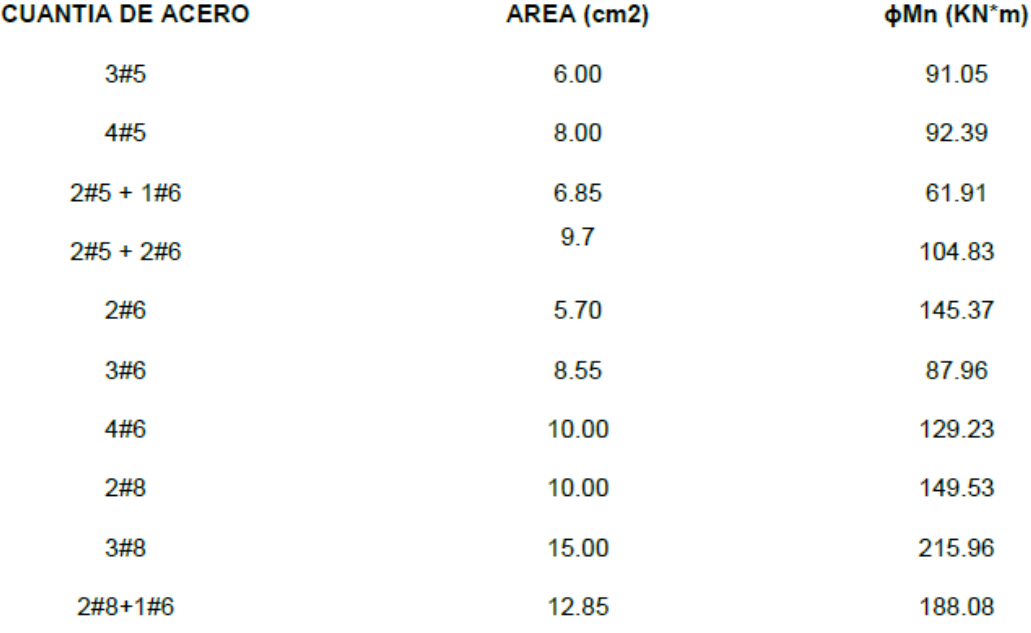

Fuente: (Memorias de Calculo, 2018)

Juan Pablo Guerrero Terán

FACULTAD DE INGENIERIA CIVIL

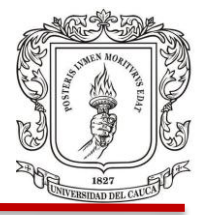

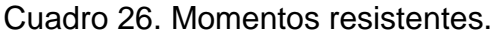

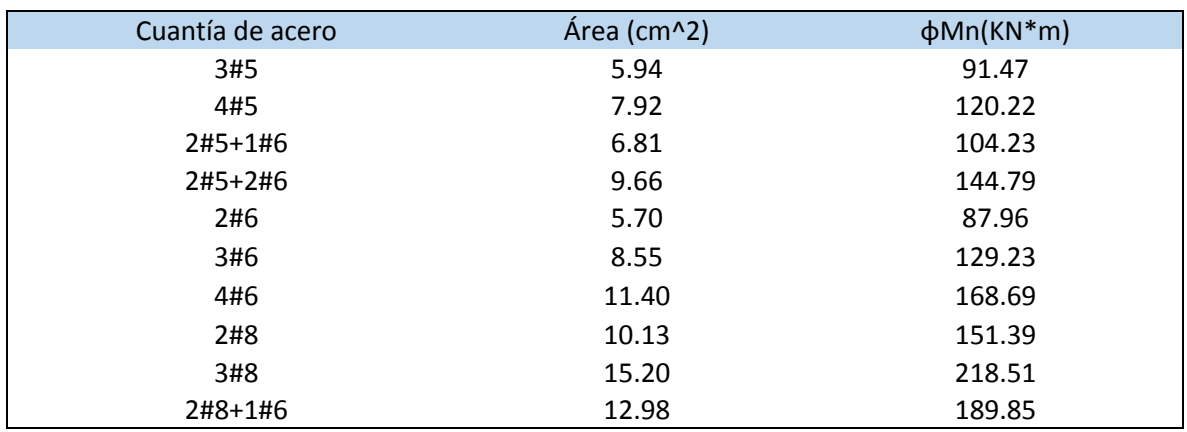

Fuente: Elaboración propia.

Teniendo en cuenta las mismas cuantías de acero que tuvo el diseñador se calcularon los momentos resistentes con la siguiente ecuación:

$$
\emptyset Mn = \emptyset \Big[ AsFy \Big( d - \frac{a}{2} \Big) \Big]
$$

$$
a = \frac{AsFy}{0.85 f' \epsilon \cdot b}
$$

Los resultados obtenidos variaron a lo presentado en la memoria de cálculos. Una de las opciones por lo cual se podría apreciar la variación, es que el diseñador tuvo en cuenta un recubrimiento de 7.5 cm, lo cual no es necesario ya que la viga no se encuentra en la cimentación y la norma pide un recubrimiento mínimo de 4 cm para este tipo de viga como se muestra en los planos estructurales, diferente a lo que está en la memoria de cálculos.

# FACULTAD DE INGENIERIA CIVIL

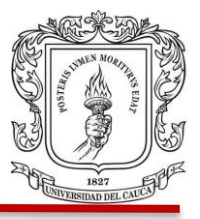

# **Diagrama de momentos viga de pórtico c piso 7.** Figura 35.

Figura 35. Diagrama momentos viga critica combinación 1.2D+1L+1Sx y combinación D+L.

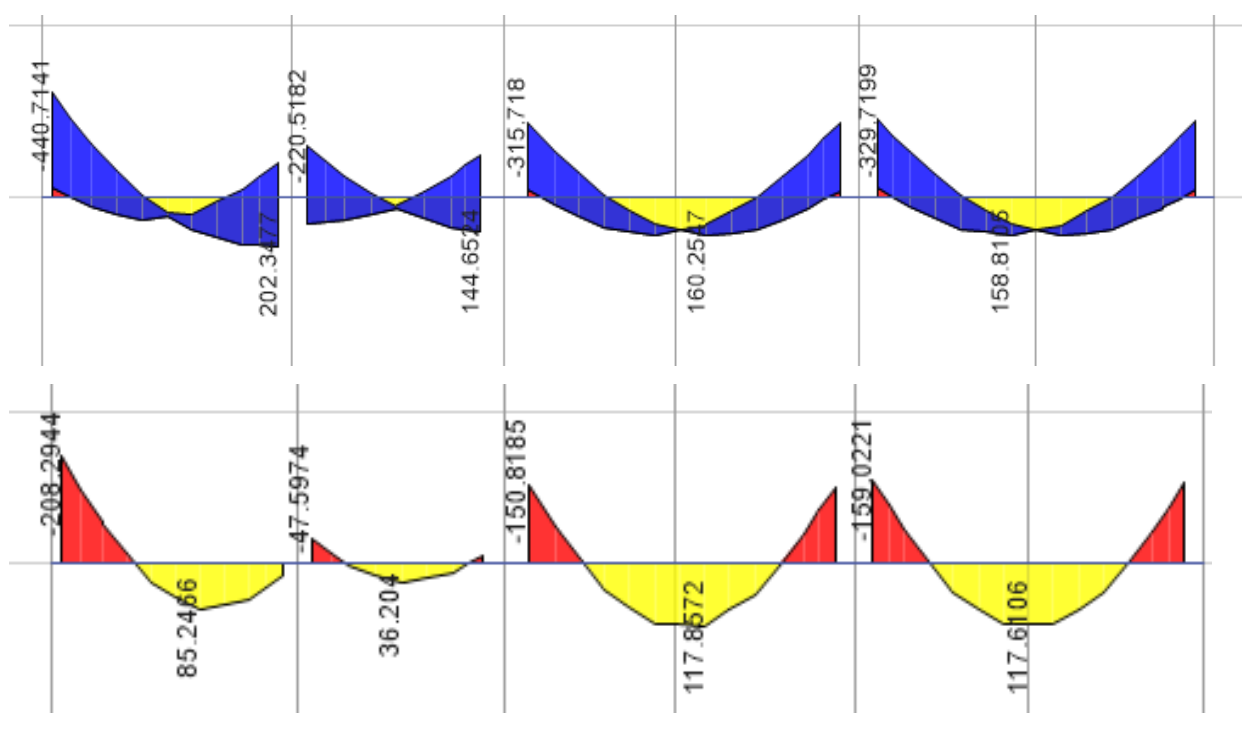

Fuente: (ETABS, 2016)

Debido a que se obtienen valores elevados en el momento de esta viga se decide hacer un análisis plano del pórtico C, donde se tomaran las cargas por el ancho aferente soportado por la viga y se tendrá en cuenta el sismo en dirección X paralela al pórtico C.

FACULTAD DE INGENIERIA CIVIL

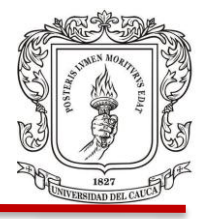

# **4.3.6 Análisis Plano.**

**Ancho aferente y cargas para el análisis plano.** Figura 36.

# Figura 36. Ancho afrente en VIGA C

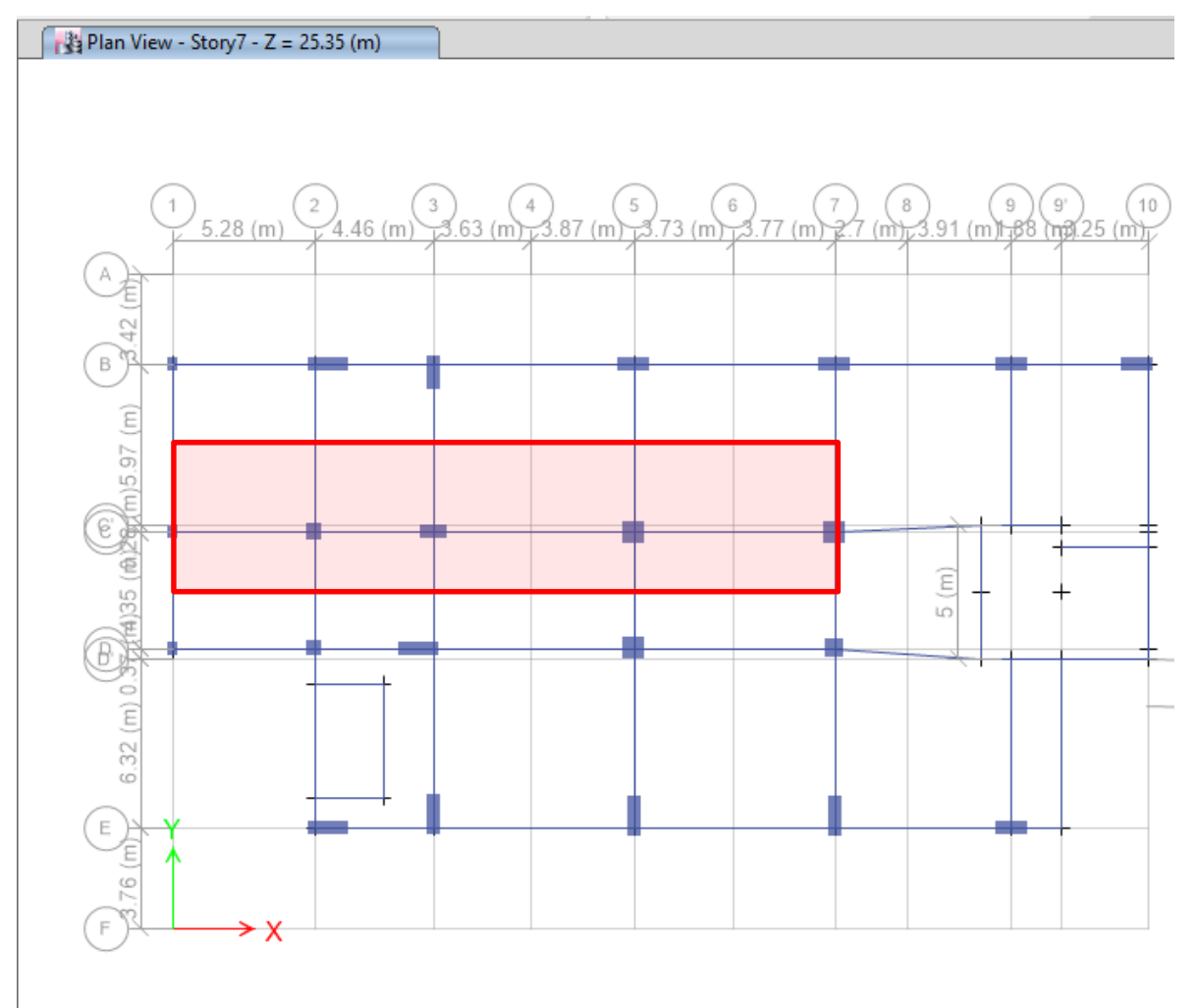

Fuente: (ETABS, 2016)

En la anterior figura se puede apreciar el ancho aferente para la viga (5.3 m en color rojo) con el cual se calcularán las cargas muertas y vivas a las que está sometida. Las cargas se asignaran a los pisos similares y se hará el procedimiento semejante

## FACULTAD DE INGENIERIA CIVIL

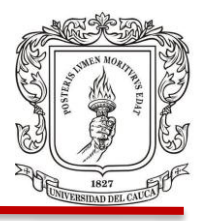

para los pisos con otras condiciones de carga. Se trabajará este análisis plano con la combinación 1.2D+1L+SX, ya que fue la que genero los mayores esfuerzos en el modelo despreciando el sismo en la dirección Y.

- **Cargas para el piso 1 y 2.**
- $\geq$  Carga muerta total losa = 6.15 KN/m<sup>2</sup>
- $\triangleright$  Carga viva = 5 KN/m<sup>2</sup>

Para determinar la carga en la viga se multiplica la carga por el ancho afrente.

- $\geq$  Carga muerta 6.15\*5.3 = 32.6 KN/m
- $\triangleright$  Carga viva 5\*5.3 = 26.5 KN/M
- **Cargas para los demás pisos.**
- $\triangleright$  Carga muerta total losa = 6.15 KN/m<sup>2</sup>
- $\triangleright$  Carga viva = 2 KN/m<sup>2</sup>

Para determinar la carga en la viga se multiplica la carga por el ancho afrente.

- $\triangleright$  Carga muerta 6.15\*5.3 = 32.6 KN/m
- $\triangleright$  Carga viva 2\*5.3 = 10.6 KN/m
- **Fuerza Sísmica.** Para obtener las fuerzas sísmicas del modelo plano, se usaron los resultados del cortante en las columnas del modelo en 3D. De modo que la suma de los cortantes por piso de las columnas del pórtico C, dan como resultado el cortante total de cada piso. Del método de la fuerza horizontal equivalente, se sabe que el cortante de piso es la suma de las fuerzas sísmicas por piso acumuladas desde el nivel superior hasta el piso correspondiente. Usando este concepto, y conocido el cortante de cada piso del pórtico C, se calcularon las fuerzas sísmicas estáticas equivalentes para el pórtico C. Figura 37.

# FACULTAD DE INGENIERIA CIVIL

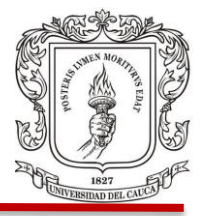

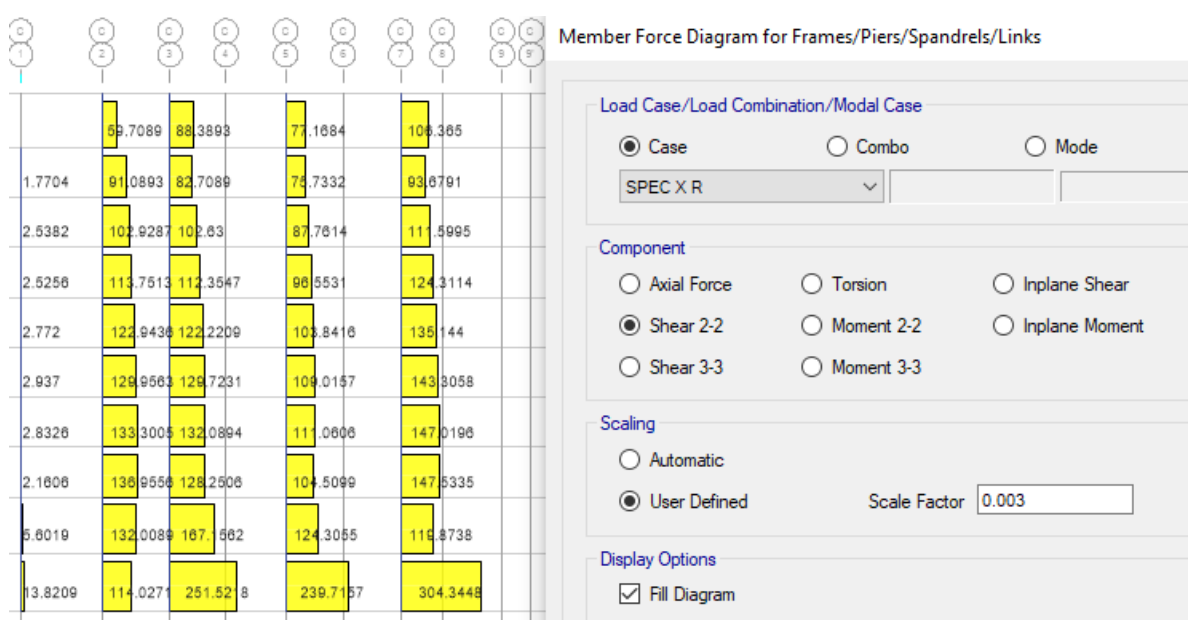

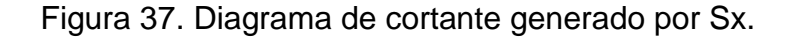

Luego se debe cargar el pórtico plano con las cargas calculadas anteriormente. Se asignan las cargas vivas y superpuestas como una carga distribuida en las vigas del pórtico y la carga sísmica calculada se asignará como carga puntual en los pisos. Figura 38.

Fuente: (ETABS, 2016)
### FACULTAD DE INGENIERIA CIVIL

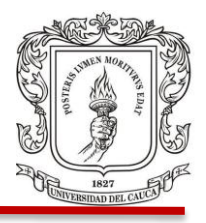

Figura 38. Pórtico plano cargado

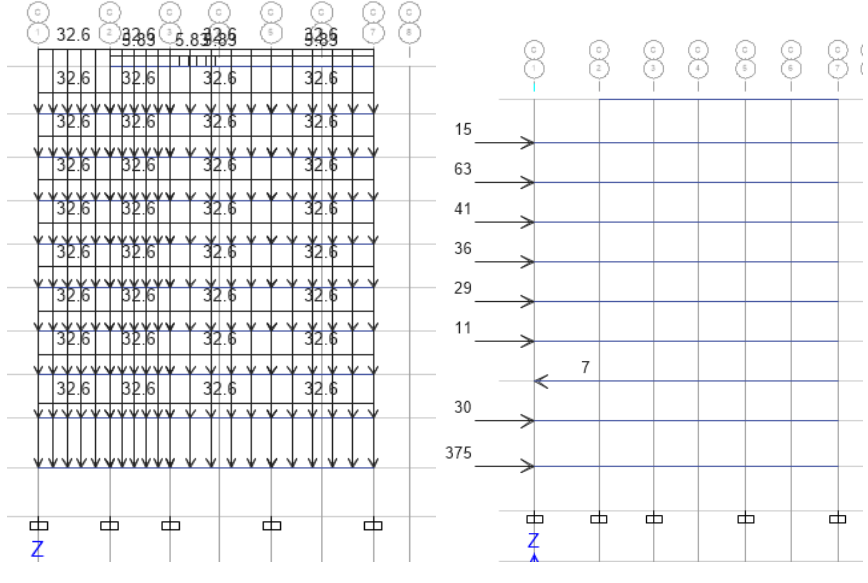

Fuente: (ETABS, 2016)

Figura 39. Viga 7 diagrama de momentos para la combinación 1.2D+1L+1Sx y combinación D+L.

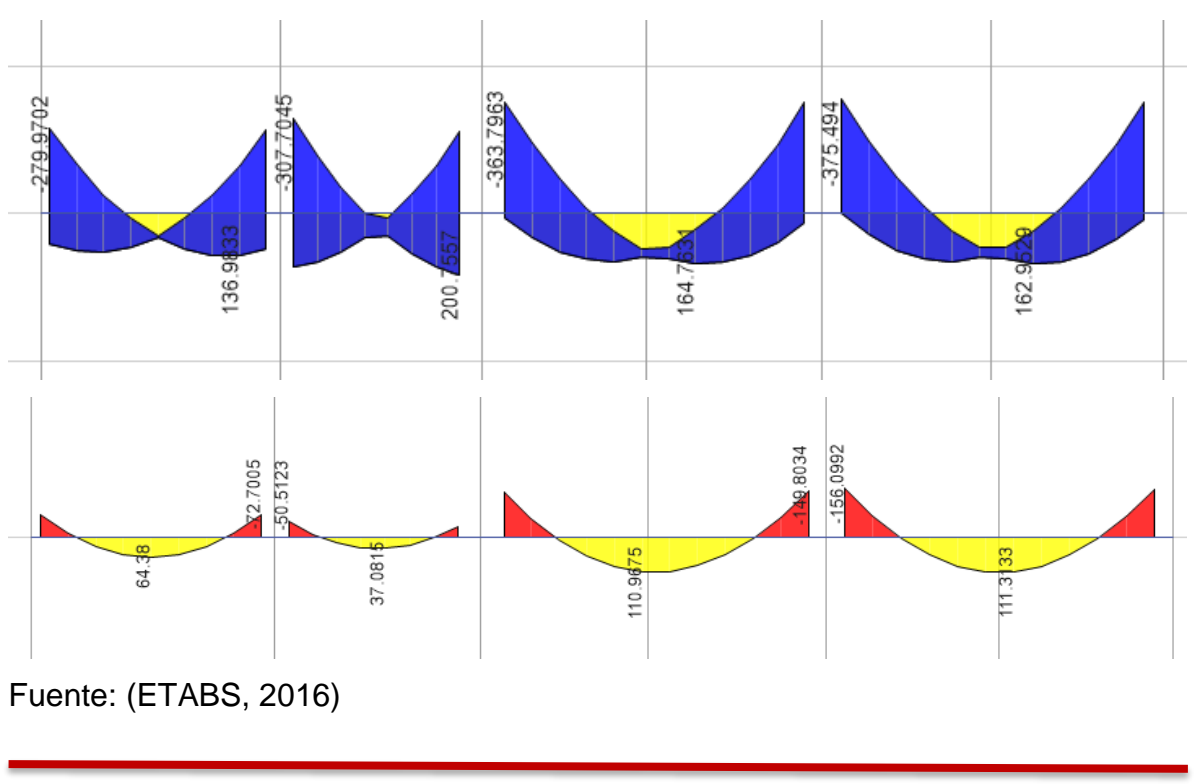

Juan Pablo Guerrero Terán

## FACULTAD DE INGENIERIA CIVIL

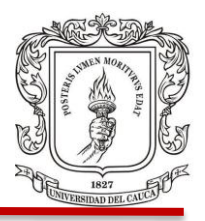

Luego de ejecutar el programa con el modelo plano, se puede observar en la figura 39, de este pórtico, que las magnitudes de los momentos son un poco menores a las presentadas anteriormente en el modelo tridimensional y esto puede ser debido a que el análisis plano no tiene en cuenta el sismo en la otra dirección (Sy).

Con los momentos obtenidos en el análisis por tramos de la viga, se verificará si las secciones con su refuerzo respectivo en los planos del diseño estructural son realmente capaces de resistir los momentos actuantes con la combinación de carga 1.2D+1L+1Sx, cumpliendo con los requerimientos de la norma.

 **Tramo C 1-2**. Figuras 40 y 41, donde se muestra el acero presente en los planos estructurales y el diagrama de momentos de este tramo de viga.

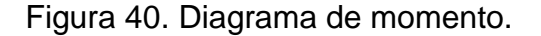

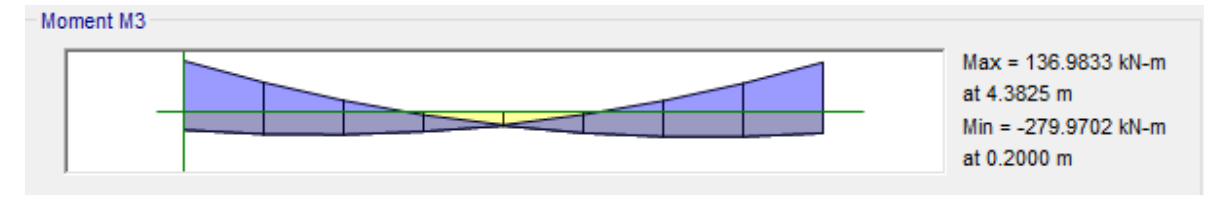

Fuente: (ETABS, 2016)

Figura 41. Planos estructurales, tramo 1-2.

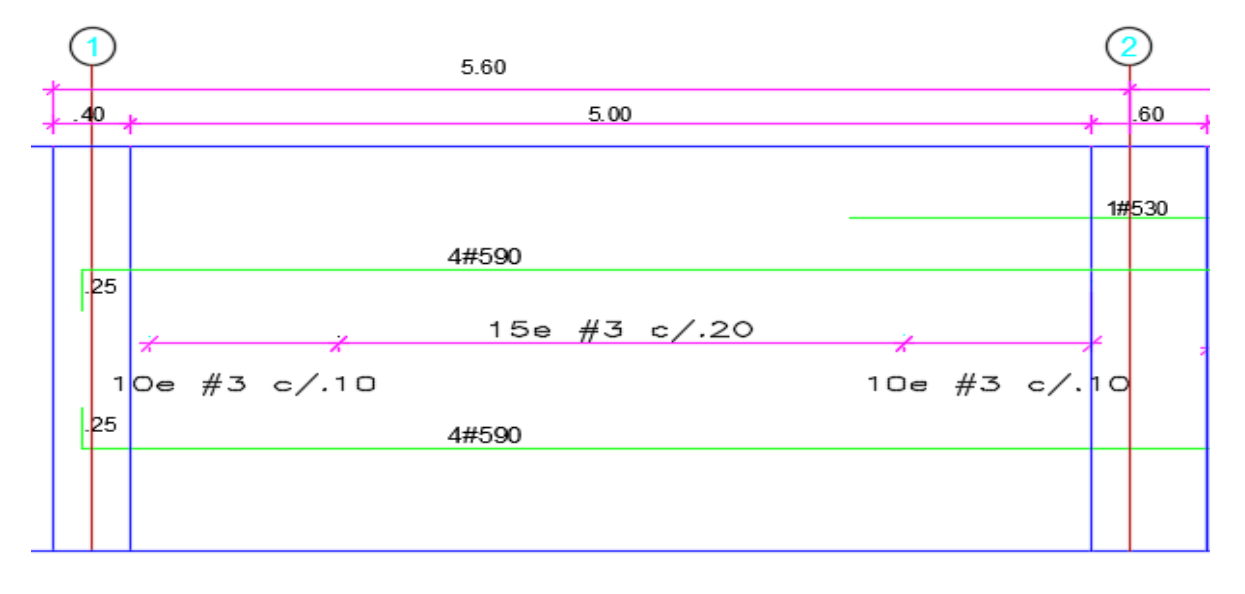

## FACULTAD DE INGENIERIA CIVIL

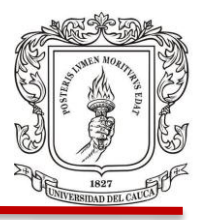

## Fuente: (Diseño Estructural, 2018)

Se debe tener en cuenta en este tramo de viga que a su izquierda se encuentra unido a una pantalla estructural, lo cual hace que los momentos en este punto sean mayores en el modelo tridimensional y que ahí se debe presentar una mayor cuantía de acero para garantizar un nudo rígido.

En los cuadros 27, 28, 29 y 30 se muestran los momentos calculados con la fórmula de momento resistente que soportaría el acero dibujado en los planos estructurales.

Cuadro 27. Momentos resistentes de acero en planos.

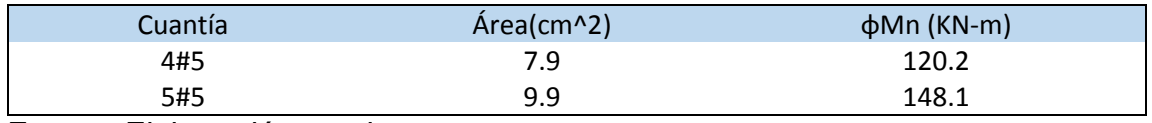

Fuente: Elaboración propia.

El momento resistente por el refuerzo presente en los planos es mucho menor al que aparece en el diagrama de momentos presentado. Al comparar con el máximo momento del diagrama de 136 KN-m, siendo este positivo se tiene el acero de refuerzo en la parte inferior de la sección de 4 barras #5, las cuales resisten alrededor de 120 KN-m, por lo tanto, se puede decir que el tramo no cumple con las condiciones de resistencia, así mismo con los momentos máximos negativos.

 **Tramo C 2-3**. Figuras 42 y 43, donde se muestra el acero presente en los planos estructurales y el diagrama de momentos de este tramo de viga.

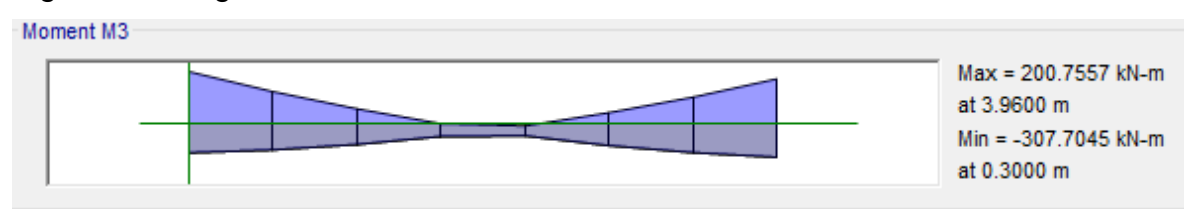

Figura 42. Diagrama de momento.

Fuente: (ETABS, 2016)

Juan Pablo Guerrero Terán

## FACULTAD DE INGENIERIA CIVIL

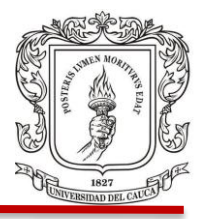

Figura 43. Planos estructurales, tramo 2-3.

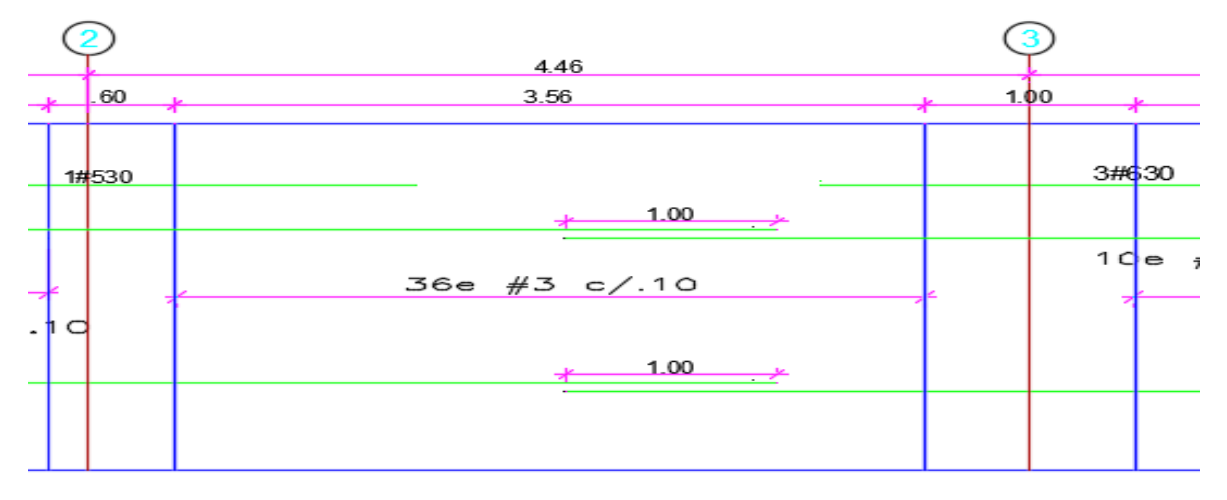

Fuente: (Diseño Estructural, 2018)

Cuadro 28. Momentos resistentes de acero en planos.

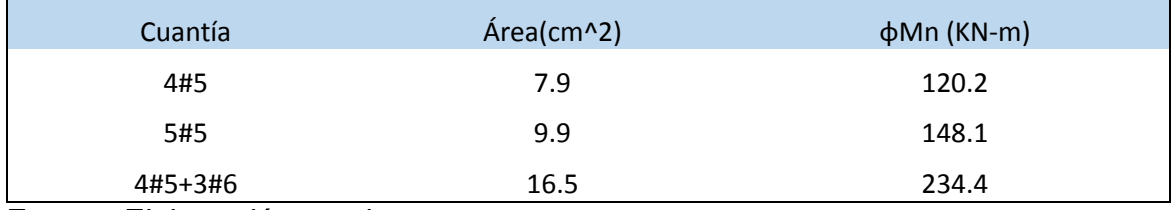

Fuente: Elaboración propia.

El momento máximo positivo se presenta en la parte derecha de la viga donde se tiene refuerzo de 4#5 inferior y el máximo negativo está en la parte izquierda con refuerzo de 5#5 superior; ninguno de estos se puede soportar con el acero en los planos.

El momento negativo en la parte derecha de la viga de 200.8 KN-m puede ser asumido por la sección, ahí se tiene un refuerzo superior de 4#5 + 3#6 y un momento resistente de 234.4 KN-m.

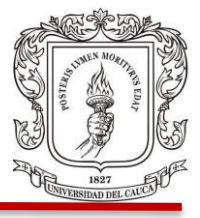

 **Tramo C 3-5**. Figuras 44 y45, donde se muestra el acero presente en los planos estructurales y el diagrama de momentos de este tramo de viga.

## Figura 44. Diagrama de momento.

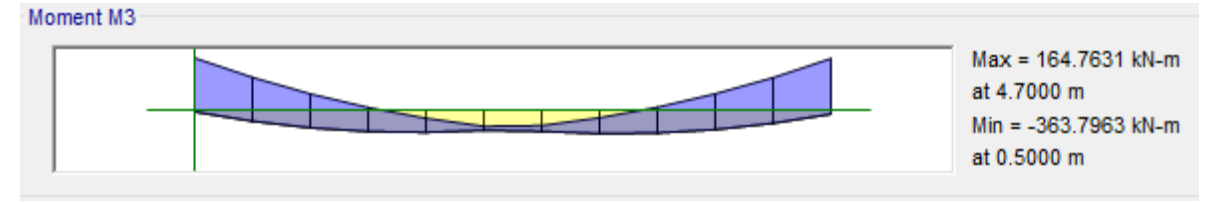

Fuente: (ETABS, 2016)

Figura 45. Planos estructurales, tramo 3-5.

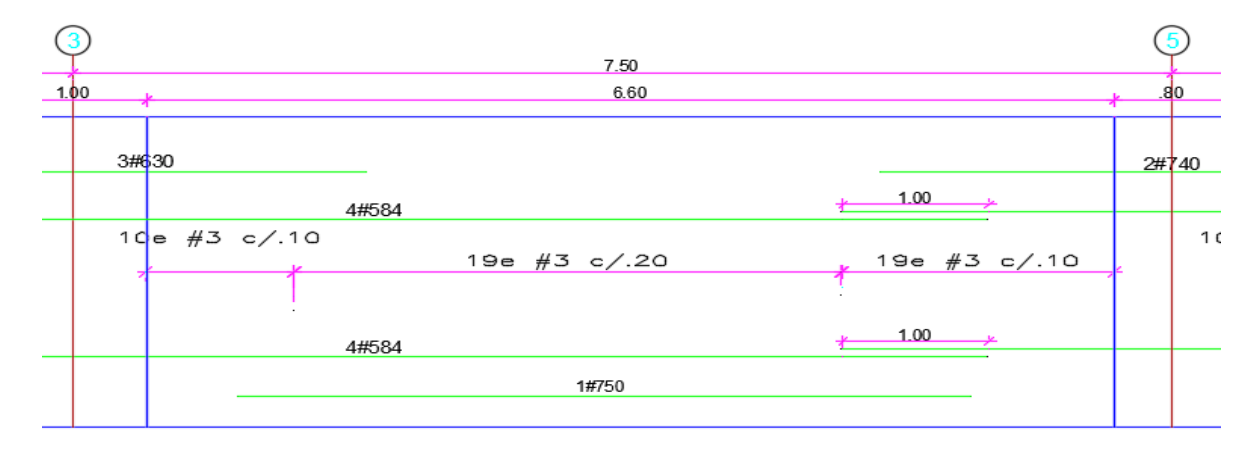

Fuente: (Diseño Estructural, 2018)

Cuadro 29. Momentos resistentes de acero en planos.

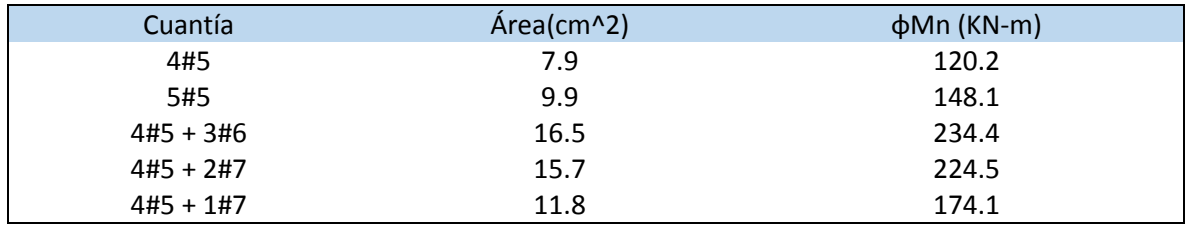

Fuente: Elaboracion propia.

El maximo momento negativo es de 363.7 KN-m en el lado izquierdo de la viga y una magnitud similar al lado derecho, el acero que hay en los planos no es capaz

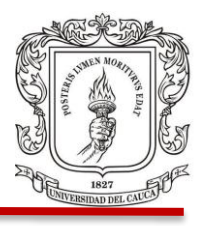

de soportarlo, pero el momento positivo maximo si puede ser soportado con el refuerzo inferior presente en planos.

 **Tramo C 5-7.** Figuras 46 y 47, donde se muestra el acero presente en los planos estructurales y el diagrama de momentos de este tramo de viga.

Figura 46. Diagrama de momento.

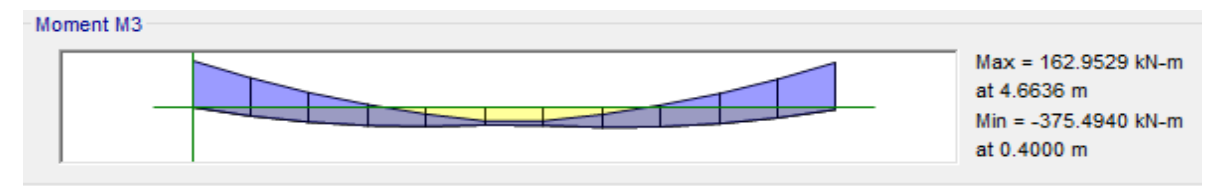

Fuente: (ETABS, 2016)

Figura 47. Planos estructurales, tramo 5-7.

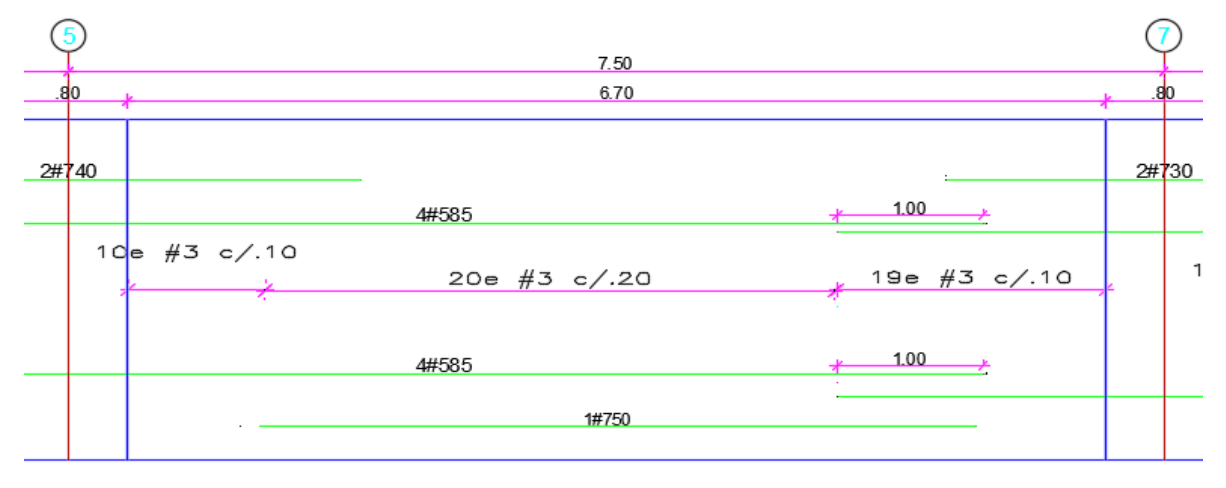

Fuente: (Diseño Estructural, 2018)

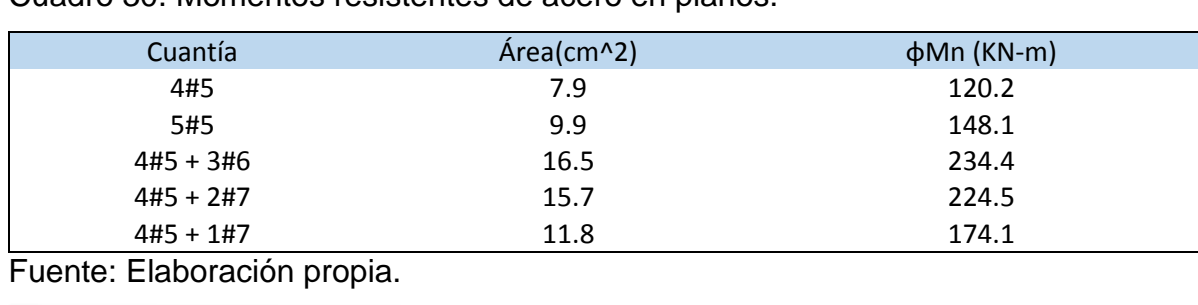

Cuadro 30. Momentos resistentes de acero en planos.

# UNIVERSIDAD DEL CAUCA FACULTAD DE INGENIERIA CIVIL

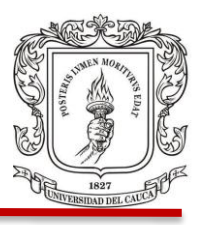

Otra vez se puede verificar en este tramo de la viga que ella es capaz de soportar los momentos positivos con el refuerzo inferior, pero no los negativos que se encuentran junto a los apoyos.

# **Chequeo por Cortante.**

En la figura 48 se muestra la sección transversal del elemento estructural a evaluar y el la Figura 49 se indica el diagrama de cortante.

Figura 48. Sección transversal de la viga.

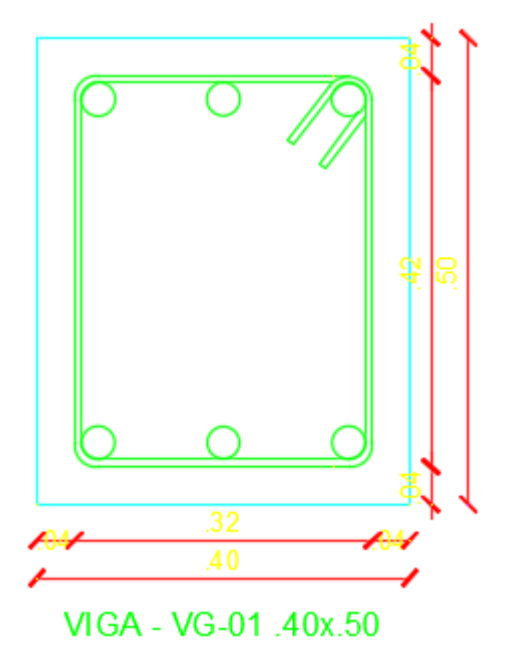

 $Vu = \phi V n = \phi V c + \phi V s$  $\emptyset Vc = \emptyset 0.17 * \sqrt{f'c} * b * d$  $\emptyset$ Vc = 0.75  $*$  0.17  $*\sqrt{21}MPa * 1000 * 0.4m * 0.45m$  $= 105.17 Kn$ 

> $Vu = 210.5$  KN = 105.17 KN +  $\phi Vs$  $\omega$ Vs >= 105.3 KN

Fuente: (Diseño Estructural, 2018)

Figura 49. Diagrama de cortante viga.

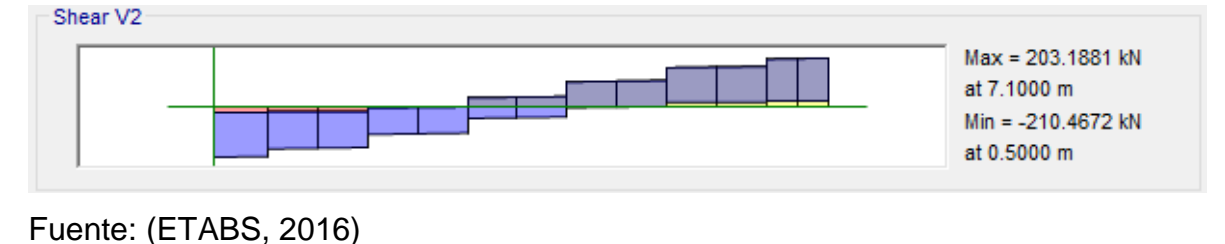

FACULTAD DE INGENIERIA CIVIL

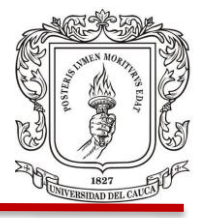

Como el cortante no lo puede asumir solo el concreto, la sección debe llevar acero de refuerzo, se utilizó para esto barras de acero #3, permitiendo encontrar la separación que cumpla con las condiciones del cortante con la siguiente ecuación:

$$
S = \frac{Av \, fy \, d}{\phi V s} = \frac{2x0.0000712x420x10^{\circ}3x0.45}{105.3} = 0.255 \, m = 25 \, cm
$$

Figura 50. NSR10 espaciamiento de estribos en elementos a flexión.

## C.11.4.5 - Límites para el espaciamiento del refuerzo de cortante

C.11.4.5.1 - El espaciamiento del refuerzo de cortante colocado perpendicularmente al eje del elemento no debe exceder de  $d/2$  en elementos de concreto no preesforzado, de 0.75h en elementos preesforzados, ni de 600 mm.

Fuente: (NSR, 2010)

La separación para esta viga será la menor calculada entre d/2, la formula anterior o 600mm. Figura 50.

$$
\frac{d}{2} = \frac{0.45}{2} = 0.225m = 22cm
$$

Por facilidad en interpretación y constructiva es posible redondear el valor obtenido a **20 cm** de separación, siendo este el valor que controle el diseño.

 **Estribos en zona de confinamiento.** Hay que tener en cuenta los requerimientos de la norma en tanto a los estribos de confinamiento que se colocaran en una longitud cercana a los apoyos. Figura 51.

FACULTAD DE INGENIERIA CIVIL

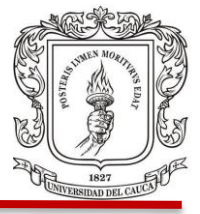

Figura 51. Separación de estribos en zona de confinamiento NSR 10.

 $C.21.5.3.2$ EI primer estribo cerrado de confinamiento debe estar situado a no más de 50 mm de la cara del elemento de apoyo. El espaciamiento de los estribos cerrados de confinamiento no debe exceder el menor de  $(a)$ ,  $(b)$ ,  $(c)$   $y$   $(d)$ :

(a)  $d/4$ ;

(b) Ocho veces el diámetro de las barras longitudinales más pequeñas.

(c) 24 veces el diámetro de la barra del estribo cerrado de confinamiento, y

 $(d)$  300 mm.

Fuente: (NSR, 2010)

- a)  $\frac{d}{4} = \frac{0.45}{4}$  $\frac{45}{4}$  = 0.112 m = 11.2 cm
- b)  $8 *$  diametro barras long mas pequeñas =  $8x1.59 = 12.7$  cm
- c) 24  $*$  diametro estribo de confinamiento = 24x0.95 = 22.86 cm
- d) 30cm

De los criterios evaluados el menor es a) correspondiente a la separación de d/4 con 11.2 cm, pero por facilidad constructiva se puede elegir una separación de 10 cm en las zonas de confinamiento que corresponden a 2 veces la altura de la sección utilizada.

En el tramo evaluado anteriormente es donde se presentan las mayores fuerzas cortantes de toda la viga del pórtico C y aquí controlan los requerimientos de la norma como es d/4 para confinamiento y d/2, por tanto, se puede asumir en ese orden de ideas un diseño similar al resto de los tramos.

#### FACULTAD DE INGENIERIA CIVIL

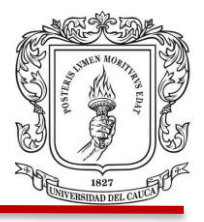

Se puede observar en el diseño de la viga que figura en los planos estructurales que cumple con los requerimientos de la norma NSR 10, como lo es la zona de confinamiento la cual tiene el acero correspondiente de 10 estribos cada 10 cm, los cuales están en la longitud de 1 m igual a 2 h, siendo h la altura de la sección.

**4.3.7 Combinaciones de Carga.** A continuación en el Cuadro 31 se pueden observar las combinaciones de carga que se ingresaron al programa ETABS y con las cuales de trabajo la modelación.

Cuadro 31. Combinaciones de carga.

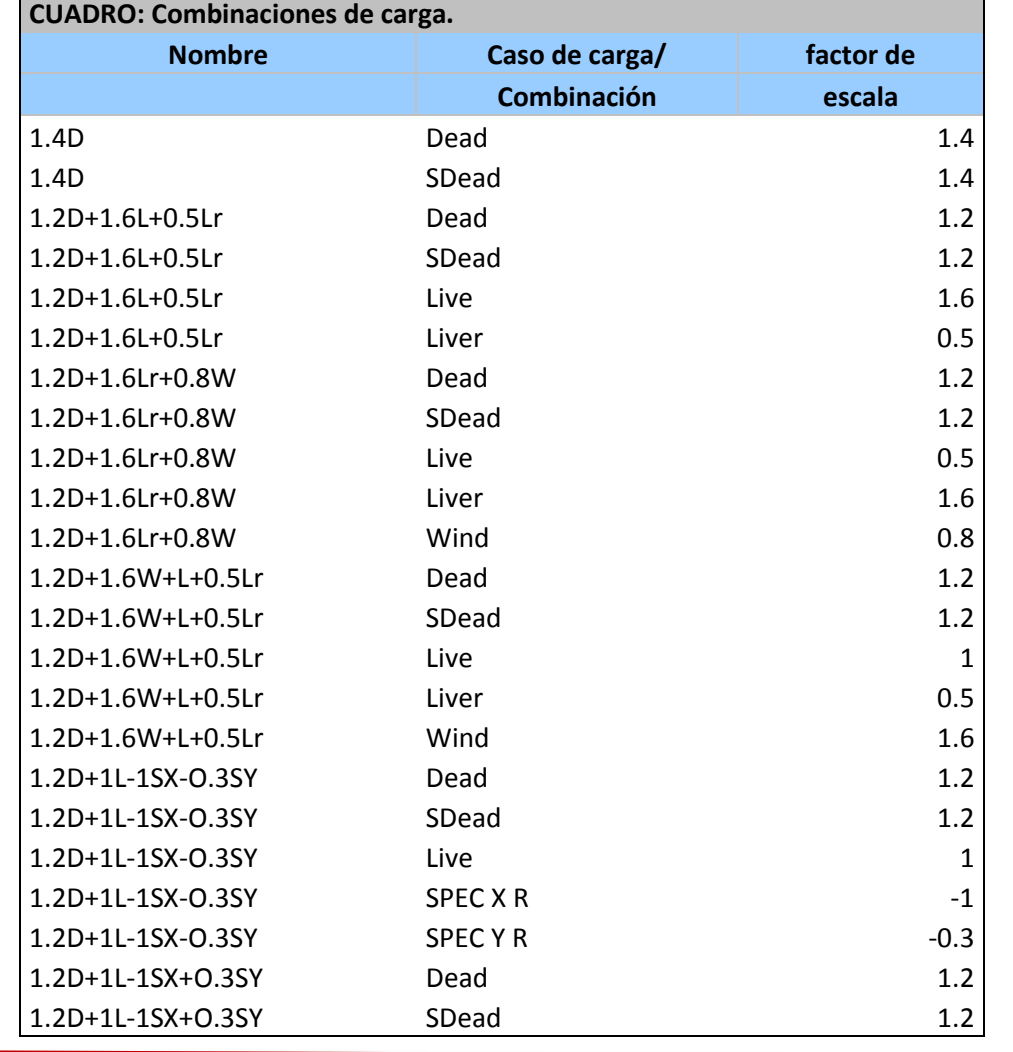

## FACULTAD DE INGENIERIA CIVIL

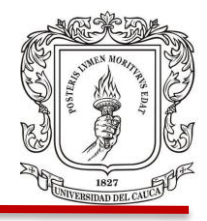

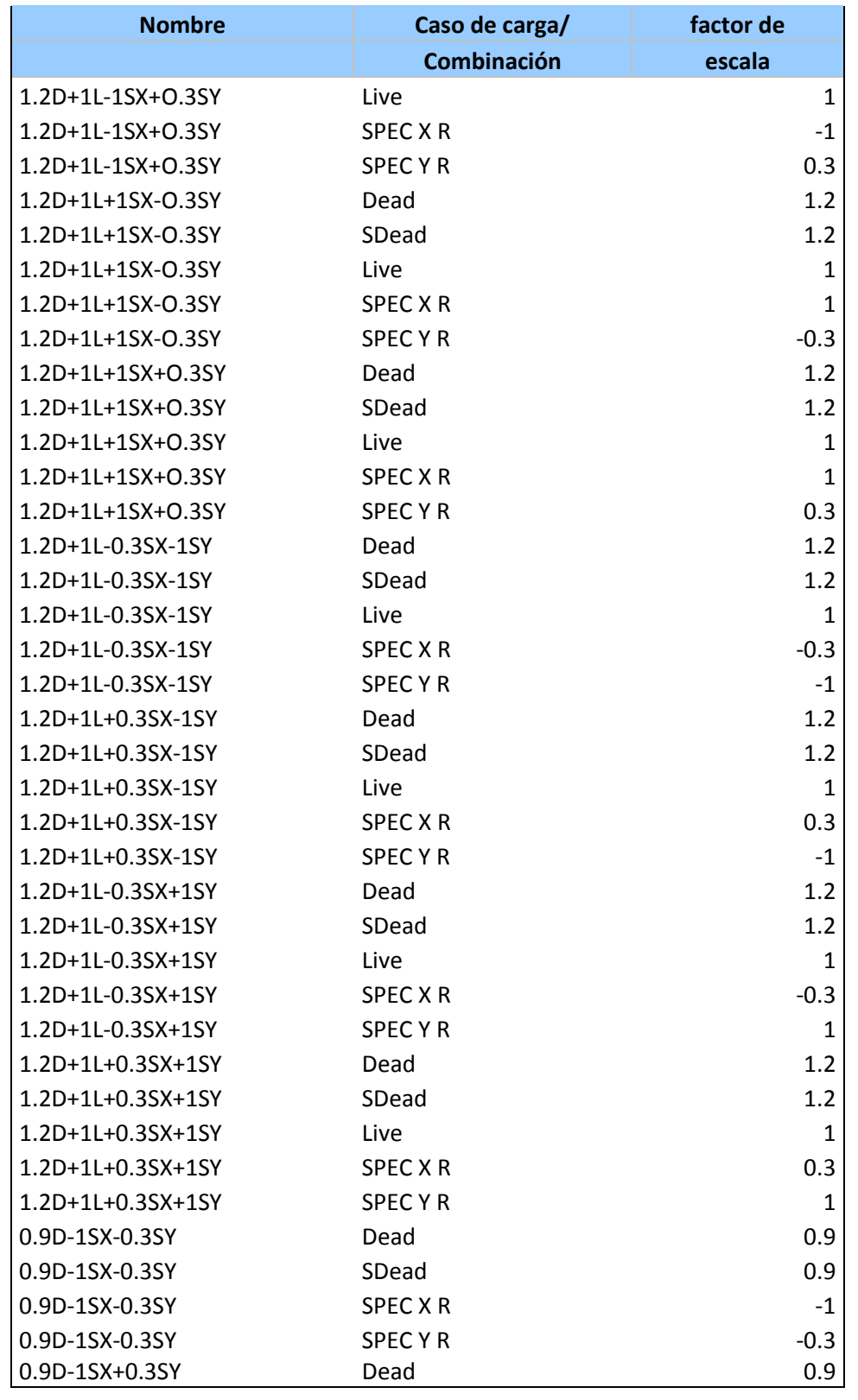

## FACULTAD DE INGENIERIA CIVIL

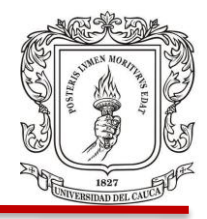

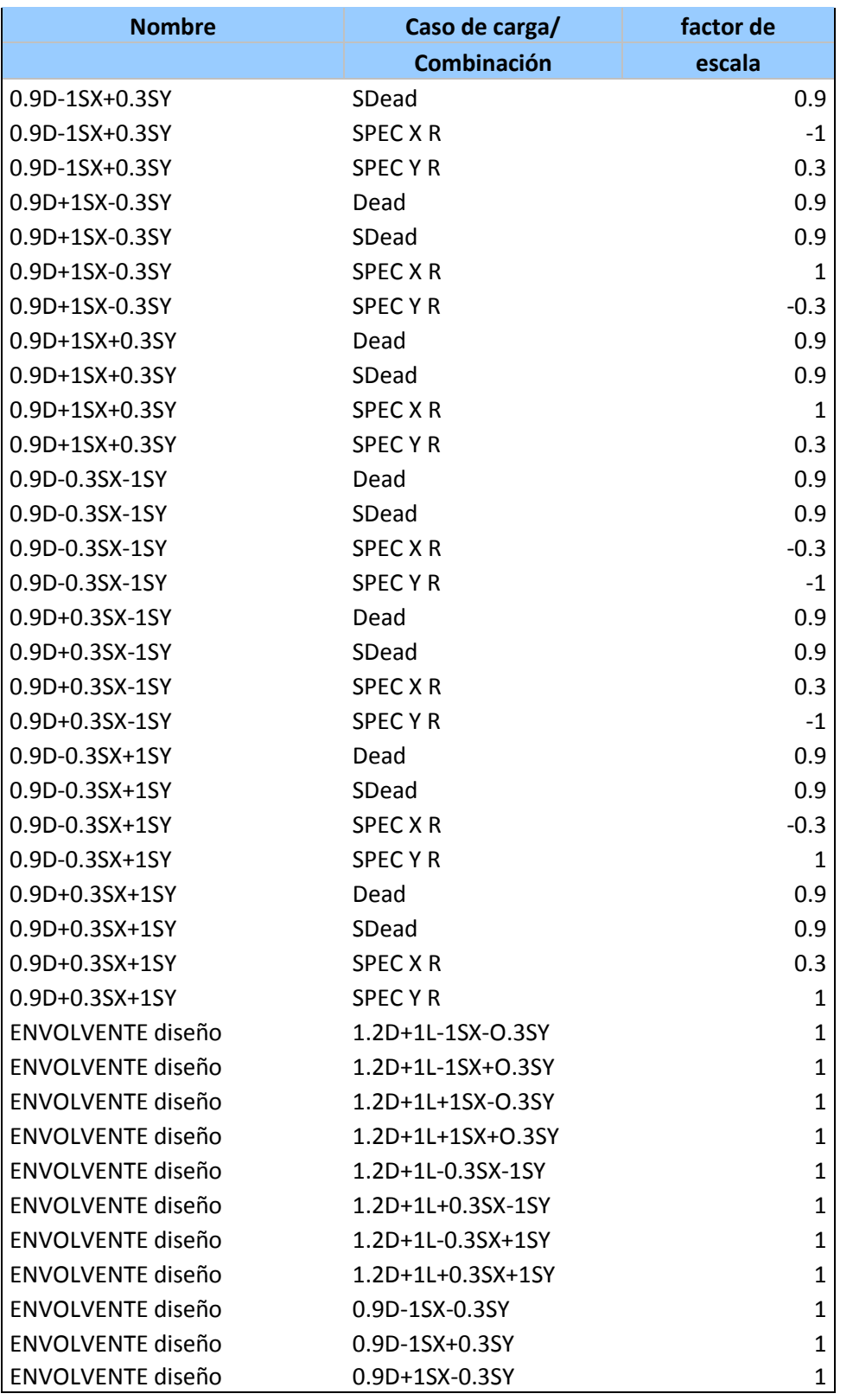

## FACULTAD DE INGENIERIA CIVIL

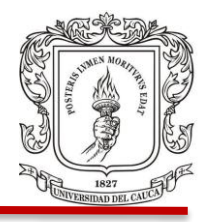

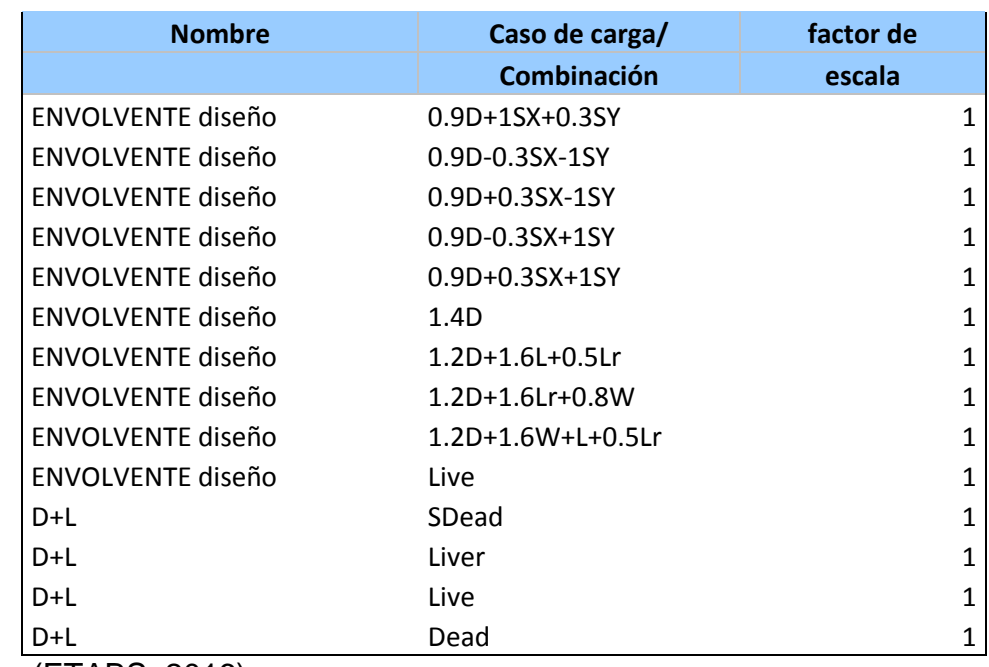

Fuente: (ETABS, 2016)

# **4.4 CHEQUEO POR CAPACIDAD PORTANTE DE LA CIMENTACION**

Para el chequeo de la cimentación se tendrá como herramienta principal el programa SAFE, con el cual se evaluará la capacidad portante del suelo con las reacciones obtenidas en la base de la modelación en ETABS.

Se hará la modelación de la cimentación en este programa, ella consta de vigas en T en las dos direcciones de 2.50 m de ancho en la aleta y 1.30 m de alto. La parte inferior de la viga tiene 0.6 m, a continuación, se muestra la sección de la viga de cimentación. Figura 52.

FACULTAD DE INGENIERIA CIVIL

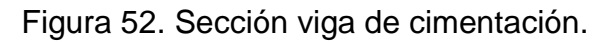

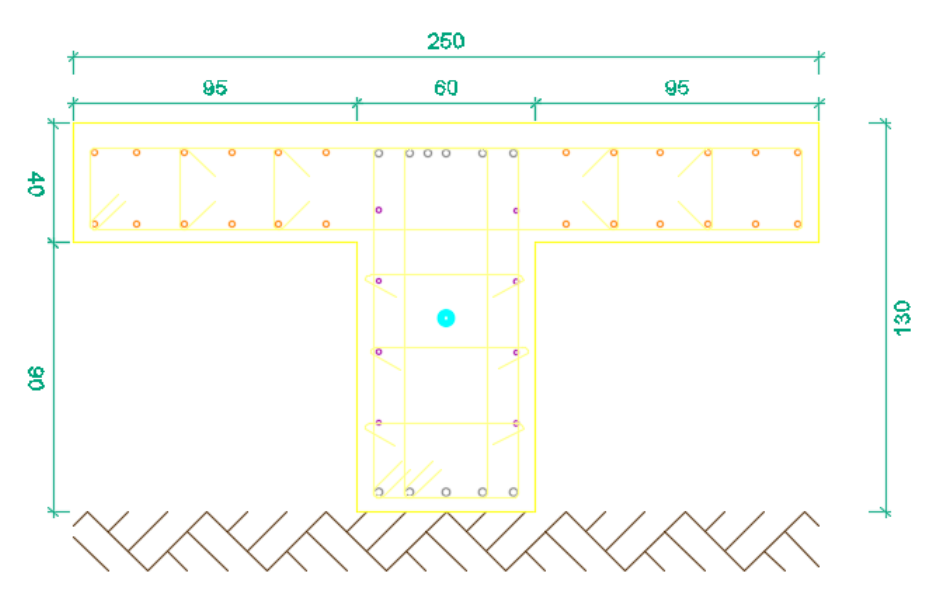

Fuente: (Diseño Estructural, 2018)

La modelación en el programa SAFE es muy similar a una modelación en ETABS, luego de exportar la base desde ETABS se importa en SAFE. Hay que crear los materiales con las propiedades características del concreto y acero con el que se va a trabajar, junto con la grilla y las cargas que se exportan de ETABS también lo hacen las combinaciones y casos de carga.

Es muy importante definir en esta etapa de la modelación las propiedades del suelo obtenidas en el estudio de suelo, de ahí se obtendrá el coeficiente de balasto (K), con el que se trabajará y se obtendrá mediante una ecuación de acuerdo a la capacidad portante de diseño que recomiendan en los estudios geotécnicos de 30 ton/m^2. Figura 53.

El coeficiente de balasto K se define como la relación entre el incremento de presión de contacto (q) y el desplazamiento esperado (δ).

Juan Pablo Guerrero Terán

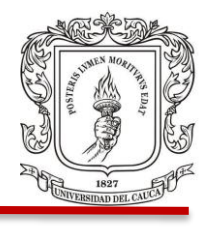

FACULTAD DE INGENIERIA CIVIL

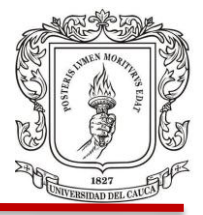

## $K = q / δ$

Donde (q) es la capacidad portante recomendada en el estudio de suelos y también supuesta como la capacidad de carga ultima y (δ) es la deformación esperada, considerada aquí como la máxima admisible de 25 mm o 1 pulgada. Método de Bowles, obtenido mediante la capacidad ultima de carga.

K (Tn/m^3) = 40  $*$  q (Tn/m^2)

 $K = 30Tn/m^2 * 40 = 1200Tn^2.$ 

Figura 53. Estudio de suelos realizado en campo. Recomendación para el diseño de cimentación.

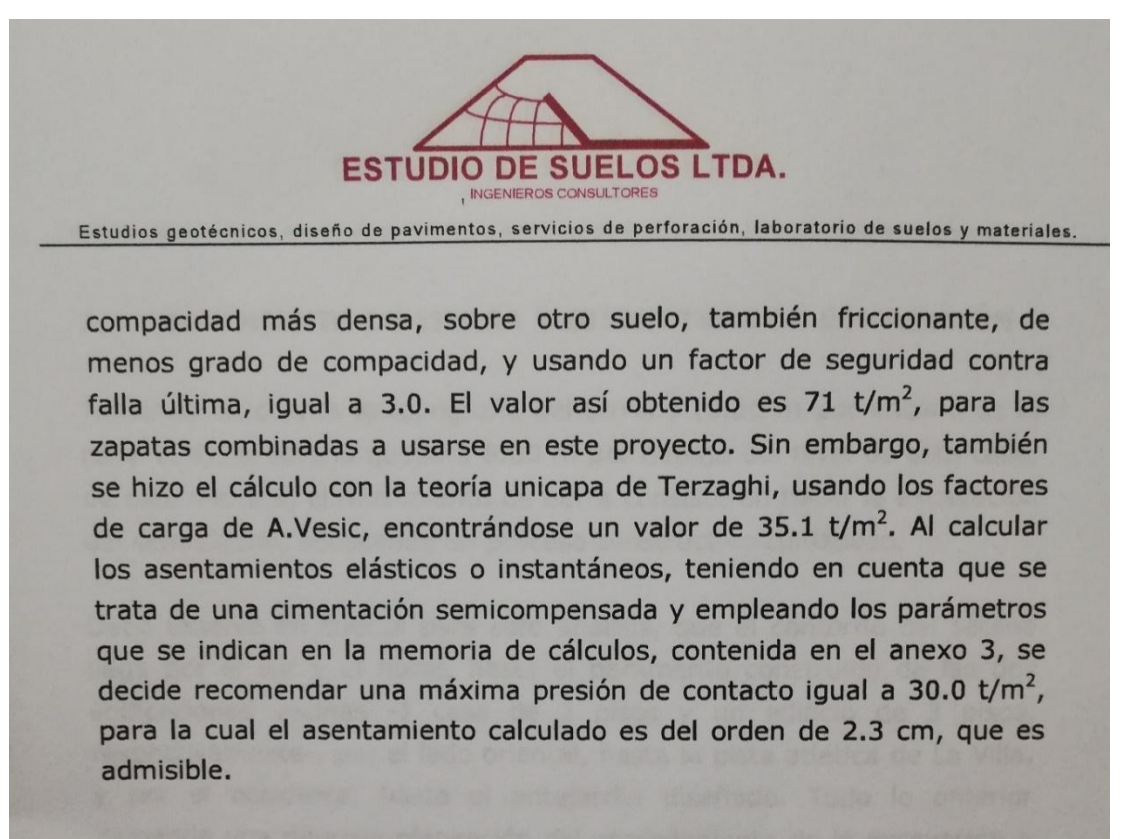

Fuente: (Estudio de Suelos, 2018)

## FACULTAD DE INGENIERIA CIVIL

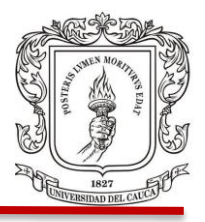

Se puede apreciar que la recomendación en el estudio de suelos de tomar la capacidad portante como 30 Tn/m^2 es algo elevado ya que los valores comunes en la ciudad oscilan entre los 8 y 15 Tn/m^2, esto puede deberse a depósitos aluviales y a la geología del sitio.

Para continuar con la modelación se deben tener en cuenta las características típicas de las secciones, el modelo se hará como losas de cimentación de 40 cm de ancho y se colocaran las vigas junto a estas losas correspondientes al diseño estructural, se hará el dimensionamiento de las vigas y se dibujaran en el modelo. Figura 54.

Figura 54. Modelación de vigas de cimentación en SAFE.

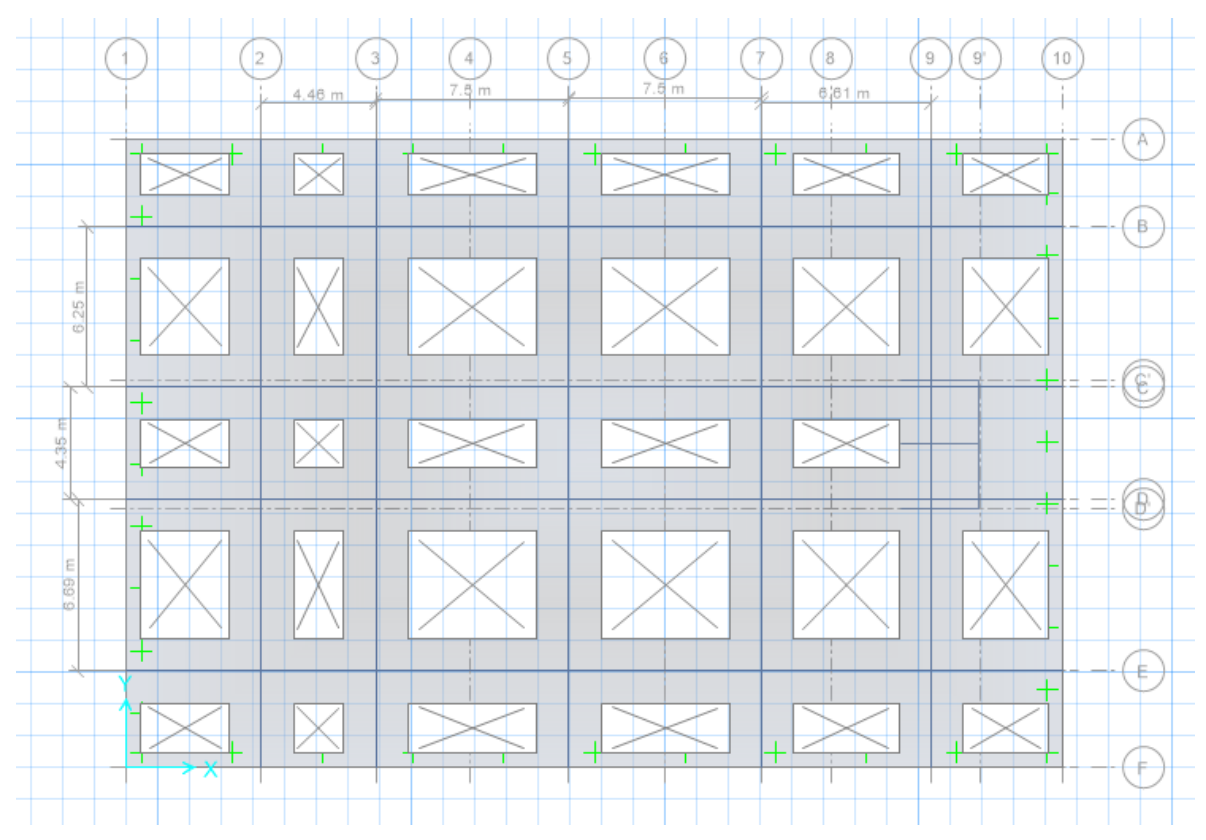

Fuente: (SAFE, 2016)

FACULTAD DE INGENIERIA CIVIL

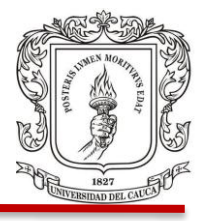

Al tener dibujada la cimentación con todos los elementos que comprende, vigas columnas y muros, en el programa se debe asignar el tipo de suelo con el que está en contacto, también restringir los movimientos en las direcciones X e Y dejando libre la dirección Z.

Como en otros programas se podrá ver mejor la cimentación en una vista en 3 dimensiones en el cual se puede ver la estructura y todos sus elementos. Figura 55.

Figura 55. Vista en 3D cimentación.

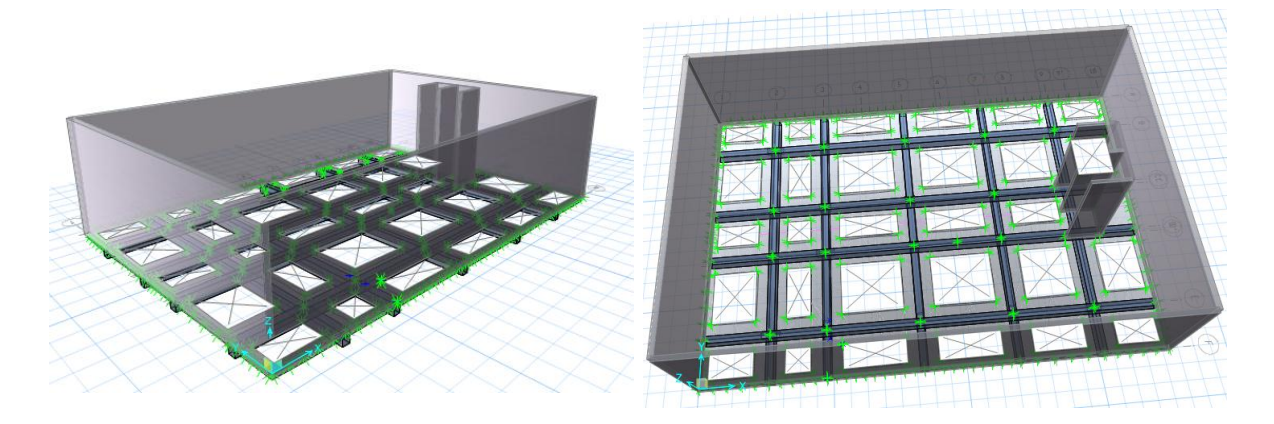

Fuente: (SAFE, 2016)

Hay que tener en cuenta que se hará el chequeo de capacidad portante con las cargas de servicio, que son las cargas vivas más las cargas muertas en la estructura, todas con un factor de 1. Esto se debe a que los valores de capacidad en los suelos tienen unos factores de seguridad muy altos, por lo tanto, no es necesario aumentar las cargas.

Al ejecutar el modelo de la cimentación se puede obtener un gráfico por colores de las presiones del suelo generadas por las cargas de servicio. Figura 56.

## FACULTAD DE INGENIERIA CIVIL

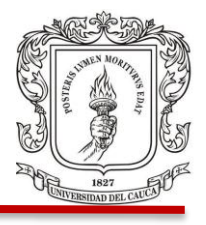

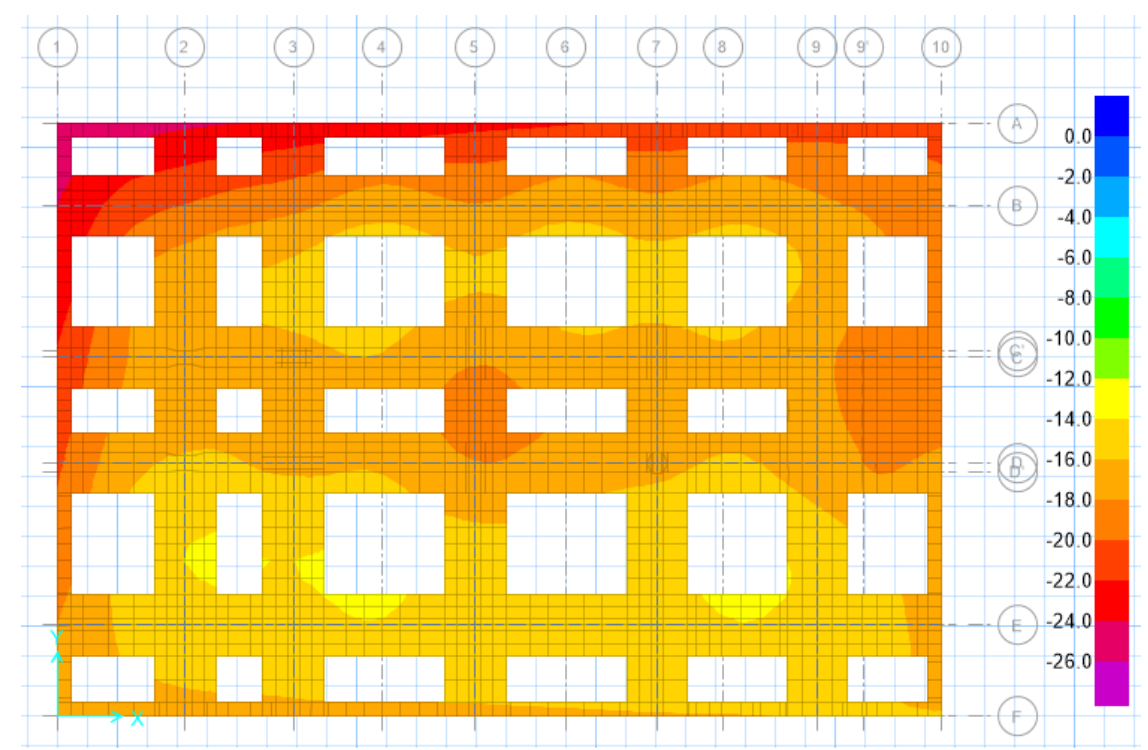

Figura 56. Diagrama de presiones del suelo. (Tn/m^2).

Se puede observar que la cimentación modelada chequea con respecto a la capacidad portante del suelo y los valores máximos en el diagrama anterior no sobrepasan la presión recomendada en el estudio de suelos para el diseño de 30Tn/m^2.

Fuente: (SAFE, 2016)

FACULTAD DE INGENIERIA CIVIL

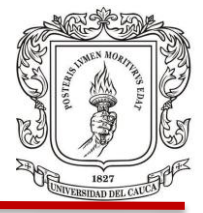

# **5. CONCLUSIONES**

- Se dio inicio a la pasantía con funciones de residente de interventoría, donde algunas actividades se aplican a la revisión de diseños y planos estructurales. En esta etapa se notaron una serie de inconsistencias por lo que se procedió a hacer la modelación del edificio para la revisión.
- Se llevó un registro de actividades detallando cantidades de obra realizada, recopilando información y fotografías para la realización de informes presentados a la directora de interventoría. En estos se plasmaron también el estado del tiempo, personal y maquinaria presente en obra. Los informes presentados se tuvieron en cuenta al momento de realizar actas de pago y de verificar que las actividades se realicen en los tiempos planeados.
- Se realizó resumen de los ensayos de laboratorio, estos llegaron como protocolos de calidad junto con cada factura de acero en el pedido correspondiente. Debido a los inconvenientes presentes solo llego un pedido de acero, el cual cumple con los requerimientos especificados en la norma.
- Se pudo notar una de las falencias en el diseño estructural debido a las cargas vivas, donde no se tuvieron en cuenta las cargas del auditorio ni de los locales comerciales y simplemente se usaron cargas para oficinas en toda la modelación. Lo anterior hace que los esfuerzos en la estructura sean un poco menores a los que realmente se presentaran.
- Se profundizó en el manejo de programas de diseño estructural, ETABS, con el cual se hizo la modelación y revisión de algunos elementos estructurales (los más críticos) del edificio. También se usó SAFE para la verificación por capacidad portante del suelo de fundación, usando las características obtenidas en el estudio de suelos.

Juan Pablo Guerrero Terán

## FACULTAD DE INGENIERIA CIVIL

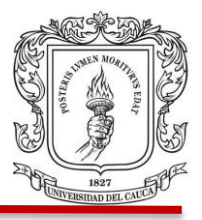

- El estudio geotécnico dio como clasificación un perfil estratigráfico tipo D, pero en términos generales las características físico-mecánicas de los materiales encontrados se consideraron buenas.
- De acuerdo con el análisis de la modelación de la revisión hecha durante la pasantía, algunos elementos no cumplen con los requerimientos de la norma NSR 10. Debido a esto se hace necesario una revisión completa del edificio y un rediseño del mismo, medidas tomadas ya por la dirección de obra.

# **BIBLIOGRAFÍA**

Direccion Obra, D. d. (2018). Formatos de obra.

Diseño Estructural, D. (2018). Planos diseño estructural.

Estudio de Suelos, g. (2018). estudio de suelos .

ETABS. (2016). Modelo estructural.

Memorias de Calculo, D. (2018). diseño estructural.

- NSR. (2010). Reglamento colombiano de construccion sismo resistente. En A. c. sísmica. Bogota D.C.
- SAFE. (2016). modelo estructural.